# the chemmacros bundle

 $v_3.6b$  2013/04/19

packages chemmacros, chemformula and ghsystem

Clemens *Niederberger*

https://bitbucket.org/cgnieder/chemmacros/ contact@mychemistry.eu

[English documentation](https://bitbucket.org/cgnieder/chemmacros/)

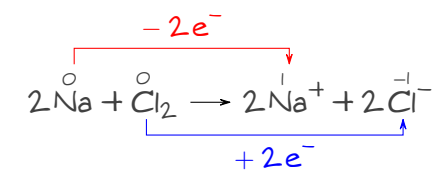

## **Contents**

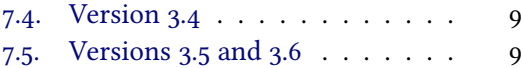

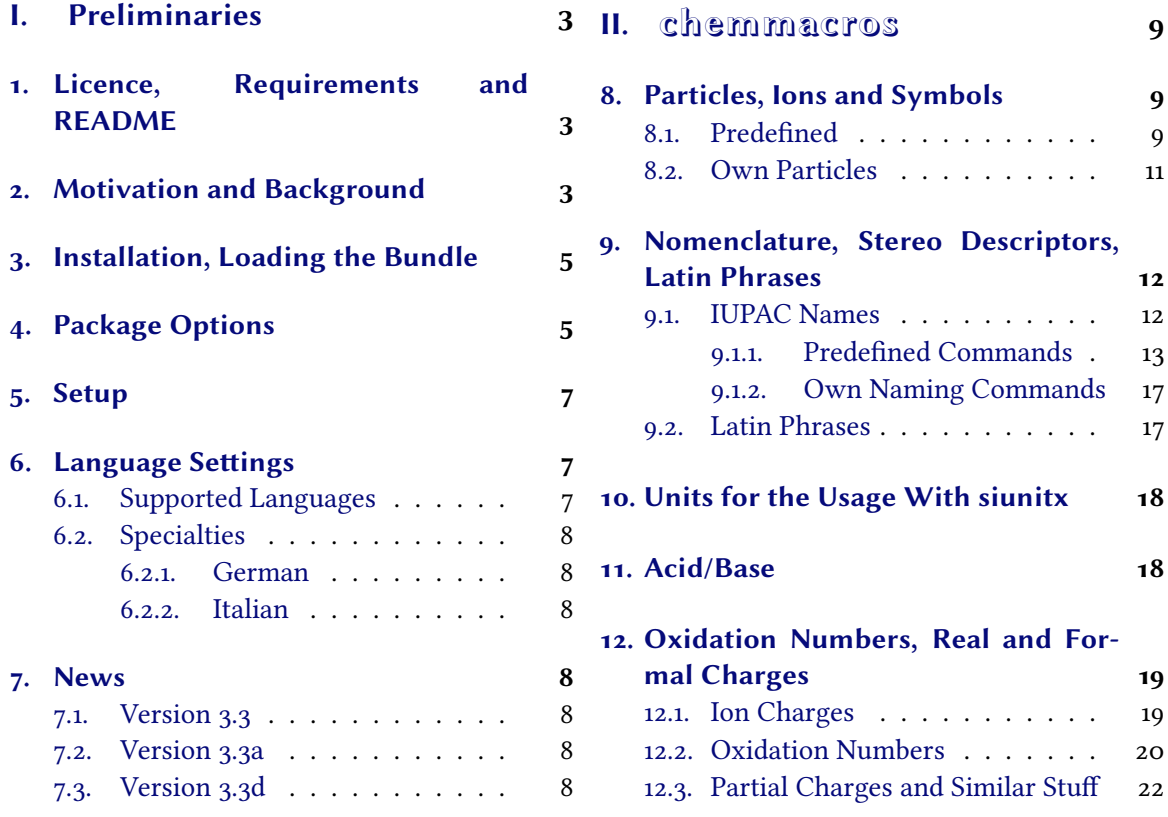

#### *Contents*

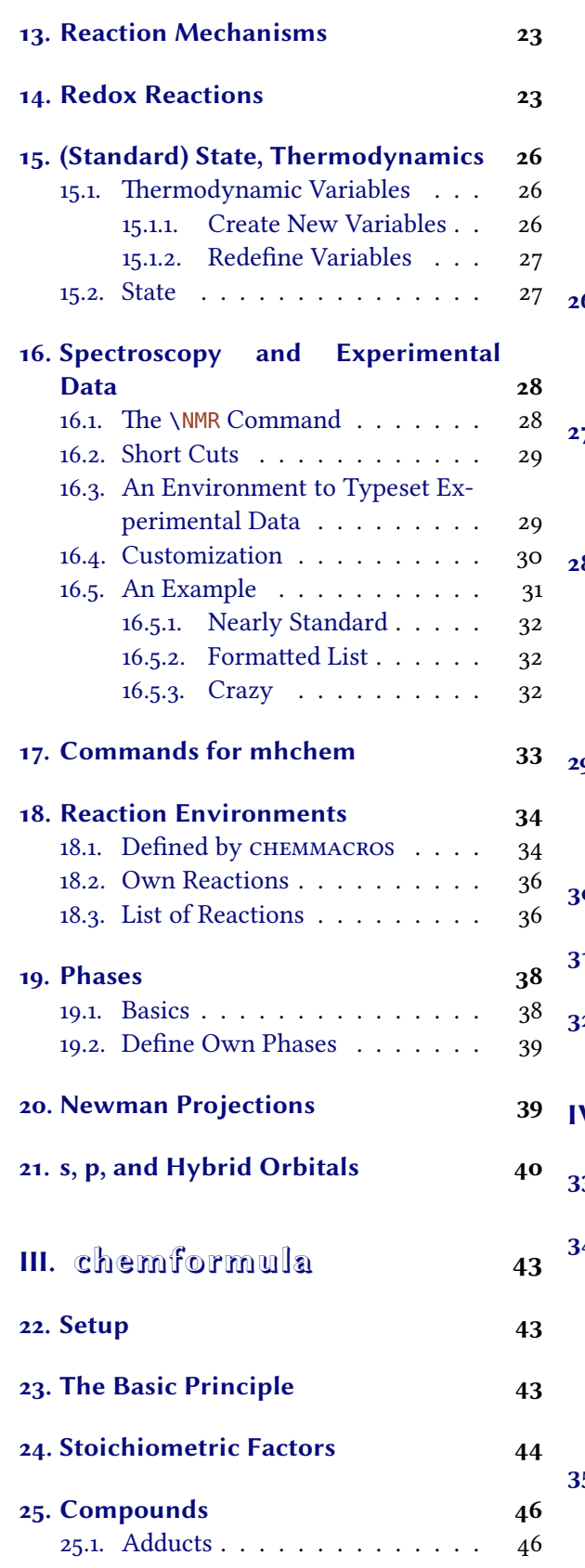

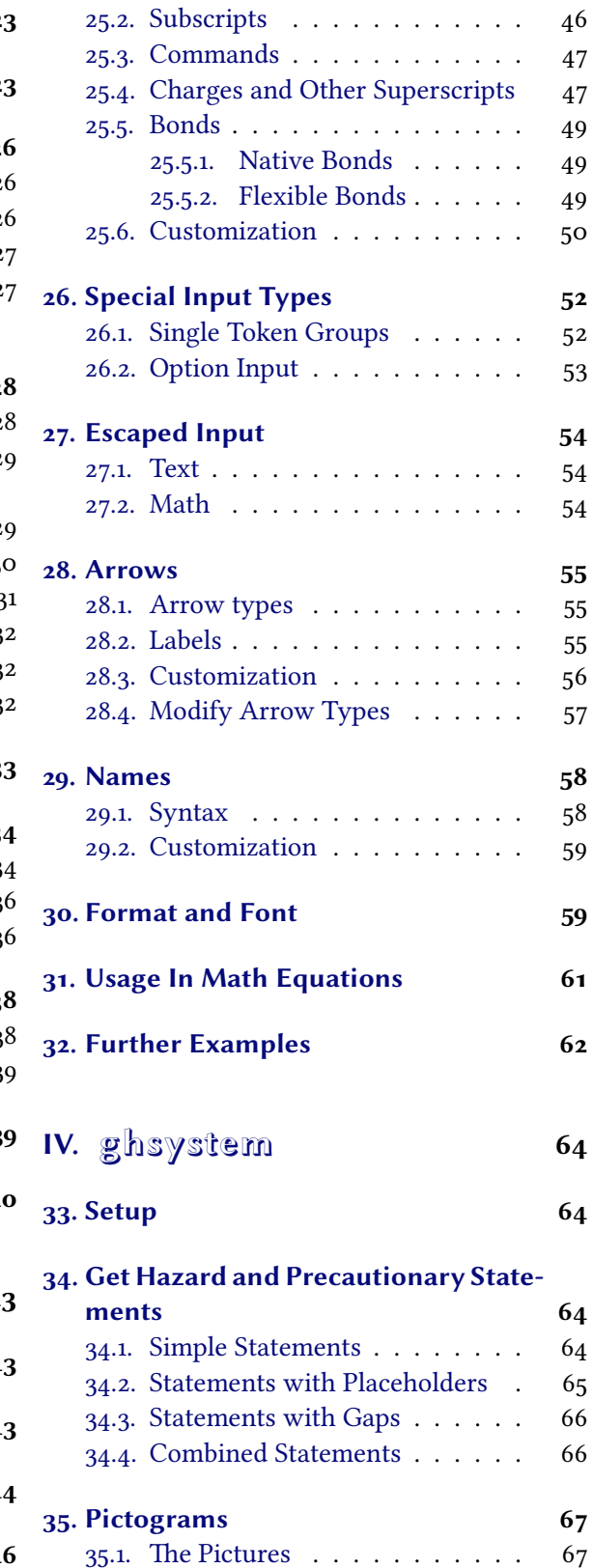

35.2. Picture Type Depending on Engine 69

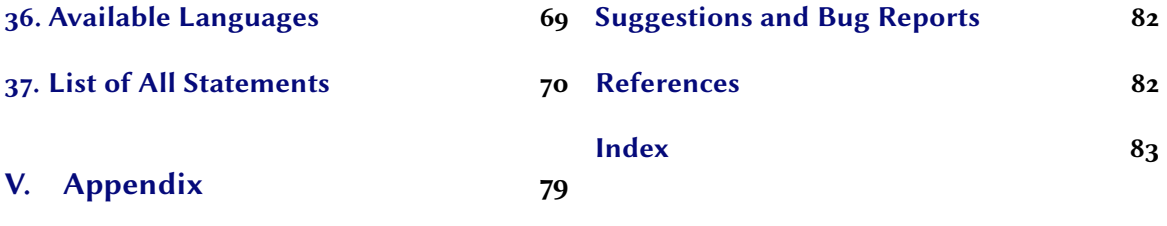

**Overview: Options and Customization**

# **[Part I.](#page-78-1) Preliminaries**

## <span id="page-2-0"></span>**. Licence, Requirements and README**

Permission is granted to copy, distribute and/or modify this software under the terms of the  $E$ F<sub>K</sub>X project public license (lppl) version 1.3 or later (http://www.latex-project.org/lppl.txt). The package has the status "maintained."

<span id="page-2-1"></span>The CHEMMACROS bundle needs the bundles l3kernel<sup>1</sup> and l3packages.<sup>2</sup> It also needs the packages siunitx,<sup>3</sup> mathtools,<sup>4</sup> bm,<sup>5</sup> nicefrac<sup>6</sup> and environ<sup>7</sup> as well as tikz<sup>8</sup> [and the Ti](http://www.latex-project.org/lppl.txt)kZ libraries calc and arrows.

Package option bpchem (section  $_4$ ) needs the package bpchem, $^{\circ}$  package option xspace needs the package xspace<sup>10</sup> and package option method = mhch[em](#page-2-3) needs the pac[ka](#page-2-4)ge mhchem.<sup>11</sup>

Wit[h](#page-2-5) v3.0 t[he](#page-2-6) *CHEMMACROS* p[a](#page-2-7)[ck](#page-2-8)age has bee[n](#page-2-9) bundled with [t](#page-2-10)he new packages *CHEMFORMULA* and *GHSYSTEM*. *CHEMFORMULA* provides an alternative to mhchem. This leads to some internal changes in *chem[macros](#page-4-2)*. On the [sa](#page-4-1)me time the documentation [h](#page-2-11)as been redesig[ned.](#page-5-0)

You [m](#page-2-12)ight remember that *CHEMMACROS*' options all belong to different modules, [s](#page-2-13)ee section 5 for further information. These are typeset in the left margin when the option is first mentioned. In section V all options and the module they belong to are listed. Throughout the document options are typeset green and modules red.

The package GHSYSTEM needs the packages CHEMMACROS, tabu,<sup>12</sup> longtable,<sup>13</sup> ifpdf<sup>14</sup> and grap[h](#page-6-0)icx.<sup>15</sup> GHSYSTEM has no own package options but passes all options on to *CHEMMACROS*.

There are some deprecated commands and options which are not explained in the manual any more but still exist to ensure backwards compatibility. The[se](#page-2-14) comman[ds](#page-2-15) issue [a](#page-2-16) warning. They may be dropped some time in the future.

## **. Motivation and Background**

.

<span id="page-2-2"></span>*chemmacros* started some years ago as a growing list of custom macros that I frequently used. I cannot completely recall when and why I decided to release them as a package. Well – here we go

<span id="page-2-17"></span><span id="page-2-16"></span><span id="page-2-15"></span><span id="page-2-14"></span><span id="page-2-13"></span><span id="page-2-12"></span><span id="page-2-11"></span><span id="page-2-10"></span><span id="page-2-9"></span><span id="page-2-8"></span><span id="page-2-7"></span><span id="page-2-6"></span><span id="page-2-5"></span><span id="page-2-4"></span><span id="page-2-3"></span><sup>&</sup>lt;sup>1</sup> CTAN: l3kernel <sup>2</sup> CTAN: l3packages <sup>3</sup> CTAN: siunitx <sup>4</sup> CTAN: mathtools <sup>5</sup> CTAN: bm <sup>6</sup> CTAN: nicefrac <sup>7</sup> CTAN: environ <sup>8</sup> CTAN: pgf<sup>9</sup> CTAN: bpchem<sup>10</sup> CTAN: xspace<sup>11</sup> CTAN: mhchem<sup>12</sup> CTAN: tabu<sup>13</sup> CTAN: longtable <sup>14</sup> CTAN: ifpdf <sup>15</sup> CTAN: graphicx

#### *. Motivation and Background*

and you might find it useful, too, I hope.

Both the macros and their functionality have changed over time and quite a lot have been added. Many things have been unified and what's probably most important: many possibilities to customize have been added, too.

Probably every chemist using *E*IE<sub>N</sub>  $2\varepsilon$  is aware of the great mhchem package by Martin Hensel. ere have always been some difficulties intertwining it with *chemmacros*, though. Also, some other minor points in mhchem always bothered me, but they hardly seemed enough for a new package. They weren't even enough for a feature request to the mhchem author. The challenge and the fun of creating a new package and the wish for a highly customizable alternative led to *CHEMFORMULA* after all.

*chemformula* works very similar to mhchem but is more strict as to how compounds, stoichiometric factors and arrows are input. In the same time *chemformula* offers possibilities to customize the output that mhchem does not. Since *chemformula* is meant as an *alternative* to mhchem *chemmacros* offers a package option allowing you to choose which one of the two is used. The default however is *CHEMMACROS* own way: *CHEMFORMULA*.

As a chemist you are probably aware of the fact that the *United Nations* have developed the *Globally Harmonized System of Classification and Labelling of Chemicals* (GHS) as a global replacement for the various different systems in different countries. While it has not been implemented by all countries yet [Eur12], it is only a matter of time.

e package *ghsystem* now enables you to typeset all the hazard and precautionary statements and pictograms in a very easy way. The statements are taken from EU regulation  $1272/2008$  [Theo8]. There are four points I hope I h[ave ach](#page-81-1)ieved with this bundle:

- *•* intuitive usage as far as the syntax of the commands is concerned
- the commands shall not only make typesetting easier and faster but also the documen[t sourc](#page-81-2)e more readable with respect to semantics (\ortho-dichlorobenzene is easier to read and understand than \textsl{o}-dichlorobenzene)
- *•* as much customizability as I could think of so every user can adapt the commands to his or her own wishes
- default settings compliant with the recommendations of the INTERNATIONAL UNION OF PURE *and Applied Chemistry* (IUPAC).

Especially the last point needed some pushing from users to get things right in many places. If you find anything not compliant with IUPAC recommendations<sup>16</sup> I would welcome an email very much!

In a package this large with older parts and rather new parts (which have to be considered being in beta state) it is unavoidable that there are flaws and bugs. I am very keen on correcting and improving this package, so please: if you find anything that [bot](#page-3-0)hers you and may it be just so small please send me a short email and I'll see what I can do. I would especially like feedback on *chemformula* (see part III) and *ghsystem* (see part IV) but also welcome feedback on every other part of this bundle.

<span id="page-3-0"></span><sup>&</sup>lt;sup>16</sup> This does not concern the \ox command. The IUPAC version is \ox\*.

*. Installation, Loading the Bundle*

## **. Installation, Loading the Bundle**

<span id="page-4-0"></span>The bundle comes with three style files, $^{17}$  a directory called language/ containing the languagedefinition files for GHS (ending def), and a directory pictures/ containing eps, pdf, jpg and png files (the GHS pictograms). If you install the bundle manually *please make sure to place the directories language/ and pictures/ in the* s[am](#page-4-3)e *directory as the style files*.

Loading *chemmacros* with

```
 \usepackage{chemmacros} % 'chemmacros', 'chemformula' and 'ghsystem' are
loaded
```
will also load *chemformula* and *ghsystem*. However, you can prevent *chemmacros* from loading *ghsystem*:

```
 \usepackage[ghsystem=false]{chemmacros} % 'chemmacros' and 'chemformula'
are loaded
```
Loading *chemformula* or *ghsystem* explicitly is possible and will also load *chemmacros* if it hasn't been loaded yet, and will therefore implicitly load the other package, too.

```
 \usepackage{chemformula}
```

```
 or
```
.

.

.

.

```
 \usepackage{ghsystem}
```
However, it is recommended to simply use \usepackage{chemmacros} and setup the required options with  $\Lambda$  chemsetup (also see section 5).

## **. Package Options**

<span id="page-4-1"></span>**CHEMMACROS**has several package options. They all are used as key/value pairs like

```
 \usepackage[option1 = <value1>, option2 = <value2>]{chemmacros}
```
Some also can be used without value (\usepackage[option1]{chemmacros}), which means that the underlined value is used.

<span id="page-4-4"></span>Both *chemformula* and *ghsystem* don't have package options of their own. If you load them explicitly any given option will silently fail. Options can then only be set using the setup command.

option bpchem = true|false  $\rightarrow$  This option loads the package bpchem and adjusts the layout of the \NMR command to the bpchem commands \HNMR and \CNMR. (default = false)

option circled <sup>=</sup> formal|all|none *→ chemmacros* uses two different kinds of charges which indicate the

<span id="page-4-5"></span><span id="page-4-3"></span><span id="page-4-2"></span><sup>&</sup>lt;sup>17</sup> Those ending sty.

#### *. Package Options*

usage of real  $(+/-)$  and formal  $(\bigoplus/\bigodot)$  charges. The option formal distinguishes between them, option none displays them all without circle, option all circles all (default = formal)

- option circletype = chem|math  $\rightarrow$  This option switches between two kinds of circled charge symbols: \fplus *⃝*+ and \$\oplus\$ *⊕*. (default = chem)
- option cmversion =  $1|2|$  bundle  $\rightarrow$  This option restores the old definitions of some commands, so documents set with vi.\* will still compile correctly. (default = bundle). Actually 2 and bundle are only aliases. Th[is opt](#page-9-0)ion can only be chosen in the preamble.
- option ghsystem <sup>=</sup> true|false *→* Disable the use of the *ghsystem* package. Seing ghsystem = false will prevent *chemmacros* from loading *ghsystem*. (default = true)
- <span id="page-5-2"></span>option greek = auto|math|textgreek|upgreek → This Option determines how the letters \Chemalpha and friends are typeset. See page 11 for more information. *This option can only be [chosen in](#page-5-2) the preamble*. Please note that this options *does not load either upgreek*<sup>18</sup> *nor textgreek*<sup>19</sup>! It only determines which one to choose if available. The option will detect if either upgreek or textgreek have been loaded and use them if available. If you explicitly choose upgreek or textgreek you also [have to load](#page-9-1) the corresponding package. (def[au](#page-10-1)lt = auto)
- option iupac = auto|restricted|strict *→* Take care of how IUPAC naming commands are defined, see page  $13$  (default =  $auto)$
- <span id="page-5-6"></span>option language = american|british|english|french|german|italian|ngerman *→* Load language specific options. english, american and british are aliases, as are german and ngerman. *is option can o[nly](#page-12-1) be chosen in the preamble*. (default = english).
- option method <sup>=</sup> chemformula|mhchem *→* You can choose the method which *chemmacros* will use for the reaction environments (see section 18) and the typesetting of the particles (see section 8). (default = chemformula). *is option can only be chosen in the preamble*.
- <span id="page-5-1"></span>option Nu = chemmacros|mathspec  $\rightarrow$  The package mathspec<sup>20</sup> also defines a macro \Nu. This option chooses which definition holds, see page 10[. \(](#page-33-0)default = chemmacros). *This option can only be c[ho](#page-8-3)sen in the preamble*.
- <span id="page-5-5"></span>option strict = true|false  $\rightarrow$  Setting strict = true will [tu](#page-5-3)rn all warning mess[ages](#page-9-2) into erros messages.  $(default = false)$
- <span id="page-5-4"></span>option synchronize = true|false  $\rightarrow$  The setting true will tell *chemmacros* the adapt the font settings of *chemformula* if that meth[od has b](#page-5-4)een chosen (default = false). In order to demonstrate this feature the first part of this document is set with synchronize = true and the *chemformula* setting \chemsetup[chemformula]{font-spec={[Color=darkgray]Latin Modern Sans}}.
- option xspace = true|false  $\rightarrow$  With this option most commands are defined with a \xspace. (default = true)

<span id="page-5-3"></span><span id="page-5-0"></span><sup>&</sup>lt;sup>18</sup> CTAN: upgreek <sup>19</sup> CTAN: textgreek <sup>20</sup> CTAN: mathspec

## **. Setup**

<span id="page-6-0"></span>Various of *chemmacros*', *chemformula*'s and *ghsystem*'s commands have key/value pairs with which they can be customized. Most times they can be used as (optional) argument of the commands themselves. They also can most times be used with the  $\Lambda$ chemsetup command.

```
\chemsetup[<module>]{<key> = <value>} or
```

```
\chemsetup{<module>/<key> = <value>}
```
<span id="page-6-3"></span>The keys each belong to a module, which defines for which commands they are intended for. If a key is presented, you'll see the module to which it belongs in the left margin. You have two ways to use keys with the \chemsetup, as you can see above.

The package options can also be seen as keys belonging to the module option. This means they option can also be used with the \chemsetup command (except for the option version =  $1/2/3$ ).

```
.
     n]{circled=none}\mch\ \pch\ \fmch\ \fpch\ \el\ \prt \\
     \chemsetup[option]{circled=formal}\mch\ \pch\ \fmch\ \fpch\ \el\ \prt \\
    cletype=math}\mch\ \pch\ \fmch\ \fpch\ \el\ \prt \\
     \chemsetup{option/circletype=chem,option/circled=all}\mch\ \pch\ \fmch\ \fpch\ \
     el\ \prt \\
    \chemsetup{option/circletype=math}\mch\ \pch\ \fmch\ \fpch\ \el\ \prt
  − + − + e<sup>−</sup> p<sup>+</sup>
  − + \ominus ⊕ e<sup>-</sup> p<sup>+</sup>
  − + \ominus ⊕ e<sup>-</sup> p<sup>+</sup>
  −⃝ ⃝ −⃝ + ⃝+ e
−⃝ p
⃝+
  ⊖ ⊕ ⊖ ⊕ e
⊖ p
⊕
```
Keys *not* belonging to a module *cannot* be used with \chemsetup!

All options of *chemformula* belong to the module chemformula and all of *ghsystem*'s options belong to the module ghsystem.

## **6. Language Settings**

#### **.. Supported Languages**

<span id="page-6-1"></span>By choosing the option

```
 \chemsetup[option]{language=<language>}
```
you can set one of these languages: american, british, codeenglish, french, german, italian and ngerman. The languages american, british and english are aliases, as are german and ngerman.

These translate

.

- The header of the list of reactions.
- The beginning of the entries in the list of reactions.

• The H- and P-statements of the GHS.

Please note, that the GHS statements are not provided in all languages, see also section 36.

#### **.. Specialties**

#### **... German**

<span id="page-7-0"></span>If you choose german/ngerman the phase commands  $\sl \sl \sl \sl \sl \olimits$  and  $\sl \lceil \dagger \rceil$  and the command  $\sl \pl$  are translated.

#### <span id="page-7-1"></span>**... Italian**

Choosing the language italian defines two additional IUPAC commands:

<span id="page-7-2"></span>\ter *→ ter*

.

\sin *→ sin*

## **. News**

#### <span id="page-7-3"></span>**7.1. Version 3.3**

- With v3.3 there is the environment \begin{experimental} \end{experimental}, see section 16. It can be used together with some new options and commands for the consistent typesetting of experimental data.
- The environment \begin{reaction} [\end{reaction}](#page-28-2) and its [kin can now cope with](#page-28-2) \label, \ref [an](#page-27-0)d \intertext, see section .
- The package options german and ngerman are deprecated, the replacement is language, see page 6 and section 6 [from page](#page-33-2) 7.
- •The package option upgreek got r[en](#page-33-0)amed into greek.
- Som[e a](#page-4-4)dditional *\[Che](#page-6-1)m<greekl[et](#page-6-1)ter>-commands are provided*, see section 8.

#### **7.2. Version 3.3a**

- The IUPAC commands \hapto and \bridge are new.
- The H and P statements now are available in Italian.

#### 7.3. Version 3.3d

- *•* pdf versions of the GHS pictograms.
- New default values for bond length and bond offset, see page 50.
- New option bond-style, see page 50.
- new option cip-kern, see page 15.

### 7.4. Version 3.4

- CHEMMACROS got an Italian manual, many thanks to Jonas Rivetti who volunteered to not only translate the H & P statements but also this documentation!
- <span id="page-8-0"></span>• The command \bond which allows to use other bonds than single, double and triple, see section  $25.5$ . I wanted to add this for a long time!
- A few changes to the looks of the radical point and new options to customize it, see section 25.6.

### 7.5. Versions 3.5 and 3.6

- *•* Line [brea](#page-49-0)ks at bonds in formulas are no longer possible.
- <span id="page-8-1"></span>• Line breaks after arrows in formulas are possible.
- *•* Some of the horizontal spaces in formulas are now stretch- and shrinkable.
- In formulas math escaping is also via \( and \) possible.
- New options: radical-vshift, radical-hshift and radical-space allow finer control over the radical dot.
- In stoichiometric factors a leading o is added if missing.
- *•* New option: [stoich-paren-pa](#page-50-0)rse[.](#page-50-1)
- *•* Various internal changes to the code.
- *•* New option: [arrow-min-length](#page-44-0).

# **Part II. chemmacros**

## <span id="page-8-2"></span>**. Particles, Ions and Symbols**

#### **.. Predefined**

<span id="page-8-4"></span><span id="page-8-3"></span>*cHEMMACROS* defines some simple macros for displaying often needed particles and symbols. Please note, that they're displayed differently depending on the package options used, see section 4. These commands can be used in text as well as in math mode. Note that they are not meant to be used in chemformula's \ch.

 $\lambda$ Hpl  $\rightarrow$  H<sup>+</sup> (proton)

\Hyd *<sup>→</sup>* OH– (hydroxide)

 $\lambda$ HtO  $\rightarrow$  H<sub>3</sub>O<sup>+</sup> (oxonium ion) (**H** three **O**)

 $\forall$ water  $\rightarrow$  H<sub>2</sub>O

\el *→* e – (electron)

 $\lambda$ prt  $\rightarrow$  p<sup>+</sup> (proton)

\ntr *→* n (neutron)

\Nu → Nu<sup>–</sup> (nucleophile). The package mathspec also defines a macro \Nu. If you chose package option Nu = mathspec CHEMMACROS defines \Nuc instead.

<span id="page-9-2"></span>\El *→* E <sup>+</sup> (electrophile)

\ba *<sup>→</sup>* ba– [\(](#page-5-5)base)

\fplus *→ ⃝*+

<span id="page-9-3"></span>\fminus *→ −⃝*

```
\transitionstatesymbol →
```
\standardstate →  $\leftrightarrow$ . This symbol is only provided by *CHEMMACROS*, if the package chemstyle<sup>21</sup> is not loaded; the idea is borrowed from there.<sup>22</sup>

\Chemalpha *→* α

```
\Chembeta → β
```
<span id="page-9-1"></span>\Chemgamma *→* γ

<span id="page-9-4"></span>\Chemdelta *→* δ

\Chemepsilon *→* ε

\Chemeta *→* η

```
\Chemkappa → κ
```
\Chemmu *→* µ

\Chemnu *→* ν

\Chemrho *→* ρ

\Chempi *→* π

\Chemsigma *→* σ

```
\Chemomega → ω
```
\ChemDelta *→* ∆

<span id="page-9-5"></span><sup>&</sup>lt;sup>21</sup> CTAN: chemstyle  $22$  many thanks to the package author Joseph Wright.

#### The command  $\R$ ad has been dropped!

The two particles  $\Nu$  and  $\ba$  can be modified. To do that you use the option

#### particle elpair = false|dots|dash.

.

It only has any effe[ct, if](#page-9-2) the [pack](#page-9-3)age chemfig<sup>23</sup> is loaded, since it uses it's command  $\text{News}.$ 

```
.
      % needs package 'chemfig'
      \ba[elpair] \Nu[elpair=dash]
 \overline{3} \chemsetup[particle]{elpair}
      \ba \Nu
```

```
ba.
− Nu.
−
ba.
− Nu.
−
```
<span id="page-10-1"></span>The greek letters aren't newly defined symbols but are defined differently depending on the packages you've loaded. The default definition is the corresponding math letter. If you have loaded the textgreek package the letters are taken from there, and if you have loaded the package upgreek the macros of that package are used. This documentation uses upgreek for instance. If you load both upgreek and textgreek the letters from upgreek are used.

If you don't want *chemmacros* to use a package automatically but want to decide for yourself, there is the option greek. Table  $_1$  shows the different styles for some of the letters.

|                   | math     |    | upgreek textgreek |
|-------------------|----------|----|-------------------|
| <b>\Chemalpha</b> | $\alpha$ | α  | $\alpha$          |
| <b>\Chembeta</b>  | 17       | l3 |                   |
| <b>\ChemDelta</b> |          |    |                   |

<span id="page-10-2"></span>[Tab](#page-9-1)le 1: The greek letters

The reason why CHEMMACROS defines these m[acros](#page-9-5) in the first place is IUPAC compliance. IUPAC recommends to use upright greek letters in nomenclature.

Greek letters are used in systematic organic, inorganic, macromolecular and biochemical nomenclature. These should be roman (upright), since they are not symbols for physical quantities. *IUPAC Green Book* [*Coh+08, p. 9*]

*chemmacros* uses these commands now to define nomenclature commands, see page .

#### **.. Own Particles**

Surely sometimes it can be handy to have other particle macros defined such as \po[sit](#page-13-0)ron or \photon. This can easily be done with this command:

<span id="page-10-0"></span>\DeclareChemParticle{<cmd>}{<definition>}

```
\RenewChemParticle{<cmd>}{<definition>}
```
<span id="page-10-4"></span><span id="page-10-3"></span><sup>&</sup>lt;sup>23</sup> CTAN: chemfig

*. Nomenclature, Stereo Descriptors, Latin Phrases*

Depending on the method you chose as option the <definition> will either be a formula defined with mhchem or with *CHEMFORMULA*. The particle defined this way behaves like the predefined ones with one exception: if you chose method = mhchem the particle *will not* obey the option circled. If you want formal charges with this method you need to use *chemmacros*' commands (see section 12) ex[plicitly.](#page-5-1) If you chose method  $=$  chemformula the partictle *will* obey the circled option.

```
.
     % uses the 'upgreek' package
     \DeclareChemParticle{\positron}{$\upbeta$+}
 \DeclareChemParticle{\photon}{$\upgamma$}
     \RenewChemParticle{\el}{$\upbeta$-}
     \positron\ \photon\ \el
                                                       β^+γ β^-
```
\DeclareChemParticle only defines a particle if <cmd> is not already used by any other command. If it *is* already used *chemmacros* will either give a warning or an error, depending on the option strict. \RenewChemParticle *only* defines a particle if <cmd> *is* already used and issues a warn[ing/error otherwise.](#page-10-3)

## **[. No](#page-5-4)[menclature, Ste](#page-10-4)reo Descriptors, Latin Phrases**

#### **.. IUPAC Names**

.

<span id="page-11-1"></span><span id="page-11-0"></span>Similar to the bpchem package *chemmacros* provides a command<sup>24</sup> to typeset IUPAC names. Why is that useful? IUPAC names can get very long. So long indeed that they span over more than two lines, especially in two-column documents. This means they must be allowed to be broken more than one time. This is what the following command does.

\iupac{<IUPAC name>} Inside this command use \| and \- to indicate a breaking point or a breaking dash. Use  $\Diamond$  as a shortcut for  $\exists$  text superscript.

```
 \begin{minipage}{.4\linewidth}
   \iupac{Tetra\|cyclo[2.2.2.1\^{1,4}]\-un\|decane-2\-dodecyl\-5\-(hepta\|decyl\|
   iso\|dodecyl\|thio\|ester)}
   \end{minipage}
Tetracyclo[z.2.2.1^{1,4}]-undecane-2-do-
decyl-5-(heptadecylisododecylthioes-
ter)
```
The  $\iota$ iupac command is more of a semantic command. Most times you can achieve (nearly) the same thing by using \- instead of \|, - instead of \- and \textsuperscript instead of \^.

There are some subtleties:  $\backslash$ - inserts a small space before the hyphen and removes a small space after it. The command  $\setminus$  not only prevents ligatures but also inserts a small space.

<sup>&</sup>lt;sup>24</sup> The idea and the implementation is shamelessly borrowed from bpchem by Bjørn Pedersen.

 \huge\iupac{2,4\-Di\|chlor\|pentan} \\ 2,4-Dichlorpentan

# 2,4-Dichlorpentan 2,4-Dichlorpentan

<span id="page-12-1"></span>The spaces inserted by these commands can be customized.

```
iupac hyphen-pre-space = <dim> → Default = .01em
```
iupac hyphen-post-space = <dim> *→* Default = -.03em

```
iupac break-space = \langledim> \rightarrow Default = .01em
```
.

The command *\iupac serves another purpose*, too, however. Regardless of the setting of the iupac option all the commands presented in this section are always defined *inside* \iupac. Quite a number of the naming commands have very general names:  $\mathcal{D}, \mathcal{D}, \mathcal{D}, \mathcal{D}, \mathcal{D}, \mathcal{D}, \mathcal{D}$ and so forth. This means they either are predefined already  $(\L L)$  or are easily defined by another package or class [\(the](#page-11-2) cool<sup>25</sup> package defines both  $\D$  and  $\E$ , for example). In order to give you [contro](#page-5-6)l which commands are defined in which way, there is the p[ackage](#page-14-0) [op](#page-14-1)t[ion](#page-14-2) [iup](#page-14-3)[ac](#page-14-4)[. It ha](#page-11-2)[s three](#page-14-6) modes:

- *•* iupac = auto: if th[e c](#page-12-2)ommands are *not* defi[ne](#page-14-1)d by [an](#page-14-2)y package or class you're using they are available generally, otherwise only *inside* \iupac.
- *•* iupac = restricted: all naming commands are *only* defined inside \iupac. If the com[mands](#page-5-6) are defined by another package they of course have that meaning outside. They're not defined outside otherwise.
- *•* [iupac](#page-5-6) = strict: *chemmacros* overwrites any other definition and [makes th](#page-11-2)e commands available throughout the document. Of course the commands can be redefined (but only in the document body). They will still be available inside  $\iota$  iupac then.

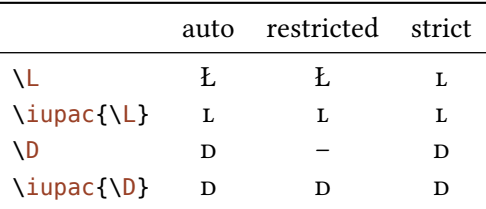

Table 2 [dem](#page-5-6)onstrates the different modes.

Table 2: Demonstration of iupac's modes.

#### **... Predefined Commands**

The macros in this section are intended to make the writing of IUPAC names more convenient.

<span id="page-12-2"></span><span id="page-12-0"></span><sup>&</sup>lt;sup>25</sup> CTAN: cool

#### *. Nomenclature, Stereo Descriptors, Latin Phrases*

Greek Letters Greek letters in compound names are typeset upright. For this there are the packages upgreek and textgreek. If you have loaded one of them *chemmacros* typesets the following commands upright:

<span id="page-13-0"></span> $\lambda$ a  $\rightarrow \alpha$ \b *→* β \g *→* γ \d *→* δ \k *→* κ \m *→* µ \n *→* η \w *→* ω

> \iupac{5\a\-androstan\-3\b\-ol} \\ \iupac{\a\-(tri\|chloro\|methyl)\-\w\-chloro\|poly(1,4\-phenylene\|methylene)} α-androstan-β-ol  $\alpha$ -(trichloromethyl)- $\omega$ -chloropoly(1,4-phenylenemethylene)

Hetero Atoms and added Hydrogen Attachments to hetero atoms and added hydrogen atoms are indicated by italic letters [Coh+o8]. CHEMMACROS defines a few shortcuts for the most common ones.

 $\lambda$ H  $\rightarrow$  *H* 

.

 $\lambda$ **0**  $\rightarrow$  *O* 

 $\vee$ <sup>*N*</sup>  $\rightarrow$  *N* 

\Sf *→ S*

\P *→ P*

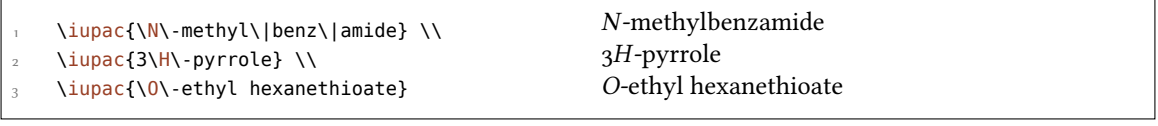

#### **Cahn-Ingold-Prelog**

 $\setminus$ cip{<conf>}  $\rightarrow$  e.g.:  $\setminus$ cip{R,S} (*R,S*)

 $\lambda$ **R**  $\rightarrow$  (*R*)

 $\lambda$ **S**  $\rightarrow$  (*S*)

<span id="page-14-4"></span>Since the command  $\S$  has another meaning already  $(\S)$  it is only available inside  $\iota$ upac in the default setting.

<span id="page-14-5"></span>Both these commands and the entgegen/zusammen descriptors get a small additional amount of kerning after the clo[sin](#page-14-5)g parenthesis. This amount can be changed through the foll[owing o](#page-11-2)ption:

iupac cip-kern =  $\langle$ dim>  $\rangle$  amount of kerning after the closing parenthesis. Default = .075em

#### **Fischer**

\D *→ d*

 $\setminus L \to L$ 

<span id="page-14-3"></span><span id="page-14-1"></span>Since the command  $\mathcal{L}$  has another meaning already (Ł) it is only available inside  $\iota$ iupac in the default setting.

#### **cis/trans, zusamm[en/](#page-14-3)entgegen, syn/anti & tert**

<span id="page-14-6"></span>\cis *→ cis* \trans *→ trans*  $\lambda Z \rightarrow (Z)$  $\lambda E \rightarrow (E)$ \syn *→ syn* \anti *→ anti* \tert *→ tert*

> <span id="page-14-2"></span>The package cool defines the commands \E and \D, too. If you load it, the CHEMMACROS version will only be available inside  $\iota$  iupac in the default setting.

#### **ortho/meta/para**

<span id="page-14-0"></span>\ortho *→ o* \meta *→ m* \para *→ p*

#### **Absolute Configuration** (uses Ti*k*Z)

```
\text{Reonf}[\text{<lefter} >] \rightarrow \text{Reonf: } R. \Rconf[]:
\Sconf[<letter>] → \Sconf: (S) \Sconf[]: (
```
Examples:

```
.
    \langle \langle D \rangle - \text{Wein} \rangle = \langle \langle D \rangle\iupac{\cip{2S,3S}\-Wein\|s\"aure} \\
    \iota\\iupac{\cip{2S,3R}\-($-$)\-2,3,4\-Tri\|hydroxy\|butanal} \\
    \iota\ \iupac{\Z\-2\-Butene}, \\
\overline{7} \iupac{\cip{2E,4Z}\-Hexa\|diene} \\
     \iupac{\meta\-Xylol} = \\
    \iupac{1,3\-Di\|methyl\|benzene}
 d-Weinsäure =
 (S,S )-Weinsäure
 d-(−)-Threose =
 (zS,3R)-(−)-2,3,4-Trihydroxybutanal
  cis-2-Butene =
  (Z)-2-Butene,
  (E,Z )-Hexadiene
  m-Xylol =
  1,3-Dimethylbenzene
```
**Coordination Chemistry** *chemmacros* provides two commands useful with coordination chemistry:

 $\langle \text{bridge}\{\text{num>}\} \rightarrow \mu_3^{-1}$ 

\hapto{<num>} *→* η -

.

Ferrocene = \iupac{bis(\hapto{5}cyclo\|penta\|dienyl)iron} \\ \iupac{tetra\-\bridge{3}iodido\-tetrakis[tri\|methyl\|platinum(IV)]}

Ferrocene = bis(η<sup>5</sup>-cyclopentadienyl)iron tetra-µ<sub>3</sub>-iodido-tetrakis[trimethylplatinum(IV)]

Two options allow customization:

- iupac bridge-number = sub|super  $\rightarrow$  appends the number as a subscript or superscript. IUPAC recommendation is the subscript  $[Con+og]$ . Default = sub
- iupac coord-use-hyphen = true|false  $\rightarrow$  append a hyphen to \hapto and \bridge or don't. Default = true

#### **... Own Naming Commands**

If you find any commands missing you can define them using

<span id="page-16-0"></span>\DeclareChemIUPAC{<cmd>}{<declaration>}

\RenewChemIUPAC{<cmd>}{<declaration>}

<span id="page-16-2"></span>A command defined in this way will obey the setting of the option iupac. This means any existing command is only overwritten with iupac = strict. However, *\DeclareChemIUPAC will not* change the definition of an existing IUPAC naming command but issue a warning/an error (depending on the package option strict) if the IUPAC naming command alread[y exist](#page-5-6)s.

```
 \DeclareChemIUPAC\endo{\textit{endo}}
```

```
 \RenewChemIUPAC\anti{\textit{anti}}
```

```
o,7\-\anti)\-2\-bromo\-7\-fluoro\|bicyclo[2.2.1]heptane}
```

```
(2-endo,7-anti)-2-bromo-7-fluorobicyclo[2.2.1]heptane
```
\RenewChemIUPAC allows you to redefine the existing IUPAC naming commands.

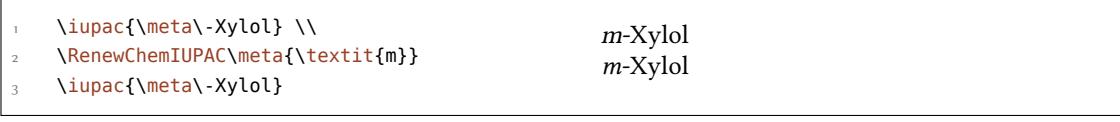

#### **.. Latin Phrases**

<span id="page-16-1"></span>The package chemstyle provides the command \latin to typeset common latin phrases in a consistent way. *chemmacros* defines a similar \latin only if chemstyle has *not* been loaded and additionally provides these commands:

\insitu *→ in situ*

.

\abinitio *→ ab initio*

```
\invacuo → in vacuo
```
If the package chemstyle has been loaded they are defined using chemstyle's \latin command. This means that then the appearance depends on chemstyle's option abbremph.

The commands are defined through

```
\DeclareChemLatin{<cmd>}{<phrase>}
```
\RenewChemLatin{<cmd>}{<phrase>}

```
.
      \DeclareChemLatin\ltn{latin text}
      \ltn
```
*latin text*

If you have *not* loaded chemstyle you can change the appearance with this option:

latin format = <definition> *→* Default = \itshape

## **. Units for the Usage With siunitx**

<span id="page-17-0"></span>In chemistry some non-SI units are very common. siunitx provides the command \DeclareSIUnit {<command>}{<unit>} to add arbitrary units. *chemmacros* uses that command to provide some units. Like all siunitx units they're only valid inside  $\S1{\text{sum}}{\text{sum}}$  and  $\S1{\text{unit}}$ .

\atmosphere *→* atm

\atm *→* atm

\calory *→* cal

\cal *→* cal

\cmc → cm<sup>3</sup> The units \cmc, \molar, and \Molar are defined by the package chemstyle as well. CHEM*macros* only defines them, if chemstyle is not loaded.

```
\molar → mol dm−
\moLar → mol L−
\Molar → m
\MolMass → g mol−
\normal → n
\torr → torr
```
By the way: \mmHg mmHg already is defined by siunitx and chemstyle

## **. Acid/Base**

Easy representation of pH,  $pK_A$  ... (the command \pKa depends on the package option language).

<span id="page-17-2"></span><span id="page-17-1"></span>\pH *→* pH \pOH *→* pOH  $\chi$ Ka  $\rightarrow$   $K_A$  $\chi$ Kb  $\rightarrow$   $K_B$  $\chi_{\text{KW}} \to K_{\text{W}}$  $\Delta$ [<num>]  $\rightarrow \Delta$  *\pKa*:  $pK_A$ ,  $\Delta$ [1]:  $pK_{A1}$  $\backslash$ pKb[<num>]  $\rightarrow \backslash$ pKb: p $K_{\text{B}}$ ,  $\backslash$ pKb[1]: p $K_{\text{B}}$ <sub>1</sub>  $\pmb{\in}$   $\text{supmin}$   $\rightarrow$  e.g.  $\pmb{\in}$   $\mathbb{W}$  p $K_{\mathbb{W}}$ 

 $\chi$ Ka  $\chi$ Kb  $\chi$ pKa  $\chi$ pKa[1]  $\chi$ pKb  $\chi$ pKb[1] *K*<sub>A</sub> *K*<sub>B</sub> p*K*<sub>A1</sub> p*K*<sub>B1</sub>

The default appearance of the p-commands has changed to follow IUPAC recommendations.

The operator p  $[\dots]$  shall be printed in Roman type. *IUPAC Green Book*  $[Coh + o.8, p. 103]$ 

There is one option which changes the style the p is typeset:

acid-base p-style = italics|slanted|upright *→* Default = upright

```
.
      \pH, \pKa
 \overline{c} \chemsetup[acid-base]{p-style=slanted} \pH, \pKa
 4
      \chemsetup[acid-base]{p-style=italics} \pH, \pKa
  pH, pK_ApH, pK_ApH, pK_A
```
## **. Oxidation Numbers, Real and Formal Charges**

<span id="page-18-0"></span>*chemmacros* distinguishes between real (+/*−*) and formal (*⃝*+/*−⃝*) charge symbols, also see section 4. All commands using formal charge symbols start with a f.

#### **.. Ion Charges**

.

.

Sim[ple](#page-4-1) displaying of (real) charges. It is worth noting that these commands really are relicts from a time when *chemmacros* tried hard to be compliant with mhchem and chemformuladidn't exist, yet. They are still provided for backwards compatibility but my recommendation is to use \ch (see III) and forget about these commands:

\pch[<number>] *→* positive charge (**p**lus + arge)

```
\mch[<number>] → negative charge (minus + arge)
```
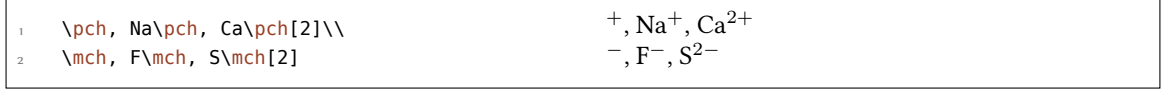

The same for formal charges:

\fpch[<number>] *→* positive charge

\fmch[<number>] *→* negative charge

**\fpch\ \fmch\ \fpch[3] \fmch[3]**  $\oplus$   $\oplus$  3 $\oplus$ 

There is a key which influences the behaviour of the charges.

charges append = true|false  $\rightarrow$  if set true, the charge is appended together with an empty group.

This is how the key influences the behaviour:

.

.

.

.

```
 % uses package 'mhchem'
 \chemsetup{charges/append=false,phases/pos=sub}
\overline{\phantom{a}} \ce{H\pch\aq} \ce{H\aq\pch}
4
 \chemsetup[charges]{append=true}
     \ce{H\pch\aq} \ce{H\aq\pch}
  H^+_{(aq)} H^+_{(aq)}H_{(aq)}^{+} H_{(aq)}^{-}+
```
In most cases this behaviour will be unwanted. However, in some cases it might be useful, for example together with the  $\sqrt{\alpha}$  command (see next section):

```
 \chemsetup{charges/append=false,phases/pos=sub}
     \ce{\ox{1,H}\pch\aq}
\overline{3} \chemsetup[charges]{append=true}
     \ce{\ox{1,H}\pch\aq}
  I
  H_{(aq)}+{\rm \dot{H}_{(aq)}^+}
```
## **.. Oxidation Numbers**

Typesetting oxidation numbers:

\ox[<keyval>]{<number>,<atom>} *→* places <number> above <atom>; <number> has to be a (rational) number!

```
\x\{+1, Na\}, \ox{2, Ca\}, \ox{-2, S}, \ox{-1, F}<sup>⊥ ∏ −II−I</sup><br>Na, Ca, S, F
```
There are a number of keys, that can be used to modify the  $\sqrt{ox}$  command.

ox parse = true|false  $\rightarrow$  when false an arbitrary entry can be used for <number>. Default = true

- ox roman <sup>=</sup> true|false *→* switches from roman to arabic number[s. D](#page-19-0)efault = true
- <span id="page-19-1"></span>ox pos = top|super|side *→*; top places <number> above <atom>, super to the upper right as superscript and side to the right and inside brackets. Default  $=$  top
- ox explicit-sign <sup>=</sup> true|false *→* shows the + for positiv numbers and the *±* for 0. Default = false
- ox decimal-marker = comma|point  $\rightarrow$  choice for the decimal marker for formal oxidation numbers like <sup>1.2</sup> Default = point
- <span id="page-20-0"></span>ox align = center | right  $\rightarrow$  center the oxidation number relative to the atom or right-align it. Default = center

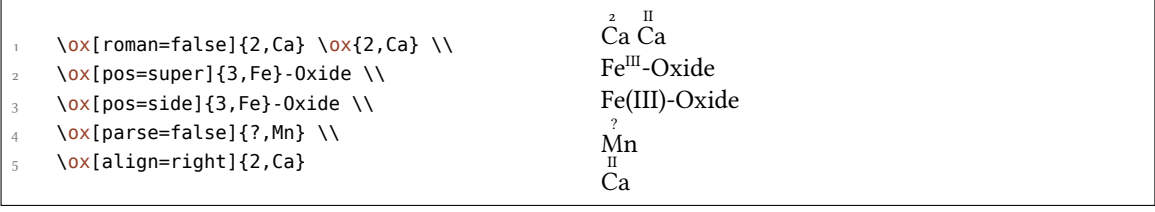

The pos = super variant also can be set with the shortcut  $\sqrt{ox^*}$ :

 \ox{3,Fe} \ox\*{3,Fe} <sup>III</sup><br>Fe Fe<sup>III</sup>

Usi[ng th](#page-19-1)e explicit-sign key will always show the sign o[f the o](#page-19-0)xidation number:

```
 \chemsetup[ox]{explicit-sign = true}
    \sigma_{+1,Na}, \ \sigma_{2,Ca}, \ \sigma_{-2,S}, \ \ch{\text{"}\sigma_{0,F} " {2}+<sup>I</sup> +<sup>II</sup> −<sup>II±0</sup><br>Na, Ca, S, F<sub>2</sub>
```

```
 Compare \ox{-1,\ch{O2^2-}} to \ch{"\ox{-1,O}" {}2^2-}
Compare
          −I
O
–
 to
−I
O
–
```
Sometimes one might want to use formal oxidation numbers like 0.5 or  $\frac{1}{3}$ :

```
\x\{.5,\c{Br2}\} \ch{''\ox{1/3,I}'' \}3+\}\overset{\mathtt{o.s}}{\mathsf{Br}_2}\overset{\nu_3}{\mathsf{I}_3^+}
```
The fraction uses the  $\sqrt{\frac{2f}{\pi}}$  command of the xfrac<sup>26</sup> package. For this purpose the instance chemmacros-ox-frac is defined.

```
 \DeclareInstance{xfrac}{chemmacros-ox-frac}{text}
2 \left( \begin{array}{ccc} 2 & \cdots & 1 \end{array} \right)\frac{1}{3} scale-factor = 1.2,
         denominator-bot-sep = -.5ex ,
5 numerator-top-sep = -.3ex,
6 slash-left-kern = -.2em ,
         slash-right-kern = -.2em ,
        slash-symbol-font = lmr
```
.

.

.

.

.

<sup>&</sup>lt;sup>26</sup> CTAN: xfrac

<sup>9</sup> }

.

Of course you can redefine it so that it suits your needs as the output often strongly depends on the used font.

#### 12.3. Partial Charges and Similar Stuff

The next ones probably are seldomly needed but nevertheless useful:

\delp *→ <sup>δ</sup>*<sup>+</sup> (**del**ta + **p**lus)

\delm *→ <sup>δ</sup><sup>−</sup>* (**del**ta + **m**inus)

\fdelp *→ <sup>δ</sup>⃝*<sup>+</sup>

\fdelm *→ <sup>δ</sup> −⃝*

ese macros for example can be used with the \ox command or with the chemfig package:

```
.
      \chemsetup{
        option/circled = all,
3 \times/parse = false
      }
\overline{\zeta} \ce{\ox{\delp,H}-\ox{\delm,Cl}} \hspace*{1cm}
     \chemfig{\chemabove[3pt]{\lewis{246,Br}}{\delm}-\chemabove[3pt]{H}{\delp}}
  δ⊕ δ⊝<br>H − Cl
        s⊝ δ⊖ δ⊕<br>Cl |<u>Br</u> H
                    \ominusH
```
The following macros are useful together with chemfig, too.

```
\scrp → + (scriptstyle + plus)
\scrm → − (scriptstyle + minus)
\fscrp → ⃝+
\fscrm → −⃝
\fsscrp → ⃝+ (using \scriptscriptstyle)
\fsscrm → −⃝
```

```
.
      \setatomsep{1.8em}\chemfig{CH_3-\chemabove{C}{\scrp}(-[6]C|H_3)-\vphantom{H_3}CH
      _3}
 \overline{c} \chemfig{\fmch{}|O-\chemabove{N}{\fscrp}(-[1]O|\fmch)-[7]O|\fmch}
  CH_3 - C — CH_3CH<sub>3</sub>.
  −⃝O
          ⊕<br>N
             O
−⃝
             O
               −⃝
```
## **. Reaction Mechanisms**

With the command

```
\mech[<type>]
```
.

one can specify the most common reaction mechanisms. <type> can have one of the following values:

 $\Lambda \rightarrow$  (empty, no opt. argument) nucleophilic substitution S<sub>N</sub>

 $\mathcal{L}_{\text{mech}}[1] \rightarrow$  unimolecular nucleophilic substitution  $S_{\text{N}}1$ 

 $\mathcal{S}_{N^2}$   $\rightarrow$  bimolecular nucleophilic substitution  $S_{N^2}$ 

 $\setminus$ mech[se]  $\rightarrow$  electrophilic substitution S<sub>E</sub>

 $\setminus \mathsf{mech}[\mathsf{1e}] \to \mathsf{unimolecular\,}$  electrophilic substitution  $S_{E1}$ 

 $\{\text{2e]} \rightarrow \text{bimolecular electrophilic substitution } S_{E2}$ 

 $\texttt{{\char'134}^{\textrm{mech}}[ar] \rightarrow electronic~arot}_{\textrm{{\char'134}^{\textrm{mech}}}} \ \text{a} \cdot r \cdot S_{\textrm{{\char'134}^{\textrm{mech}}}} \cdot r} \cdot S_{\textrm{{\char'134}^{\textrm{mech}}}} \cdot S_{\textrm{{\char'134}^{\textrm{mech}}}} \cdot S_{\textrm{{\char'134}^{\textrm{mech}}}} \cdot S_{\textrm{{\char'134}^{\textrm{mech}}}} \cdot S_{\textrm{{\char'134}^{\textrm{mech}}$ 

\mech[e] *→* elimination E

\mech[e1] *→* unimolecular elimination E

\mech[e2] *→* bimolecular elimination E

**\mech[cb]** → unimolecular elimination "conjugated base", i.e. via carbanion E<sub>1cb</sub>

## **. Redox Reactions**

<span id="page-22-1"></span>*chemmacros* provides two commands to visualize the transfer of electrons in redox reactions. Both commands are using Ti*k*Z.

\OX{<name>,<atom>}

\redox(<name1>,<name2>)[<tikz>][<num>]<text> *→* Only the first argument (<name1>,<name2>) is required, the others are all optional.

<span id="page-22-3"></span><span id="page-22-2"></span> $\Omega$  places <atom> into a node, which is named with <name>. If you have set two  $\Omega$ , they can be connected with a line using \redox. To do so the names of the two nodes that are to be connected are written in the round braces. Since  $\lceil \cdot \rceil$  draws a tikzpicture with options remember p[ictu](#page-22-2)re,overlay, the document needs to be *compiled at least two times*.

```
.
      \OX{a,Na} $\rightarrow$ \OX{b,Na}\pch\redox(a,b){oxidation}
 Na \rightarrow Na^+oxidation
```
This line can be customized using TikZ keys in [<tikz>]:

\OX{a,Na} \$\rightarrow\$ \OX{b,Na}\pch\redox(a,b)[->,red]{ox}

With the argument [<num>] the length of the vertical parts of the line can be adjusted. The default length is .6em. This length is multiplied with <num>. If you use a negative value the line is placed *below* the text.

 \OX{a,Na} \$\rightarrow\$ \OX{b,Na}\pch \redox(a,b)[->,red]{ox} \redox(a,b)[<-,blue][-1]{red} \vspace{7mm}  $Na \rightarrow Na^+$ ox red

The default length of the vertical lines can be customized with the option

redox dist = <dim> *→* A TEX dimension. Default = .6em

```
 \chemsetup{redox/dist=1em}
   \OX{a,Na} $\rightarrow$ \OX{b,Na}\pch\redox(a,b)[->,red]{ox}
Na \rightarrow Na^+ox
```
Additionally the option

redox sep = <dim> *→* Default = .2em

.

.

.

.

can be used to change the distance between the atom and the beginning of the line.

```
 \chemsetup{redox/sep=.5em}
    \OX{a,Na} $\rightarrow$ \OX{b,Na}\pch\redox(a,b)[->,red]{ox}
\mathrm{Na} \rightarrow \mathrm{Na}^+ox
```
Examples:

```
.
     \ch{ 2 "\OX{o1,Na}" + "\OX{r1,Cl}" {}2 -> 2 "\OX{o2,Na}" \pch{} + 2
     "\OX{r2,Cl}" \mch }
      \redox(o1,o2){\small OX: $- 2\el$}
      \redox(r1,r2)[][-1]{\small RED: $+ 2\el$}
      \vspace{7mm}
  2 \text{ Na} + \text{Cl}_2 \longrightarrow 2 \text{ Na}^+ + 2 \text{ Cl}^-OX: −2e
–
                   RED: +2e^-
```
#### *. Redox Reactions*

```
\ch{ 2 "\OX{o1,\ox{0,Na}}" + "\OX{r1,\ox{0,Cl}}" {}2 -> 2 "\OX{o2,\ox{+1,Na}}"
  \left\{ \ + 2 \ \sqrt{0X\{r2,\ox\{-1,Cl\}} \right\}'' \ \mathcal{C} \redox(o1,o2){\small OX: $- 2\el$}
   \redox(r1,r2)[][-1]{\small RED: $+ 2\el$}
   \vspace{7mm}
2\stackrel{0}{\sf Na}+\overset{0}{CI_2} \longrightarrow 20
                        Na^{+} + 2−.
Cl− .
                                      I
        OX: −2e
–
                 RED: +2e^-
```
.

```
.
       \ch{ 2 "\OX{o1,\ox{0,Na}}" + "\OX{r1,\ox{0,Cl}}" {}2 -> 2 "\OX{o2,\ox{+1,Na}}"
 \text{2 } \ \{\text{pch}\}\ + 2 \ \sqrt{0X\{r2,\sqrt{0X\{-1,Cl\}}\}'' \ \mathcal{C} \redox(o1,o2)[draw=red,->][3.33]{\small OX: $- 2\el$}
       \redox(r1,r2)[draw=blue,->]{\small RED: $+ 2\el$}
   2\overset{0}{\text{Na}} + \overset{0}{\text{C}}\overset{0}{C}I_2 \longrightarrow 2\overset{1}{Na}^+ + 2\overset{-1}{C}l^-OX: −2e
–
                       RED: +2e^-
```

```
.
      \ch{ 2 "\OX{o1,\ox{0,Na}}" + "\OX{r1,\ox{0,Cl}}" {}2 -> 2 "\OX{o2,\ox{+1,Na}}"
      \pi{} f + 2 \gamma \dfrac{X}{r^2, \ox{-1, Cl}} \mathfrak{R} \redox(o1,o2)[green,-stealth]{\small OX}
       \redox(r1,r2)[purple,-stealth][-1]{\small RED}
       \vspace{7mm}
   2 \overset{0}{\text{Na}} + \overset{0}{\text{Cl}}_2 \longrightarrow 2\theta\stackrel{1}{\text{Na}^+} + 2−.
I
Cl− .
                OX
                          RED
```
## **. (Standard) State, Thermodynamics**

#### 15.1. Thermodynamic Variables

<span id="page-25-0"></span>The following commands use siunitx:

```
\Enthalpy[<keyval>](<subscript>){<value>}
```

```
\Entropy[<keyval>](<subscript>){<value>}
```

```
\Gibbs[<keyval>](<subscript>){<value>}
```
Their usage is pretty much self-explaining:

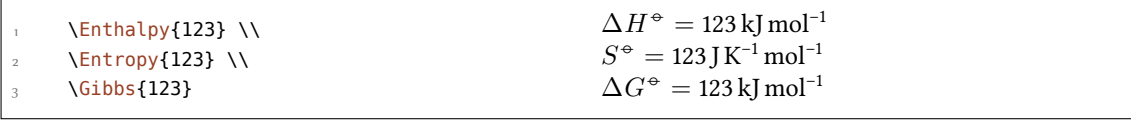

The argument (<subscript>) adds a subscript for specification: \Enthalpy(r){123}  $\Delta_r H^{\sigma}$  = 123 kJ mol<sup>-1</sup>.

There are several keys to customize the commands.

```
-none- exponent = \langleanything>
```

```
–none– delta = <anything>|false
```

```
-none- subscript = left|right
```

```
-none- unit = \langleunit\rangle
```
The default values depend on the command.

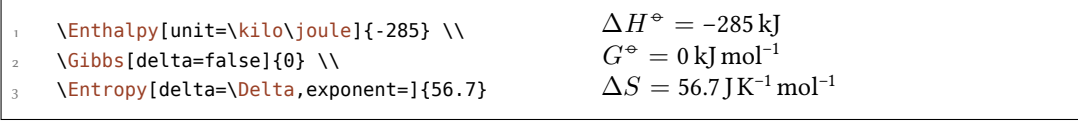

The unit is set corresponding to the rules of siunitx and depends on its settings:

```
.
      \Enthalpy{-1234.56e3} \\
      \sisetup{per-mode=symbol,exponent-product=\cdot,output-decimal-marker={,},group-
      four-digits=true}
     \Enthalpy{-1234.56e3}
  \Delta H^{\div} = -1234.56 \times 10^3 kJ mol<sup>-1</sup>
  \Delta H^{\div} = -1234.56 \cdot 10^3 kJ/mol
```
#### **15.1.1. Create New Variables**

You can use the command

```
\DeclareChemState[<keyval>]{<name>}{<symbol>}{<unit>}
```
to create new corresponding commands:

```
.
      \DeclareChemState{Helmholtz}{A}{\kilo\joule\per\mole}
      \DeclareChemState[subscript-left=false,exponent=]{ElPot}{E}{\volt}
      \Helmholtz{123.4} \\
      \ElPot{-1.1} \\
      \ElPot[exponent=0]($\ch{Sn}|\ch{Sn^2+}||\ch{Pb^2+}|\ch{Pb}$){0.01}
  \Delta A^{\div} = 123.4 kJ mol<sup>-1</sup>
  \Delta E = -1.1 V
   \Delta E_{\sf Sn|\sf Sn^{2+}||Pb^{2+}|\sf Pb}^{\sf D}=0.01\rm\,V
```
The command has some keys with which the default behaviour of the new command can be set.

 $exponent = *anything*$ 

delta = <anything>|false

```
–none– subscript-left = true|false
```
 $subscript =$   $\leq$ anything>

#### 15.1.2. Redefine Variables

With

```
\RenewChemState[<keyval>]{<name>}{<symbol>}{<unit>}
```
you can redefine the already existing commands:

```
.
       \RenewChemState{Enthalpy}{h}{\joule}
       \Enthalpy(f){12.5}
                                                                         \Delta_f h^{\oplus} = 12.5 \text{ J}
```
The command is analogous to  $\Delta$  DeclareChemState, i.e. it has the same keys.

So – for following thermodynamic conventions – one could define a molar and an absolute variable:

```
.
      \DeclareChemState[exponent=]{enthalpy}{h}{\kilo\joule\per\mole}% molar
      \RenewChemState[exponent=]{Enthalpy}{H}{\kilo\joule}% absolute
      \enthalpy{-12.3} \Enthalpy{-12.3}
  \Delta h = -12.3 \,\mathrm{kJ} \,\mathrm{mol}^{-1} \,\Delta H = -12.3 \,\mathrm{kJ}
```
#### **15.2. State**

The commands presented in section 15.1 internally all use the command<sup>27</sup>

```
\State[<keyval>]{<symbol>}{<subscript>}
```
²⁷ Please note that {<subscript>} is an *opti[onal](#page-25-1)* argument.

It can be used to write the thermodynamic variables without value and unit. Examples:

```
 \State{A}, \State{G}{f}, \State[subscript-left=false]{E}{\ch{Na}}, \State[
    exponent=\SI{1000}{\celsius}]{H}
\Delta A^{\oplus}, \Delta_f G^{\oplus}, \Delta E^{\oplus}_{\text{Na}}, \Delta H^{\text{1000 °C}}
```
Again there are some keys to customize the command:

state exponent =  $\langle$ anything>

.

state subscript-left =  $true|false$ 

state delta = <anything>|false

## <span id="page-27-0"></span>**. Spectroscopy and Experimental Data**

#### <span id="page-27-1"></span>**16.1. The <b>\NMR** Command

When you're trying to find out if a compound is the one you think it is often NMR spectroscopy is used. The experimental data are typeset similar to this:

<sup>1</sup>H-NMR (400 MHz, CDCl<sub>3</sub>):  $\delta$  = 1.59

*chemmacros* provides a command which simplifies the input (uses siunitx).

<span id="page-27-2"></span>\NMR\*{<num>,<elem>}(<num>,<unit>)[<solvent>]

*All* Argument are optional! Without arguments we get:

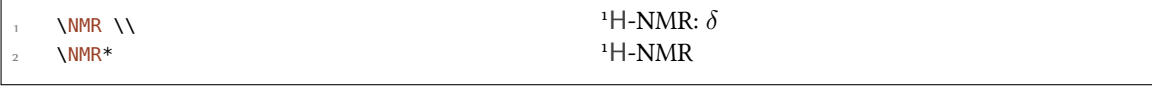

The first argument specifies the kind of NMR:

 $\text{NMR}\{13,\text{C}\}$ <sup>13</sup>C-NMR:  $\delta$ 

The second argument sets the frequency (in MHz):

.

.

.

 $\text{NMR}(400)$  <sup>1</sup>H-NMR (400 MHz): *δ* 

You can choose another unit:

\NMR(4e8,\hertz)

<sup>1</sup>H-NMR ( $4 \times 10^8$  Hz):  $\delta$ 

Please note that the setup of siunitx also affects this command:

```
 \sisetup{exponent-product=\cdot}\NMR(4e8,\hertz)
```

```
<sup>1</sup>H-NMR (4 · 10<sup>8</sup> Hz): \delta
```
The third argument specifies the solvent:

.

.

.

 $\text{NMR}$ [CDCl3]  $\delta$ 

#### **.. Short Cuts**

It is possible to define short cut commands for specific nuclei.

```
\DeclareChemNMR{<csname>}{<num>,<atom>}
```

```
\RenewChemNMR{<csname>}{<num>,<atom>}
```
This defines a command with the same arguments as \NMR *except* for {<num>,<atom>}.

```
 \DeclareChemNMR\HNMR{1,H}%
 \DeclareChemNMR\CNMR{13,C}%
 \CNMR*(100) \\
 \HNMR*(400)
```

```
^{13}C-NMR (100 MHz)
H-NMR (400 MHz)
```
### **.. An Environment to Typeset Experimental Data**

*chemmacros* provides an environment to ease the input of experimental data.

- <span id="page-28-1"></span>\begin{experimental} data \end{experimental} *→* Environment for the output of experimental data. Inside the environment the following commands are defined.
- <span id="page-28-2"></span>\data{<type>}[<specification>]  $\rightarrow$  Type of data, e.g. IR, MS... The optional argument takes further specifications which are output in parentheses.
- <span id="page-28-3"></span>\data\*{<type>}[<specification>] *→* Like \data but changes the <sup>=</sup> into a :, given that use-equal = true is used.

\NMR{<num>,<elem>[<coupling core>]}(<num>,<unit>)[<solvent>] *→* this command gets an additional argument:  $\NMR{13,C[^1H]}$ <sup>13</sup>C{<sup>1</sup>[H}](#page-28-3)-NMR:  $\delta$ 

\J(<bonds>;<nuclei>)[<unit>]{<list of nums>} *→* Coupling constant, values are input separated by ; (NMR). The argument (<bonds>;<nuclei>) is optional and enables further specifications of the coupling.

\#{<num>} *→* Number of nuclei (NMR).

- \pos{<num>} *→* Position of nuclues (NMR).
- \val{<num>} *→* A number, an alias of siunitx' \num{<num>}

\val{<num1>--<num2>} *→* An alias of siunitx' \numrange{<num1>}{<num2>}

```
.
      \begin{experimental}
      \data{type1} Data.
       \data{type2}[specifications] More data.
       \data*{type3} Even more data.
      \end{experimental}
```
type1 Data. type2 (specifications) More data. type3 Even more data.

#### **.. Customization**

<span id="page-29-0"></span>The output of the environment and of the NMR commands can be customized be a number of options. For historical reasons they all belong to the module nmr.

```
nmr unit = \text{unit} > \text{Default} = \text{mega\,hertz}
```

```
nmr nucleus = \{\text{sum}, \text{eta}\} \rightarrow \text{Default} = \{1, H\}
```

```
nmr format = <commands> → for example \bfseries
```
nmr pos-number = side|sub  $\rightarrow$  Position of the number next to the atom. Default = side

```
nmr coupling-unit = \text{unit} > \text{A} siunitx unit. Default = \hertz
```
- nmr parse <sup>=</sup> true|false *→* Treat the solvent as mhchem/*chemformula* formula or not. Default = true
- nmr delta = <tokens>  $\rightarrow$  The <tokens> are added after  $\delta$ .
- nmr list = true|false  $\rightarrow$  The environment \begin{nmr}[<optionen>] \end{nmr} is formatted as a list. Default = false
- nmr list-setup =  $\leq$ setup>  $\rightarrow$  Setup of the list. Default = see below.
- nmr use-equal = <u>true</u>|false → Add egual sign after \NMR and \data. Default = false

The default setup of the list:

.

```
 \topsep\z@skip \partopsep\z@skip
 \itemsep\z@ \parsep\z@ \itemindent\z@
        \leftmargin\z@
```

```
.
     \begin{experimental}[format=\bfseries]
      \data{type1} Data.
      \data{type2}[specifications] More data.
      \data*{type3} Even more data.
      \end{experimental}
```
type1 Data. type2 (specifications) More data. type<sub>3</sub> Even more data.

The command \NMR and all commands defined through \DeclareChemNMR can be used like \data for the NMR data.

```
 \begin{experimental}[format=\bfseries,use-equal]
     \data{type1} Data.
3 \text{ Val}{type2}[specifications] More data.
      \NMR Even more data.
s \end{experimental}
 type1 = Data. type2 (specifications) = More data. ^1H-NMR: \delta = Even more data.
```
### 16.5. An Example

.

.

<span id="page-30-0"></span>The code below is shown with different specifications for <optionen>. Of course options can also be chosen with \chemsetup.

```
 \sisetup{separate-uncertainty,per-mode=symbol,detect-all,range-phrase=--}
   rimental}[<optionen>]
    \data*{yield} \SI{17}{\milli\gram} yellow needles (\SI{0.04}{\milli\mole},
     \SI{13}{\percent}).
    \mathcal{Q}_{\leq}\frac{mp.}{\ceals} (DSC).
 %
\begin{array}{ccc} \text{7} & \text{NMR}(600)[\text{CDC13}] & \text{Val}(2.01) & (s, \ \#24\}, & \text{DOS(5)}), & \text{Val}(2.31) & (s, \ \#21\}, & \text{Val}(2.31) & (s, \ \#22\}. \end{array}pos{1}), \val{6.72--6.74} (m, \#{2}, \pos{11}), \val{6.82} (s, \#{8}, \pos
     \{3\}, \val{7.05--7.07} (m, \#{2}, \pos{12}), \val{7.39--7.41} (m, \#{4}, \
     pos{9}), val{7.48--7.49} (m, \#{4}, pos{8}).
 %
     \NMR{13,C}(150)[CDCl3] \val{21.2} ($+$, \#{4}, \pos{1}), \val{23.4} ($+$,
     \#{8}, \pos{5}), \val{126.0} ($+$, \#{4}, \pos{9}), \val{128.2} ($+$,
     \#{8}, \pos{3}), \val{130.8} ($+$, \#{2}, \pos{12}), \val{133.6} ($+$,
     \{\#{2}, \ pos{11}\}, \ \val{137.0\} ($+$, \#{4}, \ pos{8}\), \ val{138.6} (q,
     \#{4}, \pos{2}), \val{140.6} (q, \#{2}, \pos{10}), \val{140.8} (q, \#{8},
     \pos{4}), \ val{141.8} (q, \#{4}, \pos{6}), \ val{145.6} (q, \#{2}, \pos{7}).
10
\mathbb{C} \data{MS}[DCP, EI, \SI{60}{\electronvolt}] \val{703} (2, \ch{M+}), \val
     {582} (1), \val{462} (1), \val{249} (13), \val{120} (41), \val{105} (100).
12
 \data{MS}[\ch{MeOH + H2O + KI}, ESI, \SI{10}{\electronvolt}] \val{720}
     (100, \text{M+ + OH-}), \val{368} (\ch{M+ + 2 OH-}).
14 \frac{6}{6}\frac{1}{15} \data{IR}[KBr] \val{3443} (w), \val{3061} (w), \val{2957} (m), \val{2918} (
     m), \val{2856} (w), \val{2729} (w), \val{1725} (w), \val{1606} (s), \val
     {1592} (s), \val{1545} (w), \val{1446} (m), \val{1421} (m), \val{1402} (m)
     , \val{1357} (w), \val{1278} (w), \val{1238} (s), \val{1214} (s), \val
     {1172} (s), \val{1154} (m), \val{1101} (w), \val{1030} (w), \val{979} (m),
      \val{874} (m), \val{846} (s), \val{818} (w), \val{798} (m), \val{744} (w)
      , \val{724} (m), \val{663} (w), \val{586} (w), \val{562} (w), \val{515} (w
     ).
16 \frac{6}{6}\frac{1}{\text{SUS}} \left\{ \frac{386}{\text{N=1}} \right\} ($\varepsilon = \val{65984}$), \SI
     {406}{\n<math>\{non\, \text{st}(x) \in \mathbb{Z} \}.
18 \frac{6}{6}\frac{1}{9} \data*{quantum yield} $\Phi = \val{0.74+-0.1}$\,.
20 \end{experimental}
```
.

#### <span id="page-31-0"></span>16.5.1. Nearly Standard

Output with these options: <optionen>: delta=(ppm),pos-number=sub,use-equal

yield: 17 mg yellow needles (0.04 mmol, 13 %). mp. = 277 °C (DSC). <sup>1</sup>H-NMR (600 MHz, CDCl<sub>3</sub>):  $\delta$  (ppm) = 2.01 (s, 24 H, H<sub>5</sub>), 2.31 (s, 12 H, H<sub>1</sub>), 6.72–6.74 (m, 2 H, H<sub>1</sub>), 6.82 (s, 8 H, H<sub>3</sub>), 7.05–7.07 (m,  $2 \text{ H, H}_{12}$ ), 7.39–7.41 (m,  $4 \text{ H, H}_9$ ), 7.48–7.49 (m,  $4 \text{ H, H}_8$ ). <sup>13</sup>C-NMR (150 MHz, CDCl<sub>3</sub>):  $\delta$  (ppm) = 21.2  $(+, 4 \text{ C}, \text{ C}_1)$ , 23.4  $(+, 8 \text{ C}, \text{ C}_5)$ , 126.0  $(+, 4 \text{ C}, \text{ C}_9)$ , 128.2  $(+, 8 \text{ C}, \text{ C}_3)$ , 130.8  $(+, 2 \text{ C}, \text{ C}_{12})$ , 133.6  $(+, 2 \text{ C},$  $C_{11}$ ), 137.0  $(+, 4C, C_8)$ , 138.6  $(q, 4C, C_2)$ , 140.6  $(q, 2C, C_{10})$ , 140.8  $(q, 8C, C_4)$ , 141.8  $(q, 4C, C_6)$ , 145.6  $(q, q, C_6)$  $2 C, C_7$ ). MS (DCP, EI, 60 eV) = 703 (2, M<sup>+</sup>), 582 (1), 462 (1), 249 (13), 120 (41), 105 (100). MS (MeOH +  $H<sub>2</sub>O + KI$ , ESI, 10 eV) = 720 (100, M<sup>+</sup> + OH<sup>-</sup>), 368 (M<sup>+</sup> + 2 OH<sup>-</sup>). IR (KBr) = 3443 (w), 3061 (w), 2957  $(m)$ , 2918  $(m)$ , 2856  $(w)$ , 2729  $(w)$ , 1725  $(w)$ , 1606  $(s)$ , 1592  $(s)$ , 1545  $(w)$ , 1446  $(m)$ , 1421  $(m)$ , 1402  $(m)$ , 1357 (w), 1278 (w), 1238 (s), 1214 (s), 1172 (s), 1154 (m), 1101 (w), 1030 (w), 979 (m), 874 (m), 846 (s),  $818$  (w),  $798$  (m),  $744$  (w),  $724$  (m),  $663$  (w),  $586$  (w),  $562$  (w),  $515$  (w). UV-Vis:  $386$  nm ( $\varepsilon = 65,984$ ),  $406 \text{ nm}$  ( $\varepsilon = 65378$ ). quantum yield:  $\Phi = 0.74 \pm 0.10$ .

#### <span id="page-31-1"></span>**16.5.2. Formatted List**

Output with these options: <optionen>: format=\bfseries,delta=(ppm),list=true,use-equal

**yield:** 17 mg yellow needles  $(0.04 \text{ mmol}, 13 \%)$ .

 $mp. = 277$  °C (DSC).

**<sup>1</sup>H-NMR (600 MHz, CDCl<sub>3</sub>):** *δ* (ppm) = 2.01 (s, 24 H, H-5), 2.31 (s, 12 H, H-1), 6.72–6.74 (m, 2 H, H-11), 6.82 (s, 8 H, H-3),  $7.05 - 7.07$  (m,  $2$  H, H-12),  $7.39 - 7.41$  (m,  $4$  H, H-9),  $7.48 - 7.49$  (m,  $4$  H, H-8).

**13C-NMR (150 MHz, CDCl<sub>3</sub>):** *δ* (ppm) = 21.2 (+, 4 C, C-1), 23.4 (+, 8 C, C-5), 126.0 (+, 4 C, C-9), 128.2  $(+, 8 \text{ C}, \text{C-3})$ , 130.8  $(+, 2 \text{ C}, \text{C-12})$ , 133.6  $(+, 2 \text{ C}, \text{C-11})$ , 137.0  $(+, 4 \text{ C}, \text{C-8})$ , 138.6  $(q, 4 \text{ C}, \text{C-2})$ , 140.6  $(q,$  $2 C, C$ -10), 140.8 (q, 8 C, C-4), 141.8 (q, 4 C, C-6), 145.6 (q, 2 C, C-7).

**MS (DCP, EI, 60 eV)** = 703 (2, M<sup>+</sup>), 582 (1), 462 (1), 249 (13), 120 (41), 105 (100).

**MS (MeOH + H<sub>2</sub>O + KI, ESI, 10 eV)** = 720 (100, M<sup>+</sup> + OH<sup>-</sup>), 368 (M<sup>+</sup> + 2 OH<sup>-</sup>).

**IR (KBr)** = 3443 (w), 3061 (w), 2957 (m), 2918 (m), 2856 (w), 2729 (w), 1725 (w), 1606 (s), 1592 (s), 1545 (w), 1446 (m), 1421 (m), 1402 (m), 1357 (w), 1278 (w), 1238 (s), 1214 (s), 1172 (s), 1154 (m), 1101 (w),  $(1030 \text{ (w)}$ ,  $979 \text{ (m)}$ ,  $874 \text{ (m)}$ ,  $846 \text{ (s)}$ ,  $818 \text{ (w)}$ ,  $798 \text{ (m)}$ ,  $744 \text{ (w)}$ ,  $724 \text{ (m)}$ ,  $663 \text{ (w)}$ ,  $586 \text{ (w)}$ ,  $562 \text{ (w)}$ ,  $515 \text{ (m)}$ (w).

**UV-Vis:** 386 nm ( $\varepsilon$  = 65 984), 406 nm ( $\varepsilon$  = 65 378). **quantum yield:**  $\Phi = 0.74 \pm 0.10$ .

#### <span id="page-31-2"></span>**16.5.3. Crazy**

Output for these options: <optionen>:

format=\color{red}\itshape,

```
 list=true,
```

```
_3 delta=\textcolor{green}{\ch{M+ + H2O}},
```

```
 pos-number=side,
```
coupling-unit=\mega\gram\per\square\second,

*. Commands for* mhchem

```
 list-setup=,
```

```
 use-equal
```
*yield:* 17 mg yellow needles  $(0.04 \text{ mmol}, 13 \%)$ .

 $mp. = 277$  °C (DSC).

*<sup>H</sup>*-NMR (600 MHz, CDCl<sub>3</sub>):  $\delta$  M<sup>+</sup> + H<sub>2</sub>O = 2.01 (s, 24 H, H-5), 2.31 (s, 12 H, H-1), 6.72-6.74 (m,  $2H, H-1$ ,  $6.82$  (s,  $8H, H-3$ ),  $7.05-7.07$  (m,  $2H, H-12$ ),  $7.39-7.41$  (m,  $4H, H-9$ ),  $7.48-7.49$  (m, 4 H, H-8).

<sup>13</sup>C-NMR (150 MHz, CDCl<sub>3</sub>):  $\delta M^+ + H_2O = 21.2 (+, 4 C, C-1), 23.4 (+, 8 C, C-5), 126.0 (+, 4 C,$  $(C-9)$ ,  $128.2 (+, 8 C, C-3)$ ,  $130.8 (+, 2 C, C-12)$ ,  $133.6 (+, 2 C, C-11)$ ,  $137.0 (+, 4 C, C-8)$ ,  $138.6 (q,$  $4 C, C$ -2), 140.6 (q, 2 C, C-10), 140.8 (q, 8 C, C-4), 141.8 (q, 4 C, C-6), 145.6 (q, 2 C, C-7).

*MS* (*DCP*, *EI*, *60 eV*) = 703 (2, M<sup>+</sup>), 582 (1), 462 (1), 249 (13), 120 (41), 105 (100).

*MS* (*MeOH* +  $H_2O$  + *KI*, *ESI*, *10 eV*) = 720 (100, M<sup>+</sup> + OH<sup>-</sup>), 368 (M<sup>+</sup> + 2 OH<sup>-</sup>).

*IR (KBr)* = 3443 (w), 3061 (w), 2957 (m), 2918 (m), 2856 (w), 2729 (w), 1725 (w), 1606 (s), 1592 (s),  $1545$  (w),  $1446$  (m),  $1421$  (m),  $1402$  (m),  $1357$  (w),  $1278$  (w),  $1238$  (s),  $1214$  (s),  $1172$  (s),  $1154$ (m), 1101 (w), 1030 (w), 979 (m), 874 (m), 846 (s), 818 (w), 798 (m), 744 (w), 724 (m), 663 (w),  $586$  (w),  $562$  (w),  $515$  (w).

*UV-Vis:* 386 nm ( $\varepsilon$  = 65 984), 406 nm ( $\varepsilon$  = 65 378).

*quantum yield:*  $\Phi = 0.74 \pm 0.10$ .

## **. Commands for mhchem**

mhchem isn't loaded automatically any more but only if you've specified method = mhchem in the preamble. In the default settings CHEMMACROS uses CHEMFORMULA instead.

<span id="page-32-0"></span>*chemmacros* provides only one command specifically for mhchem.²⁸ It is meant to place text below of compounds.

\mhName[<keyval>]{<formula>}{<text>}

For example:

. \ce{4 C2H5Cl + Pb / Na -> \mhName{Pb(C2H5)4}{former antiknock additive} + NaCl}  $_4C_2H_5Cl + Pb/Na \longrightarrow Pb(C_2H_5)_4 + NaCl$ former antiknock additive

There are several keys to customize  $\mbox{\scriptsize mhName}.$ 

mhName align =  $\alpha$  alignment command>  $\rightarrow$  the alignment of the text in the box it is placed in, default = \centering

mhName format =  $\langle$ anything>  $\rightarrow$  the format of the text

mhName fontsize = <font size command>  $\rightarrow$  the fontsize of the text, default = \tiny

mhName width =  $\langle$ dim>|auto  $\rightarrow$  the width of the box the text is placed in, default = auto

```
.
      \ce{4 C2H5Cl + Pb / Na -> \mhName[fontsize=\footnotesize]{Pb(C2H5)4}{former
     antiknock additive} + NaCl}\\
      \chemsetup[mhName]{align=\raggedright,fontsize=\small,format=\bfseries\color{red
     },width=3cm}
     \ce{4 C2H5Cl + Pb / Na -> \mhName{Pb(C2H5)4}{former antiknock additive} + NaCl}
  4C_2H_5Cl + Pb/Na \longrightarrow Pb(C_2H_5)_4 + NaClformer
                            antiknock
                             additive
  4 C<sub>2</sub>H<sub>5</sub>Cl + Pb/Na →
                                          \big)_{4}former
                           antikno
                           additive
                                                + NaCl
```
## <span id="page-33-0"></span>**. Reaction Environments**

#### <span id="page-33-1"></span>**18.1. Defined by CHEMMACROS**

<span id="page-33-2"></span>You can use these environments for numbered…

\begin{reaction} <formula or mhchem code> \end{reaction}

\begin{reactions} <formula or mhchem code> \end{reactions}

…and their starred versions for unnumbered reactions.

\begin{reaction\*} <formula or mhchem code> \end{reaction\*}

\begin{reactions\*} <formula or mhchem code> \end{reactions\*}

With them you can create (un)numbered reaction equations similar to mathematical equations. Theses environments use the equation/equation\* environments or the align/align\* environments, respectively, to display the reactions.

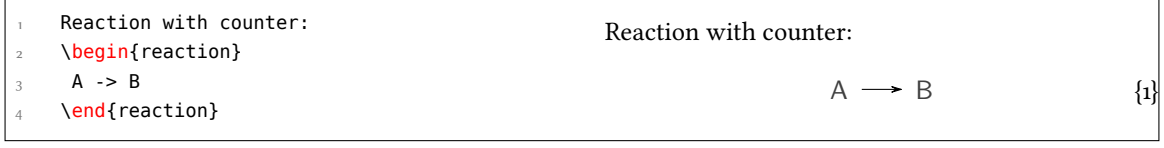

<sup>&</sup>lt;sup>28</sup> CHEMFORMULA provides its own possibility.

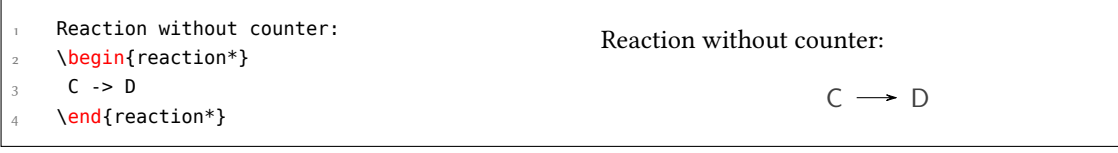

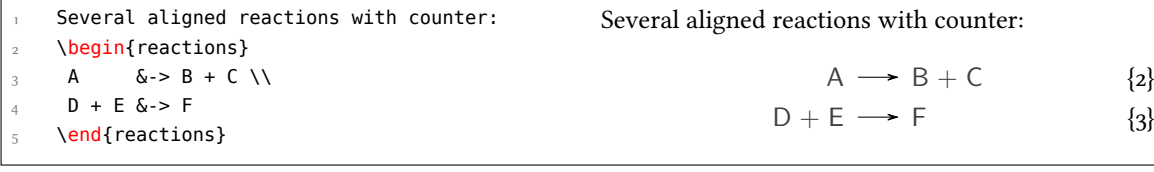

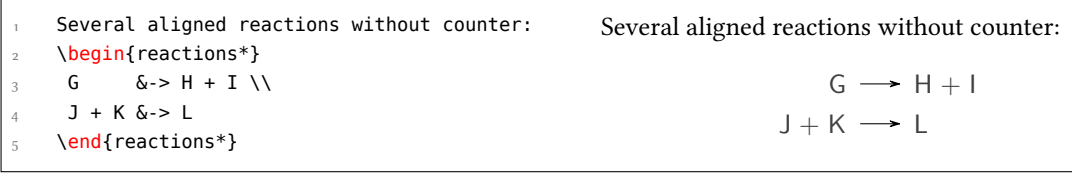

If you want to change the layout of the counter tags, you can use \renewtagform{<tagname>}[<format>]{<right delim>}{<left delim>}.<sup>29</sup>

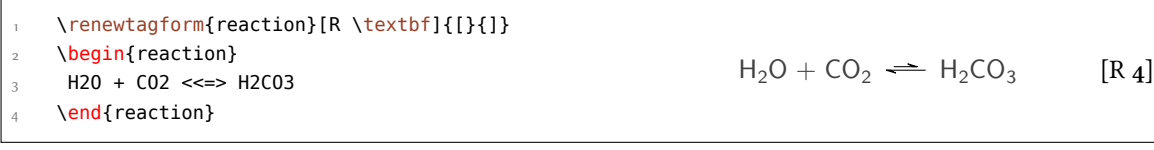

With version 3.3 referencing and the use of *AMS*math's \intertext also function properly:

 \begin{reactions}  $A + 2 B > 3 C + D \ \label{eq:1}$  abel{rxn:test} \intertext{Some text in between aligned reactions} 3 E + F &<=> G + 1/2 H \end{reactions} See reaction~\ref{rxn:test}.

$$
A + 2B \longrightarrow 3C + D
$$

Some text in between aligned reactions

<span id="page-34-0"></span>
$$
3E + F \iff G + \frac{1}{2}H \tag{6}
$$

See reaction 5.

.

.

In the standard setting, i.e. using method = chemformula you should not use  $\mathcal{N}$  and its relatives in[si](#page-34-0)de the reaction environments. They will very likely mess with spacing. In the standard setting charges inside the environments automatically recognize the setting of the option circled so there's also no [need for](#page-5-1) the charge commands.

<sup>&</sup>lt;sup>29</sup> Provided by the mathtools package

#### **18.2. Own Reactions**

You can create new types of reactions with the command:

<span id="page-35-0"></span>\DeclareChemReaction[<keyval>]{<name>}{<math name>}

<span id="page-35-4"></span><name> will be the name of the new environment. <math name> is the used math environment. The command has two options.

–none– star = true|false

–none– arg = true|false

<span id="page-35-2"></span>There is star, which will also define a starred version of the new environment, if the starred math environment exists. If it doesn't exist, this will cause an error.

<span id="page-35-3"></span>Then there is arg, which is used to define an environment with a mandatory argument. Of course this only works, if the used math environment has a mandatory argument.

The p[redefi](#page-35-2)ned environments are defined via

\DeclareChemRea[ctio](#page-35-3)n[star]{reaction}{equation} and

```
\DeclareChemReaction[star]{reactions}{align}.
```
Let's suppose, you'd like to have the alignment behaviour of the alignat environment for *chemformula*/mhchem reactions. You could do the following:

\DeclareChemReaction[star,arg]{reactionsat}{alignat}

With this the reactionsat environment is defined.

```
.
     \DeclareChemReaction[star,arg]{reactionsat}{alignat}
\alpha\begin{reactionsat}{3}
    A < -> B &< -> C &&< -> D \setminus \setminus aaaaa &-> bbbbb &&-> ccccc &&-> ddddd
5 \end{reactionsat}
 \begin{reactionsat*}{2}
 A &-> B & C &-> D \\
     aaaaa &-> bbbbb &\quad{} ccccc &-> ddddd
     \end{reactionsat*}
                              A \rightarrow B \rightarrow C \rightarrow D {7}
                          aaaaa \rightarrow bbbbb \rightarrow ccccc \rightarrow ddddd {}_{\{8\}}A \longrightarrow B C \longrightarrow Daaaaa\rightarrow bbbbb ccccc\rightarrow ddddd
```
#### **.. List of Reactions**

*chemmacros* also provides a command to display a list of the reactions created with the reaction environment.

<span id="page-35-1"></span>\listofreactions
```
 \listofreactions
List
of
reactions
    Reaction {} . . . . . . . . . . . . . . . . . . . . . . . . . . . . . . . . . . . . . . . . . . . 
    Reaction {} . . . . . . . . . . . . . . . . . . . . . . . . . . . . . . . . . . . . . . . . . . . 
    Reaction {} . . . . . . . . . . . . . . . . . . . . . . . . . . . . . . . . . . . . . . . . . . . 
    Reaction [R ] . . . . . . . . . . . . . . . . . . . . . . . . . . . . . . . . . . . . . . . . . 
    Reaction {} . . . . . . . . . . . . . . . . . . . . . . . . . . . . . . . . . . . . . . . . . . . 
    Reaction {} . . . . . . . . . . . . . . . . . . . . . . . . . . . . . . . . . . . . . . . . . . . 
    Reaction {} . . . . . . . . . . . . . . . . . . . . . . . . . . . . . . . . . . . . . . . . . . . 
    Reaction {} . . . . . . . . . . . . . . . . . . . . . . . . . . . . . . . . . . . . . . . . . . . 
    Reaction {}: Autoprotolyse . . . . . . . . . . . . . . . . . . . . . . . . . . . . . . . . . . 
    Reaction \{io\}: first step of chain \dots \dots \dots \dots \dots \dots \dots \dots \dots \dots \dots \dots \dots 38
    Reaction \{11\}: second step of chain \dots \dots \dots \dots \dots \dots \dots \dots \dots \dots \dots \dots \dots \dots 38
    Reaction {}: Synthese von Alkanen . . . . . . . . . . . . . . . . . . . . . . . . . . . . .
```
Th[e Output of this list can be modi](#page-37-0)fied by two options:

reaction list-name [= <name of the list>](#page-61-0)  $\rightarrow$  Let's you set the name of the list manually. Default = List of reactions

reaction list-entry =  $\langle$ prefix to each entry>  $\rightarrow$  Let's you set a prefix to each list entry. Default = Reaction

option Both default option values recognize the package option german.

<span id="page-36-0"></span>Instead of using the option list-name you also could redefine \reactionlistname.

The list lists all reactions with a number and disregards reactions without number. All reaction environments without star have an optional argument which let's you add a description (or caption) for the entry in thel[ist.](#page-36-0)

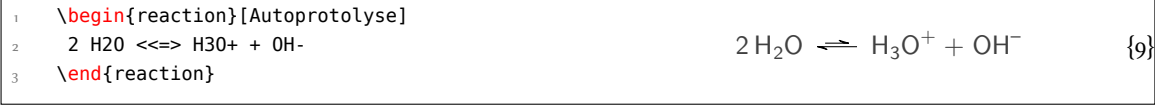

If you use the reactions environment this will not work, though. In this case you can use

\AddRxnDesc{<description>}

.

```
 \begin{reactions}
Cl "\Lewis{0.,\vphantom{Cl}}" + CH4 \> HCl + "\Lewis{4.,\vphantom{CH}}" CH3
 \AddRxnDesc{first~step~of~chain} \\
  "\Lewis{4.,\vphantom{CH}}" CH3 + Cl2 &-> CH3Cl + Cl "\Lewis{0.,\vphantom{Cl}}"
\AddRxnDesc{second~step~of~chain}
```

```
.
      \end{reactions}
```
<span id="page-37-0"></span>*. Phases*

$$
CI \cdot + CH_4 \longrightarrow HCl + \cdot CH_3
$$
\n
$$
CH_3 + Cl_2 \longrightarrow CH_3Cl + Cl \cdot
$$
\n
$$
\{11\}
$$

Note: you don't have to use the phantom commands if you haven't changed the format of the atoms, see section 30 on page 59.

# **. Phases**

### **.. Basics**

These commands are intended to indicate the phase of a compound.

 $\setminus$ sld  $\rightarrow$  (s)

.

 $\lambda$ lqd  $\rightarrow$  (l)

<span id="page-37-1"></span> $\text{Vgas} \rightarrow \text{(g)}$ 

 $\langle$ aq  $\rightarrow$  (aq)

.

.

The default behaviour of the phases commands has changed to be consistent with IUPAC recommendations. Both  $\succeq$  and  $\lucceq$  and  $\lucceq$  have lost their optional argument.

 $\ch{C\sl Bd} + 2 H20\ldots$  ->  $CO2\gas{} + 2 H2\gas{}$  To make it complete: Na[Cl\aq.](#page-37-1)  $C(s) + 2H_2O(l) \longrightarrow CO_2(g) + 2H_2(g)$ To make it complete: NaCl(aq).

With the package option language = german (see section  $4$ ) you get the german versions. The IUPAC recommendation to indicate the state of aggregation is to put it in parentheses after the compound  $[Coh+o8]$ . However, you might want to put it as a subscript which is also very common.

The […] symbols are used to represent the states of aggregation of chemical species. The letters are [appended](#page-81-0) to the formula in parentheses and should be printed in Roman (upright) type without a full stop (period). *IUPAC Green Book* [*Coh+08, p.54*]

There are two options to customize the output:

phases pos = side|sub  $\rightarrow$  Switch the position of the phase indicator. Default = side

phases space =  $\langle$ dim>  $\rangle$  Change the default spacing between compound a phase indicator if pos = side. A TFX dimension. Default = .1333em

```
 \chemsetup[phases]{pos=sub}
```
 $\ch{C\sl A}$  + 2 H2O\lqd{} -> CO2\gas{} + 2 H2\gas}\\

<sup>.</sup> To make it complete: NaCl\aq.

 $C_{(s)} + 2 H_2 O_{(l)} \longrightarrow CO_{2(g)} + 2 H_{2(g)}$ To make it complete:  $\text{NaCl}_{(aq)}$ .

# **.. Define Own Phases**

.

.

Depending on the subject of your document you might need to indicate other states of aggregation. You can easily define them.

\DeclareChemPhase{<cmd>}[<german>]{<english>}

\RenewChemPhase{<cmd>}[<german>]{<english>}

<span id="page-38-0"></span>\phase{<phase>} *→* If you need a phase indicator just once or twice.

<span id="page-38-1"></span>\DeclareChemPhase only defines a phase if <cmd> is not already used by any other command. If it *is* already used *chemmacros* will either give a warning or an error, depending on the option strict. \RenewChemPhase *only* defines a phase if <cmd> *is* already used and issues a warning/error [otherwise.](#page-38-0)

```
 \DeclareChemPhase{\aqi}{aq,$\infty$}% aqueous solution at infinite dilution
```
- [\De](#page-5-0)[clareChemPhase{\cd}{](#page-38-1)cd}% condensed phase
- \RenewChemPhase{\lqd}{lc}% liquid crystal
- NaOH\aqi\ \ch{H2O\cd} U\phase{cr} A\lqd \\
- \chemsetup[phases]{pos=sub}
- NaOH\aqi\ \ch{H2O\cd} U\phase{cr} A\lqd

 $NaOH(aq,\infty)$  H<sub>2</sub>O (cd) U(cr) A(lc) NaOH<sub>(aq, $\infty$ ) H<sub>2</sub>O<sub>(cd)</sub> U<sub>(cr)</sub> A<sub>(lc)</sub></sub>

# **. Newman Projections**

*chemmacros* provides the command

\newman[<keyval>](<angle>){<1>,<2>,<3>,<4>,<5>,<6>}

which allows you to create newman projections (uses Ti $kZ$ ). With  $\langle$ angle> the back atoms are rotated counter clockwise with respect to the front atoms.

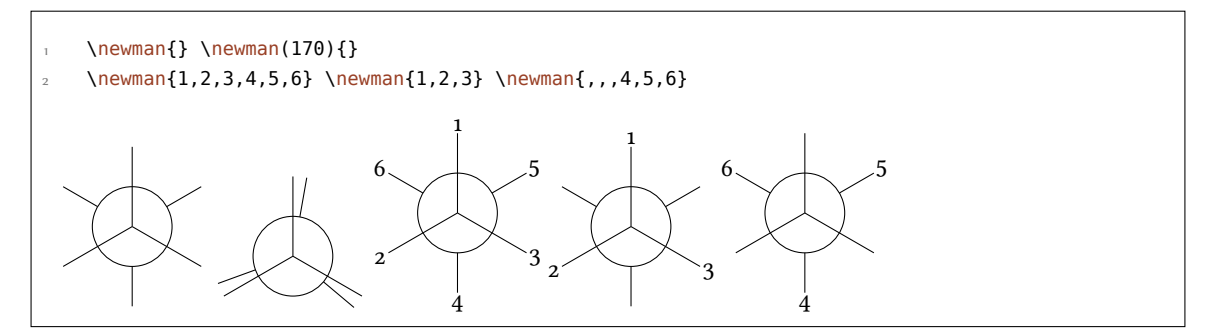

Several options allow customization:

newman angle = <angle> *→* default angle

newman scale = <factor> *→* scale the whole projection

newman ring =  $\times$ tikz>  $\rightarrow$  customize the ring with TikZ keys

newman atoms =  $\langle \text{tikz} \rangle \rightarrow \text{customize}$  the nodes within which the atoms are set

newman back-atoms = <tikz> *→* explicitly customize the back atoms

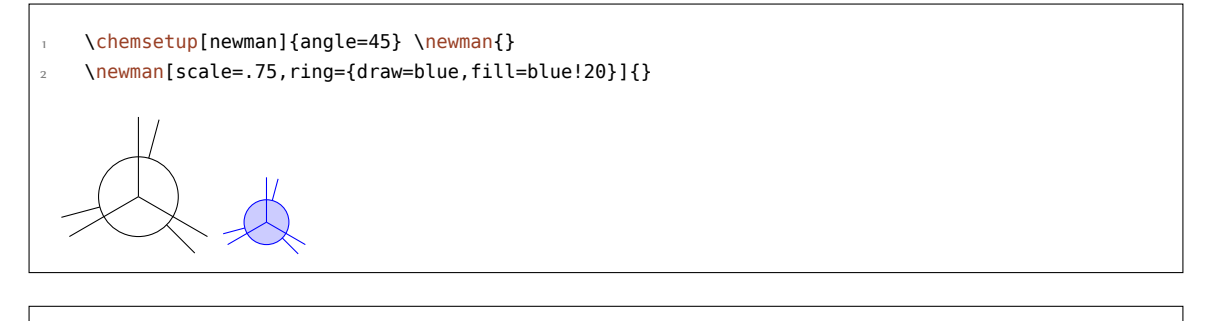

. \chemsetup[newman]{atoms={draw=red,fill=red!20,inner sep=2pt,rounded corners}} \newman{1,2,3,4,5,6} .  $6 \leftarrow 5$  $\left( 4\right)$ î  $2^{2}$   $\sqrt{3}$ 

```
.
      \chemsetup[newman]{
       atoms = {draw=red,fill=red!20,inner sep=2pt,rounded corners},
        back-atoms = {draw=blue,fill=blue!20,inner sep=2pt,rounded corners}
      }
     \newman{1,2,3,4,5,6} \newman(170){1,2,3,4,5,6}
            .
   6 \leftarrow 5\overline{A}T
   2^{2} 3.
                      E
                                       \varphi\widehat{\mathbb{M}}\frac{3}{2} \sqrt{3}
```
# **. s, p, and Hybrid Orbitals**

*chemmacros* provides the following command to create orbitals:

\orbital[<keyval>]{<type}

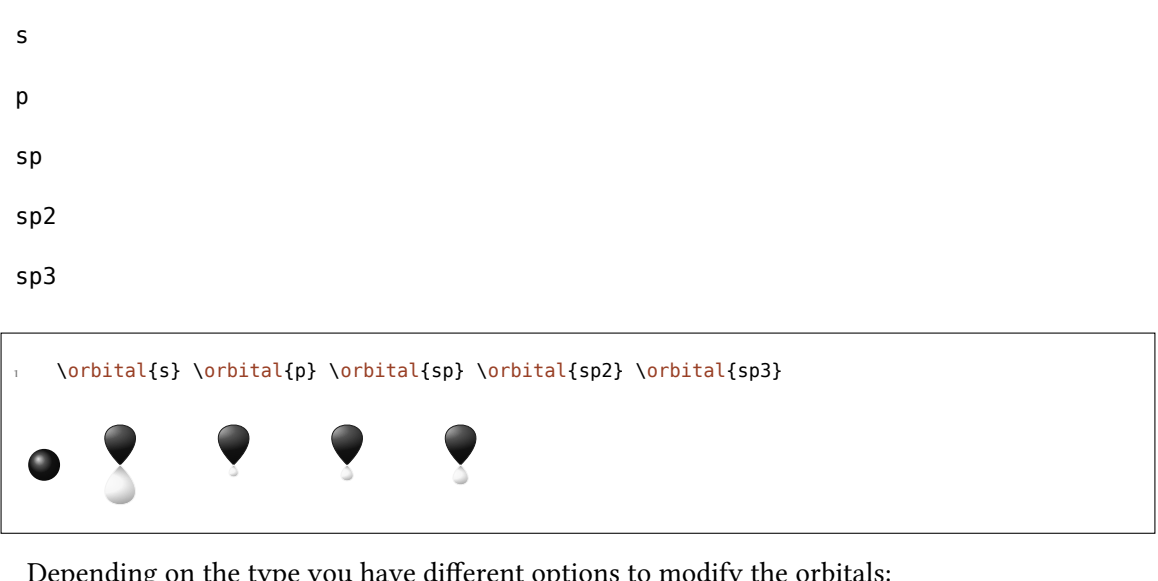

Depending on the type you have different options to modify the orbitals:

orbital phase =  $\pm$ | -  $\rightarrow$  changes the phase of the orbital (all types)

There are the following types available for  $lt$ ype $gt$ :

orbital scale =  $<$ factor>  $\rightarrow$  changes the size of the orbital (all types)

orbital color =  $\langle \text{color} \rangle \rightarrow \text{changes the color of the orbital (all types)}$ 

orbital angle =  $\langle$ angle>  $\rightarrow$  rotates the orbitals with a p contribution counter clockwise (all types except s)

orbital half = true|false  $\rightarrow$  displays only half an orbital (only p)

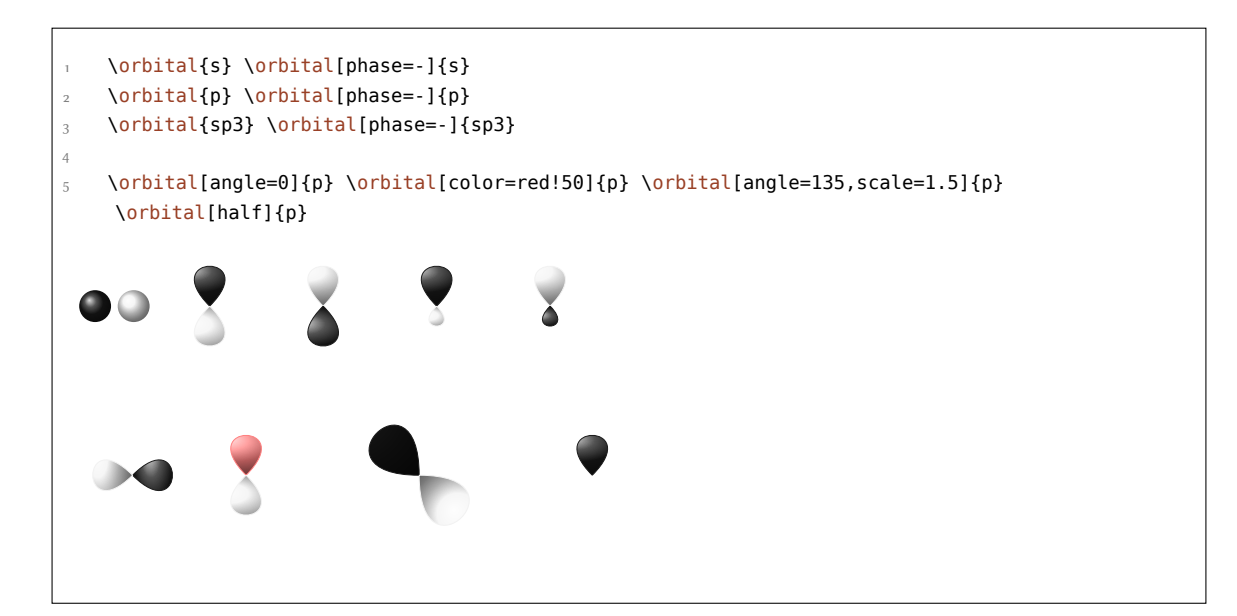

Additionally there are two options, with which the Ti*k*Z behaviour can be changed.

- orbital overlay <sup>=</sup> true|false *→* the orbital "doesn't need space"; it is displayed with the Ti*k*Z option overlay.
- orbital opacity =  $\langle$ num>  $\rangle$  the orbital becomes transparent;  $\langle$ value> can have values between 1 (fully opaque) to 0 (invisible).

```
.
     \hspace{1cm}
     \chemsetup[orbital]{
       overlay,
       p/color = black!70
     }
     \setbondoffset{0pt}
     \chemfig{?\orbital{p}-[,1.3]{\orbital[phase=-]{p}}-[:30,1.1]\orbital{p
     }-[:150,.9]{\orbital[phase=-]{p}}-[4,1.3]\orbital{p}-[:-150,1.1]{\orbital[phase
     =-]{p}}?}
     \vspace{7mm}
                 .
                 .
                           .
                           .
                                  .
                                  .
                            .
                  .
                  .
           .
.
     \hspace{2cm}
     \setbondoffset{0pt}
     \chemsetup[orbital]{
       overlay ,
      opacity = .75,
      p/\text{scale} = 1.6,
      s/color = blue!50,
      s/scale = 1.6<sup>9</sup> }
    \chemfig{\orbital{s}-[:-20]{\orbital[scale=2]{p}}{\orbital[half,angle=0]{p}}{\
     orbital[angle=170,half]{p}}{\orbital[angle=-150,half]{p}}(-[:-150]\orbital{s})
     -\orbital{s}}
 \vspace{1cm}
                  .
                         .
                         .
                             .
                    .
                    .
                   .
```
# **Part III. chemformula**

# **. Setup**

.

All of *CHEMFORMULA*'s options belong to the module chemformula. This means they can be setup with

```
\chemsetup[chemformula]{<options>} or
```
\chemsetup{chemformula/<option1>,chemformula/<option2>}

# **. The Basic Principle**

<span id="page-42-0"></span>*chemformula* offers one main command.

### \ch[<options>]{<input>}

The usage will seem very familiar to you if you're familiar with mhchem:

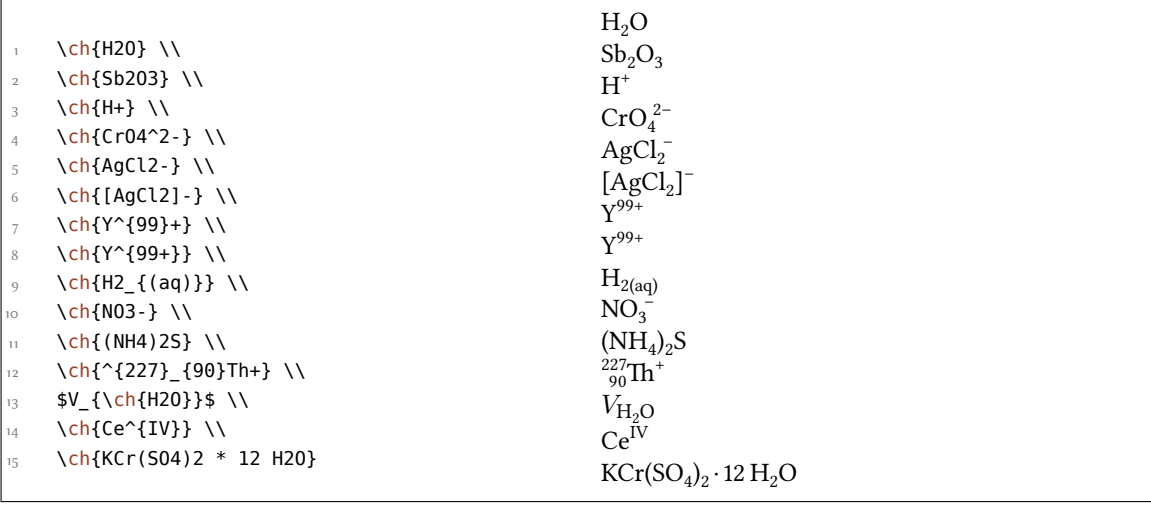

However, there are differences. The most notable one: CHEMFORMULA distinguishes between different types of input. These different parts *have* to be separated with blanks:

\ch{part1 part2 part3 part4}

A blank in the input *never* is a blank in the output. This role of the blank strictly holds and disregarding it can have unexpected results and even lead to errors.

Another notable difference: *chemformula* tries to avoid math mode whenever possible:

#### *. Stoichiometric Factors*

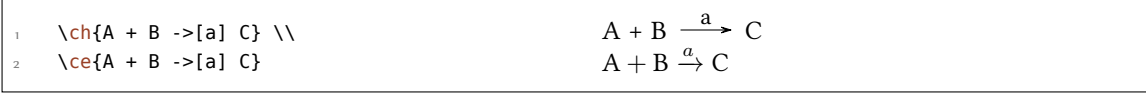

This means that  $\ch{2H20}$  is recognized as a *single* part, which in this case is recognized as a compound.

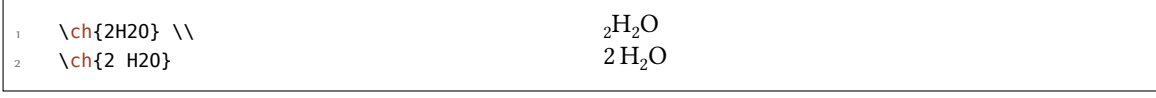

This also means, that a part cannot contain a blank since this will automatically divide it into two parts. If you need an extra blank in the output you need to use ~. However, since commands in most cases gobble a space after them a input like  $\ch{\Gamma}$  (new and ABC) will be treated as a single part. If you want or need to divide them you need to add an empty group: \ch{\command{} ABC}. The different input types are described in the following sections.

There are some options to customize the output of the  $\cosh$  command. They can either be applied locally using the optional argument or can be set [glob](#page-42-0)ally using the setup [com](#page-42-0)mand. All options of *chemformula* belong to the module chemformula.

\chemsetup[chemformula]{<options>}

.

# **. Stoichiometric Factors**

A stoichiometric factor may only contain of numbers and the signs .,\_/()

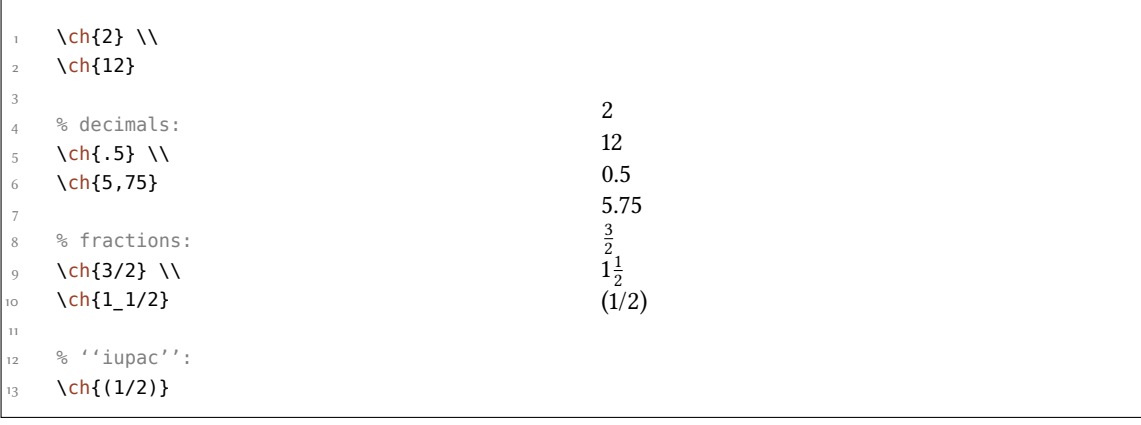

As you can see if you input decimal numbers a missing leading zero is added. You have to be a little bit careful with the right syntax but I believe it is rather intuitive.

this won't work but will result in an error:  $\ch{1/1_1}$ 

If stoichiometric factors are enclosed with parentheses the fractions are not recognized and missing leading zeros are not added. What's inside the parentheses is typeset as is.

 $\ch{1/2}$  H2O}  $\ch{1/2}$  H2O}  $\ch{0.5}$  H2O}  $\frac{1}{2}$  H<sub>2</sub>O 0.5 H<sub>2</sub>O

You can find many examples like the following for stoichiometric factors in parentheses in the IUPAC Green Book [Coh+08]:

 $(1/5)$  KMn<sup>VII</sup>O<sub>4</sub> + (8/5) HCl = (1/5) Mn<sup>II</sup>Cl<sub>2</sub> + (1/2) Cl<sub>2</sub> + (1/5) KCl + (4/5) H<sub>2</sub>O

There are a few po[ssibilitie](#page-81-0)s to customize the output.

decimal-marker =  $\langle$ marker>  $\rightarrow$  the symbol to indicate the decimal. Default = .

frac-style = math|xfrac|nicefrac *→* determines how fractions are displayed. Default = math

stoich-space =  $\langle$ skip>  $\rightarrow$  The space that is placed after the stoichiometric factor. A rubber length. Default = .1667em plus .0333em minus .0117em

<span id="page-44-0"></span>stoich-paren-parse <sup>=</sup> true|false *→* If set to true stoichiometric factors enclosed by parentheses also are parsed. Default = false

```
 \ch[decimal-marker={,}]{3.5} \ch[decimal-marker={$\cdot$}]{3,5}
3,5 3.5
```
The option frac-style =  $xfrac$  uses the \sfrac command of the xfrac package. The output strongly depends on the font you use.

```
 \ch[frac-style=xfrac]{3/2} \ch[frac-style=xfrac]{1_1/2}
```
 $\frac{3}{2}$   $\frac{1}{2}$ 

.

.

.

.

.

*chemformula* defines the instance formula-text-frac which you can redefine to your needs. See the xfrac documentation for further information. The default definition is this:

```
 \DeclareInstance{xfrac}{chemformula-text-frac}{text}
2 \{ slash-left-kern = -.15em ,
       slash-right-kern = -.15em
5 }
```
This document uses the font Linux Libertine O and the following definition:

```
 \DeclareInstance{xfrac}{chemformula-text-frac}{text}
2 \leftarrow\overline{3} scale-factor = 1,
 denominator-bot-sep = -.2ex ,
5 denominator-format = \scriptsize #1 ,
6 numerator-top-sep = -.2ex,
7 numerator-format = \scriptsize #1,
8 slash-right-kern = .05em,
\frac{1}{9} slash-left-kern = .05em
```
}

.

.

The option frac-style = nicefrac uses the \nicefrac command of the nicefrac package.

```
 \ch[frac-style=nicefrac]{3/2} \ch[frac-style=nicefrac]{1_1/2}
3/2 1/2
```
The option stoich-space allows you to customize the space between stoichiometric factor and the group following after it.

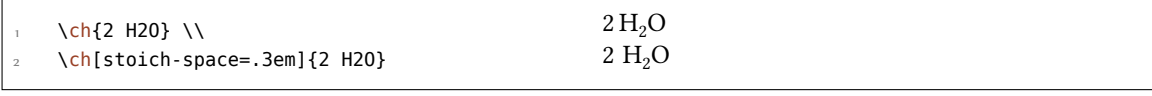

# **. Compounds**

*chemformula* determines compounds as the type that "doesn't fit in anywhere else." is point will become more clear when you know what the other types are.

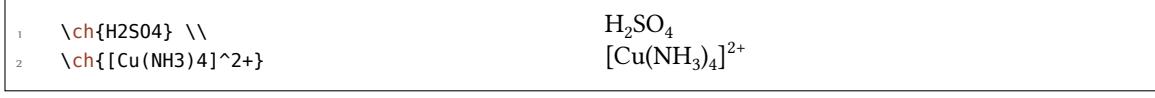

# **25.1.** Adducts

*chemformula* has two identifiers which will create adducts.

\ch{A.B} *→*

\ch{A\*B} *→*

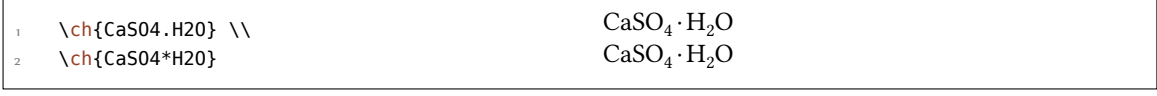

Since numbers in a compound always are treated as subscripts (see section 25.2) you sometimes need to introduce stoichiometric factors for the right output:

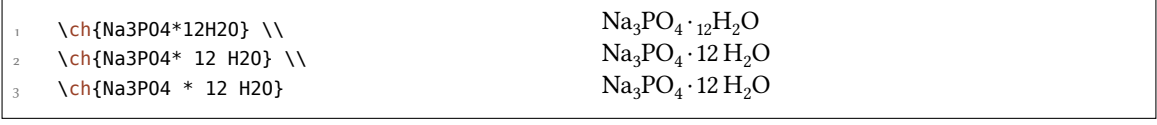

# 25.2. Subscripts

*All* numbers in a compound are treated as subscripts.

*. Compounds*

| \ch{H2S04} | H <sub>2</sub> SO <sub>4</sub> |
|------------|--------------------------------|
|            |                                |

If you want a letter to be a subscript you can use the math syntax:

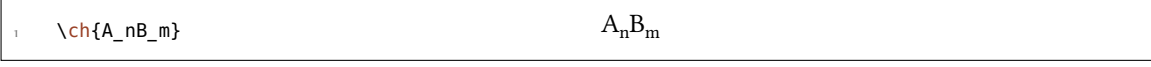

The subscript recognizes groups. You can also use math inside it.

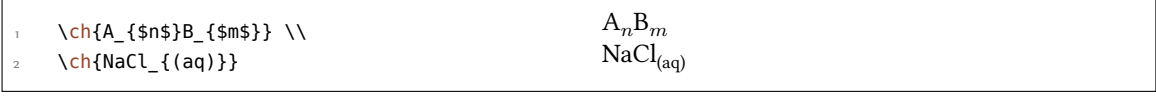

### 25.3. Commands

.

.

Commands are allowed in a compound:

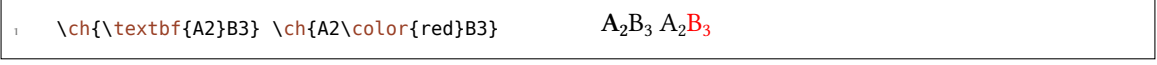

However, if the commands demand numbers as argument, e.g. space commands or *chemmacros*' \ox command the direct use will fail. This is because the numbers are treated as subscripts *before* the command expands.

```
 \ch{A\hspace{2mm}B} will raise an error because \hspace sees something like
this: \hspace{$_2$mm}. Actually not at all like it but equally bad\ldots
```
See section  $27.1$  for a way around this.

### **25.4. Charges and Other Superscripts**

**Basics** If [a co](#page-53-0)mpound *ends* with a plus or minus sign it will be treated as charge sign and typeset as superscript. In other places a plus is treated as a triple bond and a dash will be used as a single bond, see section 25.5.

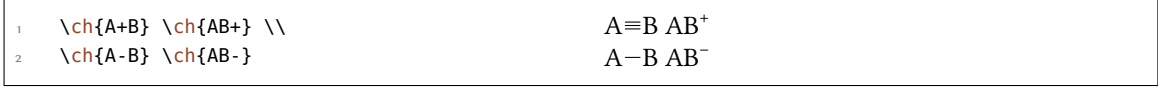

For longer charge groups or other superscripts you can use the math syntax. It recognizes groups and you can use math inside them. Inside these groups neither + nor - are treated as bonds. If a dot . is inside a superscript it is treated as indicator for a radical. A \* gives the excited state.

*. Compounds*

| 2<br>3<br>4<br>5<br>6<br>8<br>Q | $\ch{A^{\frown}x-\}$ \\<br>$\ch{A^x -} \ \Upsilon$<br>$\ch{A^{\wedge}(x)-}$ \\<br>$\ch{A^{4}$ {\$x - \$}}<br>\ch{RN02^{-.}} \\<br>$\ch$ { $31H$ } $\Upsilon$<br>\ch{^{14}6C}\\<br>\ch{^{58} {26}Fe} \\<br>$\ch{NO^*}$ | $A^{x-}$<br>$A^{x-}$<br>$A^{x-}$<br>$A^{x-}$<br>$RNO2$ <sup>-</sup><br>${}^{3}_{1}H$<br>$\underset{26}{\overset{14}{\phantom{1}6}}C$ |
|---------------------------------|----------------------------------------------------------------------------------------------------|----------------------------------------------------------------------------------------------------|
|                                 |                                                                                                    | $NO^{\prime}$                                                                                                    |

Ions and ion composites with more than one charge can be typeset quite as easy:

 $\ch{S04^2-} \ch{Ca^2+ S04^2-}$  $^{2-}_{4}$  Ca<sup>2+</sup>SO<sub>4</sub><sup>2-</sup>

.

.

Charge Commands You don't need to use \mch and related commands inside \ch. Indeed, you *shouldn't* use them as they might mess with the subscript and superscript alignment. The *chemmacros* option circled is obeyed by \ch.

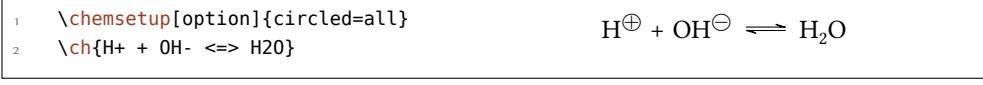

**Behaviour** The supercripts behave differently depending on their position in a compound, if there are super- and subscripts following each other directly.

```
\ch{^33B} \ch{{}^33B} \ch{3^3B} \ch{B^3} \ch{B3^3} \\
   \ch{^{23}_{123}B} \ch{{}^{23}_{123}B} \ch{_{123}^{23}B} \ch{B^{23}} \ch{B
    _{123}^{\circ} {123} \wedge\ch{^{123}_{23}B} \ch{{}^{123}_{23}B} \ch{_{23}^{123}B} \ch{B^{123}} \ch{B
    23^{123}}
^{3}_{3}B ^{3}_{3}B ^{3}_{3}B B^{3} B^{3}_{3}^{23}_{123}B ^{23}_{123}B ^{23}_{123}B B^{23} B^{23}_{123}^{123}_{23}B ^{123}_{23}B ^{123}_{23}B B^{123} B^{123}_{23}
```
- *•* If a compound *starts* with a sub- or superscript both sub- and superscript are aligned to the *right* else to the *left*.
- *•* If a compound *does not start* with a sub- or superscript and there is both a sub- and a superscript, the superscript is shifted additionally by a length determined from the option chargehshift =  $\langle$ dim>, also see page 50f.

The second point follows IUPAC's recommendations:

[In writin](#page-49-0)g the formula for a comp[lex](#page-49-1) ion, spacing for charge number can be added (stagger[ed](#page-49-0) arrangement), as well as parentheses:  $\mathrm{SO_4}^{2-}, \mathrm{(SO_4)}^{2-}$  The staggered arrangement is now recommended. *IUPAC Green Book* [*Coh+o8, p. 51*]

#### *. Compounds*

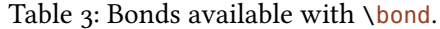

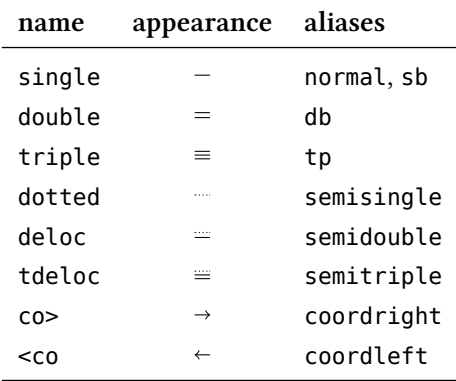

### **.. Bonds**

### 25.5.1. Native Bonds

There are three kinds of what I will call "native bonds":

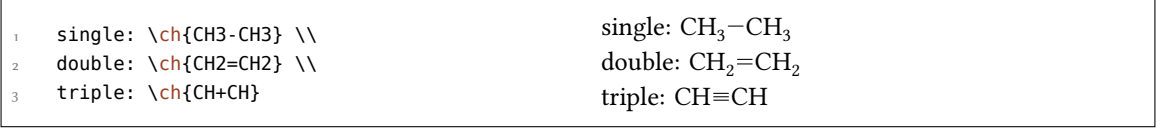

### 25.5.2. Flexible Bonds

**Predefined Bonds** In addition to the three native bonds there are a few more which can be called by

\bond{<bond name>}

.

The predefined bond types are shown in table 3.

```
\ch{C\bond{sb}C\bond{db}C\bond{tp}C\bond{deloc}C\bond{tdeloc}C\bond{co>}C\bond{<
co}C}
```
 $C-C=C=C=C=C=C \rightarrow C \leftarrow C$ 

**Own Bonds** *chemformula* offers commands to define own bond types:

```
\DeclareChemBond{<name>}{<code>}
```

```
\RenewChemBond{<name>}{<code>}
```
\DeclareChemBondAlias{<new name>}{<old name>}

\ShowChemBond{<name>}

The usage is best described with an example. So let's see how the single bond and the co > bond are defined:

```
 \DeclareChemBond{single}
 { \draw[chembond] (chemformula-bond-start) -- (chemformula-bond-end) ; }
 \DeclareChemBond{coordright}
      { \draw[chembond,butt cap->] (chemformula-bond-start) -- (chemformula-
    bond-end) ; }
     \DeclareChemBondAlias{co>}{coordright}
```
Two points are important: the names of the starting and the ending coordinates, chemformulabond-start and chemformula-bond-end, and the Ti*k*Z style of the bonds chembond.

So, let's say you want to define a special kind of dashed bond. You could do this:

```
.
     \usetikzlibrary{decorations.pathreplacing}
     \makeatletter
 \DeclareChemBond{dashed}
       {
         \draw[
           chembond,
           decorate,
           decoration={ticks,segment length=\chemformula@bondlength/10,amplitude=1.5
     pt}]
            (chemformula-bond-start) -- (chemformula-bond-end) ;
       }
     \makeatother
     \chemsetup[chemformula]{bond-length=2ex}
13 \ch{C\bond{dashed}C}
  C
.
C
```
The last example showed you another macro: \chemformula@bondlength. It only exists so you can use it to access the bond length as set with bond-length directly.

### 25.6. Customization

.

These options allow you to customize the oupt[ut of the comp](#page-49-2)ounds:

```
subscript-vshift = \langledim> \rightarrow Extra vertical shift of the subscripts. Default = 0pt
subscript-style = text|math \rightarrow Style that is used to typeset the subscripts. Default = text
charge-hshift = \langledim> \rightarrow Shift of superscripts when following a subscript. Default = .25em
charge-vshift = \langledim> \rightarrow Extra vertical shift of the superscripts. Default = 0pt
charge-style = text|math \rightarrow Style that is used to typeset the superscripts. Default = text
adduct-space = <dim> → Space to the left and the right of the adduct point. Default = .1333em
bond-length = \langledim> \rightarrow The length of the bonds. Default = .5833em
```
#### *. Compounds*

bond-offset = <dim> *→* Space between bond and atoms. Default = .07em bond-style =  $\langle \text{tikz} \rangle \rightarrow \text{Ti}kZ$  options for the bonds. Initially empty. radical-style =  $\langle \text{tikz} \rangle \rightarrow \text{Ti}kZ$  options for the radical point. Initially empty. radical-radius =  $\langle$ dim>  $\rightarrow$  The radius of the radical point. Default = .2ex radical-hshift = <dim> → Horizontal shift before the radical point is drawn. Default = .15em radical-vshift = <dim> → Vertical shift relative to the current baseline. Default = .5ex radical-space =  $\langle$ dim>  $\rightarrow$  Horizontal shift after the radical point is drawn. Default = .15em

Maybe you have noticed that charges of certain ions are shifted to the right.

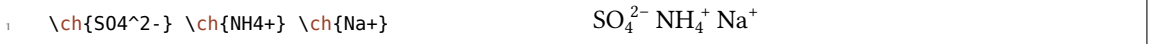

They are shifted if they *follow* a subscript which follows IUPAC recommendations [Coh+ $\sigma$ 8, p. 51]. The amount of the shift can be set with the option charge-hshift.

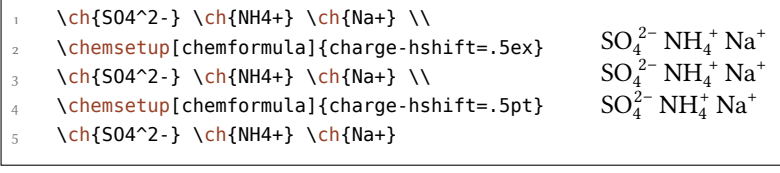

.

Despite IUPAC's recommendation *chemformula* does not make fully staggered arrangements in the default setting as I find it hard to read in some cases and ugly in others. Since this is a subjective decision CHEMFORMULA not only let's you define the absolute amount of the shift but also provides a possibility for full staggered arrangements. For this you have to use charge-hshift = full.

```
.
     \ch[charge-hshift=0pt]{C5H11+} \ch[charge-hshift=0pt]{SO4^2-} \\
     \ch{C5H11+} \ch{S04^2-} \ \\\ch[charge-hshift=1ex]{C5H11+} \ch[charge-hshift=1ex]{SO4^2-} \\
      \ch[charge-hshift=full]{C5H11+} \ch[charge-hshift=full]{SO4^2-}
  C_5H_{11}^+ SO_4^{2-}C_5H_1^+ SO_4^2C_5H_{11}^+ SO<sub>4</sub><sup>2-</sup>
  C_5H_{11}^+ SO_4^2
```
If you don't want the charges to be typeset in text mode you can switch to math mode:

```
.
      \ch{M^2+} \ch{SO4^2-} \ \1 \chemsetup[chemformula]{charge-style = math}
       \ch{M^x+} \ch{SO4^2-}
   M^{x+} SO<sub>4</sub><sup>2-</sup>
   M^{x+} SO<sub>4</sub><sup>2−</sup>
```
#### *. Special Input Types*

The option subscript-vshift can be used to adjust the vertical shift of the subscripts:

```
.
       \ch{H2SO4} \ch{Na3PO4} \\
       \chemsetup[chemformula]{subscript-vshift=.5ex}
       \ch{H2SO4} \ch{Na3PO4} \\
       \chemsetup[chemformula]{subscript-vshift=-.2ex}
       \ch{H2SO4} \ch{Na3PO4}
  H<sub>2</sub>SO<sub>4</sub>Na<sub>3</sub>PO<sub>4</sub>H<sub>2</sub>SO<sub>4</sub> Na<sub>3</sub>PO<sub>4</sub>
   H_2SO_4 Na<sub>3</sub>PO<sub>4</sub>
```
You can choose the mode subscripts are typeset in the same way as it is possible for the charges:

```
 \ch{A_nB_m} \ch{H2SO4} \\
   \chemsetup[chemformula]{subscript-style = math}
   \ch{A_nB_m} \ch{H2SO4}
A_nB_mH_2SO_4A_nB_mH_2SO_4
```
The option adduct-space sets the space left and right to the adduct symbol  $\cdot$ .

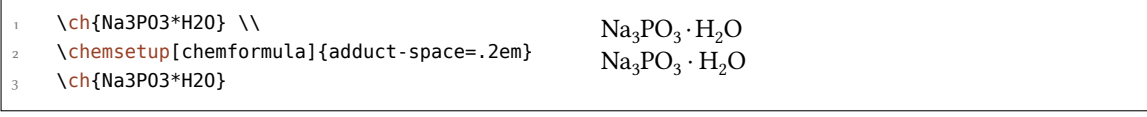

Changing the length of the bonds:

.

.

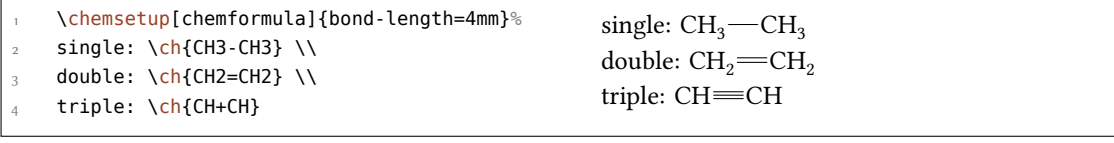

You can change the distance between bond and atom, too:

```
\ch{H-H + N+N + 0=0} \ \ \ \ \ \ \ \ch[bond-offset=1pt]{H-H + N+N + O=O}
                                                      H-H + N \equiv N + O = OH-H + N = N + O = O
```
# **. Special Input Types**

There are some "special type" input groups.

# 26.1. Single Token Groups

The first kind are groups which consist of only one token, namely of the following ones:

\ch{ + } *→* + creates the plus sign between compounds with space around it: \ch{2 Na + Cl2}  $2 \text{ Na} + \text{Cl}_2$ 

#### *. Special Input Types*

\ch{ v } *→ ↓* sign for precipitate: \ch{BaSO4 v} BaSO*↓*

 $\ch{^ \wedge } \rightarrow \uparrow$  sign for escaping gas<sup>30</sup>:  $\ch{H2 ^ \wedge H_2^ \uparrow}$ 

The space left and right of the [plus](#page-42-0) sign can be set with this option:

plus-space = <skip> *→* A rubber [len](#page-52-0)[gth.](#page-42-0) Default = .3em plus .1em minus .1em

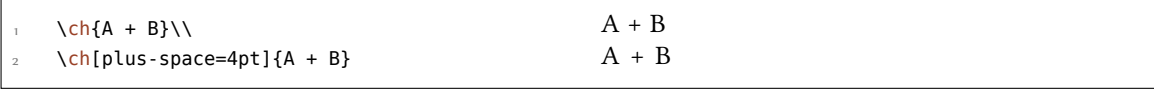

### 26.2. Option Input

.

.

This is an experimental feature and may well be dropped in future versions.

Sometimes you might want to apply an option only to a part of a, say, reaction. Of course you have the possibility to use  $\ch$  several times.

```
 \ch{H2O +}\textcolor{red}{\ch{H2SO4}}\ch{-> H3O+ + HSO4-} \\
  \ch{H2O +}\ch[subscript-vshift=2pt]{H2SO4}\ch{-> H3O+ + HSO4-}
+ HSO_4^-H_2O + H_2SO_4 \longrightarrow H_3O^+ + HSO_4^-
```
This, however, interrupts the input in your source and *may* mess with the spacing. That's why there is an alternative:

\ch{ @{<options>} } → The options specified this way will be valid *only* until the next compound is set.

```
.
      \ch{H2O +}\textcolor{red}{\ch{H2SO4}}\ch{-> H3O+ + HSO4-} \\
     \ch{H2O + @{format=\color{red}} H2SO4 -> H3O+ + HSO4-} \\
3 or of course:\\
     \ch{H2O + \textcolor{red}{H2SO4} -> H3O+ + HSO4-}\\[1em]
\frac{1}{5} \ch{H2O +}\ch[subscript-vshift=2pt]{H2SO4}\ch{-> H3O+ + HSO4-} \\
     \ch{H2O + @{subscript-vshift=2pt} H2SO4 -> H3O+ + HSO4-}
  H_2O + H_2SO_4 \longrightarrow H_3O^+ + HSO_4^-H_2O + H_2SO_4 \longrightarrow H_3O^+ + HSO_4^-or of course:
  H_2O + H_2SO_4 \longrightarrow H_3O^+ + HSO_4^-H_2O + H_2SO_4 \longrightarrow H_3O^+ + HSO_4^-H_2O + H_2SO_4 \longrightarrow H_3O^+ + HSO_4^-
```
<span id="page-52-0"></span><sup>&</sup>lt;sup>30</sup> Is this the correct English term? Please correct me if it isn't.

# **. Escaped Input**

In some cases it may be desirable to prevent *CHEMFORMULA* from parsing the input. This can be done in two ways.

# **27.1. Text**

If you put something between " " or ' ' then the input will be treated as normal text, except that spaces are not allowed and have to be input with ~.

```
\ch{ "<escaped text>" }
```

```
\ch{ '<escaped text>' }
```

```
.
       \ch{"\ox{2,Ca}" O} \\
       \ch{"\ldots\," Na + "\ldots\," Cl2 -> "\ldots\," NaCl} \\
3 \text{ Ch}{'A---B'}II
CaO
   ... Na + ... Cl<sub>2</sub> \longrightarrow ... NaCl
  A \rightarrow B
```
In many cases you won't need to escape the input. But when you get into trouble when using a command inside  $\ch$  try hiding it.

# **27.2. Math**

.

If you especially [wa](#page-42-0)nt to input math you just enclose it with  $\frac{1}{2}$ . This output is different from the escaped text as it is followed by a space. The reasoning behind this is that I assume math will mostly be used to replace stoichiometric factors.

```
\ch{ $<escaped math>$ }
```

```
\ch{ \(<escaped math>\) }
```

```
escaped text: \ch{T'$x$" H2O} \\
 escaped math: \ch{$x$ H2O} \\
    also escaped math: \ch{\(\x\)} H2O} \wedge \ch{$2n$ Na + $n$ Cl2 -> $2n$ NaCl}
                                                                 escaped text: xH_2Oescaped math: x \, \text{H}_2\text{O}also escaped math: x \text{ H}_2\text{O}2nNa + n Cl<sub>2</sub> \longrightarrow 2n NaCl
```
The space that is inserted after a math group can be edited:

math-space =  $\langle$ skip>  $\rightarrow$  A rubber length. Default = .1667em plus .0333em minus .0117em

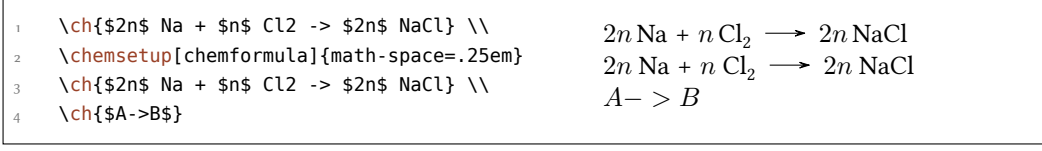

# **. Arrows**

### 28.1. Arrow types

Arrows are input in the same intuitive way they are with mhchem. There are various different types:

 $\left\{\cosh\left(1\right) > \right\} \rightarrow \left\{\sinh\left(1\right) > \sinh\left(1\right)\right\}$ 

 $\left\{\begin{array}{c} \langle \text{ch}\{\end{array}\right\} \rightarrow \left\{\begin{array}{c} \text{standard left arrow}\end{array}\right\}$ 

 $\left\{ \left( -/>\right\} \rightarrow \rightarrow \infty$  does not react (right)

 $\left\{\n \begin{array}{ccc} \langle \mathsf{ch} \{ & \langle \mathsf{L} \rangle \} \rightarrow & \langle \mathsf{L} \rangle \end{array}\n \right\}$  does not react (left)

 $\left\{\n \begin{array}{ccc} \langle ch \{ & \langle - \rangle \} \rightarrow & \langle - \rangle \end{array}\n \right\}$  resonance arrow

 $\langle ch\{ \iff \} \rightarrow \iff$  reaction in both directions

 $\ch{ == }$   $\rightarrow$  = stoichiometric equation

 $\left\{\kappa>=\right\} \rightarrow \rightleftharpoons \text{ equilibrium arrow}$ 

 $\langle$ ch{ <=>> }  $\rightarrow$   $\rightleftharpoons$  unbalanced equilibrium arrow to the right

 $\langle \text{ch}\{\text{<<}\Rightarrow\} \rightarrow \text{unbalanced equilibrium arrow to the left}$ 

 $\left\{\begin{array}{l} 1 < 0 > 0 \end{array}\right\} \rightarrow \left\{\begin{array}{l} 0 > 0 \end{array}\right\}$  isolobal arrow

All these arrows are drawn with Ti*k*Z.

```
.
      \left\{ \text{chfH2 + C12 -> 2 HCl} \right\} \\
    \ch{H20 + CO3^2 - \leq} OH- + HCO3-} \\
     \ch{A \leq B} \ \ \ \ \ \ \ch{\{[CH2=CH-CH2]- <-> [CH2-CH=CH2]- \}} \\
5 \quad \text{ch}\{\text{A} \leq \text{B}\}\ \setminus \\ch{H+ + 0H- \iff H20} \ \wedge \ch{2 NO2 <<=> N2O4}
   H_2 + Cl_2 \longrightarrow 2 HClH_2O + CO_3^{2-} \rightleftharpoons OH^- + HCO_3^-A \leftarrow B{\rm [CH_2=CH-CH_2]^-\leftrightarrow [CH_2-CH=CH_2]^-\}A \rightleftharpoons BH^+ + OH<sup>-</sup> \implies H<sub>2</sub>O
   2\,\text{NO}_2 \rightleftharpoons \text{N}_2\text{O}_4
```
### **.. Labels**

The arrows take two optional arguments to label them.

 $\ch{ - > {\text{cabove}} {\geq {\text{below}}} }$ 

#### *. Arrows*

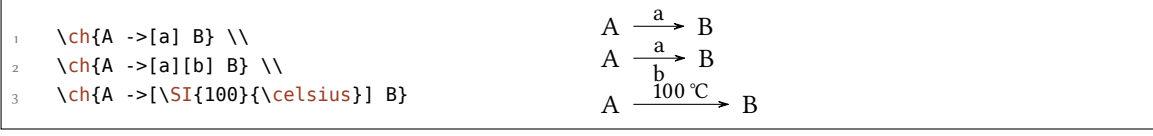

The label text can be parsed seperately from the arrow. The recipe is easy: leave blanks.

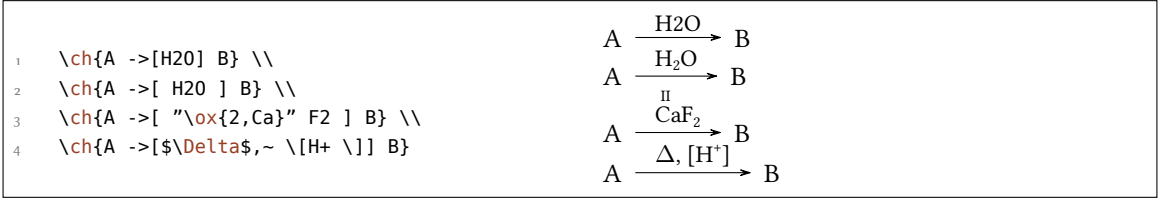

If you leave the blanks *chemformula* treats the groups inside the square brackets as seperated input types. The arrow reads its arguments *afterwards*. As you can see the arrows "grow" with the length of the labels. What stays constant is the part that protrudes the labels. As you also can see in the last example square brackets inside the arrow arguments should be produced using  $\setminus$ [ and  $\lceil \cdot \rceil$ . They keep their usual meaning outside  $\lceil \cdot \cdot \rceil$ . These commands are necessary since the usual grouping (i.e. hiding the brackets inside curly brackets) doesn't work due to the way  $\cdot$ ch reads its argument.

```
.
     \ch{A - >[a] B} \ \Upsilon\ch{A} ->[ab] B} \\
     \ch{A} ->[abc] B} \\
     \ch{A - >[abc - abc] B} \ \wedge % needs the 'chemfig' package:
      \setatomsep{15pt}
      \ch{A ->[ "\chemfig{-[:30]-[:-30]OH}" ] B} \\
     \ch{A ->[[]] B} \ vs. \ch{A ->[\\\] B}A.
         \frac{a}{a} B
  A.
        \frac{ab}{\rightarrow} BA.
        \frac{abc}{a} B
  A.
        abc abc \rightarrow B
  A.
               . OH
                     -BA.
         [
             |B vs. A[]
                              \rightarrow B
```
### **.. Customization**

These are the options which enable you to customize the arrows:

- arrow-offset =  $\langle$ dim>  $\rangle$  This is the length that an arrow protrudes a label on both sides. This means an empty arrow's length is two times arrow-offset. Default = .75em
- arrow-min-length = <dim> → The minimal length an error must have unless two times arrow-offset plus the width of the label is larger. Default =  $0pt$
- arrow-yshift = <dim> → Shifts an arrow up (positive value) or down (negative value). Default = 0pt

#### *. Arrows*

arrow-ratio =  $\text{~\leq}$   $\text{~\leq}$   $\text{~\leq}$   $\rightarrow$  The ratio of the arrow lengths of the unbalanced equilibrium. .4 would mean that the length of the shorter arrow is  $0.4 \times$  the length of the longer arrow. Default = .6

compound-sep =  $\langle$ dim>  $\rangle$  The space between compounds and the arrows. Default = .5em

label-offset =  $\langle$ dim>  $\rangle$  The space between the labels and the arrows. Default = 2pt

label-style =  $\times$  font command>  $\rightarrow$  The relative font size of the labels. Default = \footnotesize

The following code shows the effect of the different options on the  $\le$  >> arrow:

```
.
     standard: \ch{A} \leq >>[x][y] B} \\
      longer: \ch[arrow-offset=12pt]{A <=>>[x][y] B} \\
    higher: \ch[arrow\text{-}2pt]{A \leq} =>>[x][y] B} \hbarmore balanced: \ch[arrow-ratio=.8]{A <=>>[x][y] B} \\
    labels further away: \ch[label-offset=4pt]{A \iff} =>>[x][y] B} \\
    larger distance to compounds: \ch[compound-sep=2ex]{A \text{---}|y] B} \ \iota smaller labels: \ch[label-style=\tiny]{A <=>[x][y] B}
  standard: A \frac{x}{y} B
  longer: A \frac{x^3}{y} B
  higher: A \frac{x^3}{y} B
  more balanced: A \frac{x}{y} B
  labels further away: \overrightarrow{A} = \frac{x}{y}\frac{y}{y} B
  larger distance to compounds: A \frac{x}{y} B
  smaller labels: A \frac{x}{y} B
```
### **.. Modify Arrow Types**

.

The arrows are defined with the command

\DeclareChemArrow{<tokens>}{<tikz>}

{<tokens>} is the sequence of tokens that is replaced with the actual arrow code. For example the basic arrow is defined via

```
\DeclareChemArrow{->}{\draw[-cf] (cf arrow start) -- (cf arrow end) ;}
```
In order to define arrows yourself you need to know the basics of TikZ.<sup>31</sup> There are some predefined coordinates you can and should use:

**(cf\_arrow\_start)** The beginning of the arrow.

**(cf\_arrow\_end)** The end of the arrow.

(cf\_arrow\_mid) The mid of the arrow.

**(cf\_arrow\_mid\_start)** The beginning of the shorter arrow in types like <=>>.

<sup>&</sup>lt;sup>31</sup> Please see the pgfmanual for details.

### *. Names*

(cf\_arrow\_mid\_end) The end of the shorter arrow in types like <=>>.

**cf, left cf, right cf** *chemformula*'s own arrow heads.

```
.
      \DeclareChemArrow{.>}{\draw[-cf,dotted,red] (cf_arrow_start) -- (cf_arrow_end);}
       \DeclareChemArrow{n>}{\draw[-cf] (cf_arrow_start) .. controls ([yshift=3ex]cf_
      arrow mid) .. (cf arrow end);}
    \ch{A \Rightarrow B} \ch{A \Rightarrow [a][b] B} \ch{A \Rightarrow B}A \longrightarrow BA \longrightarrow \frac{a}{b}\frac{a}{b} > BA \left\langle \begin{array}{c} a \\ b \end{array} \right\rangle
```
If you want to redefine an existing arrow there are two commands you can use:

```
\RenewChemArrow{<tokens>}{<tikz>}
```

```
\ShowChemArrow{<tokens>}
```
The second one gives the current definition, the first one redefines an existing arrow.

```
.
    \texttt{\ShowChemArrow{->}} \\
     \RenewChemArrow{->}{\draw[->,red] (cf_arrow_start) -- (cf_arrow_end) ;}
    \texttt{\ShowChemArrow{->}} \\
    \ch{A \rightarrow B}\draw [-cf](cf_arrow_start)–(cf_arrow_end);
  \draw [->, red] (cf arrow start) – (cf arrow end) ;
  A \longrightarrow B
```
# **. Names**

### **.. Syntax**

.

*chemformula* has a built-in syntax to write text under a compound. In a way it works very similar to the arrows.

\ch{ !(<name>)( <formula> ) }

If an exclamation mark is followed by a pair of parentheses *chemformula* will parse it this way:

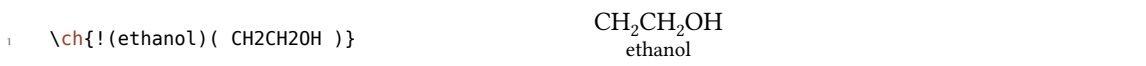

The same what's true for the arrows arguments holds for these arguments: if you leave blanks the different parts will be treated according to their input type before the text is set below the formula.

```
.
    \ch{!(water)(H2O)} \quad
    \ch{!( "\textcolor{blue}{water}" )( H2O )} \quad
3 \text{ Ch}{!($2n-1$ )(H2O )} \quad
     \ch{!( H2O )( H2O )} \quad
     \ch{!(oxonium)( H3O+ )}
```

```
H<sub>2</sub>O
water
            H<sub>2</sub>Owater
                          H_2O2n - 1H<sub>2</sub>OH<sub>2</sub>OH_3O^+oxonium
```
If for some reason you want to insert an exclamation mark *without* it creating a name you only have to make sure it isn't followed by parentheses.

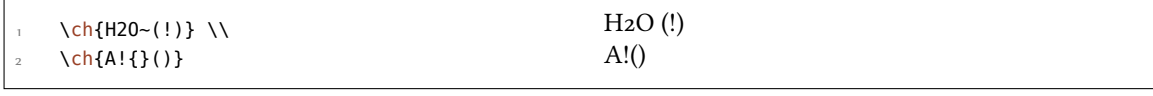

### **.. Customization**

.

.

.

*chemformula* provides two options to customize the output of the names:

- name-format =  $\alpha$  <commands>  $\rightarrow$  The format of the name. This can be arbitrary input. Default = \scriptsize\centering
- name-width =  $\alpha$ dim>|auto  $\rightarrow$  The width of the box where the label is put into. auto will detect the width of the name and set the box to this width. Default = auto

```
\ch{!(\text{acid})(\text{ H2S04 }) -> B} \ \setminus \ch[name-format=\sffamily\small]{!(acid)( H2SO4 ) -> B} \\
    \ch[name-format=\scriptsize N:~]{!(acid)( H2SO4 ) -> B} \\
    \ch[name-width=3em,name-format=\scriptsize\raggedright]{!(acid)( H2SO4 ) -> B}
H_2SO_4 \longrightarrow BH_2SO_4 \longrightarrow Bacid
H_2SO_4N: acid
           \rightarrow B
 H_2SO_4 \longrightarrow Bacid
```
# **. Format and Font**

In the standard setting *chemicormula* doesn't make any default changes to the font of the formula output. Let's take a look at a nonsense input which shows all features:

```
\newcommand*{\simeq}{\simeq}Na*OH {(aq)} + !(name)( A^n ) "\LaTeXe"}}
  \sample
H_2C-C\equiv C-CH=CH^+ + CrO_4^{2-} \frac{X}{Y}\frac{X}{Y} 2.5 Cl<sup>-•</sup> + 3<sup>1</sup>/<sub>2</sub> Na · OH<sub>(aq)</sub> + A<sup>n</sup> ET<sub>E</sub>X 2<sub>ε</sub>
```
Now we're going to change different aspects of the font a look what happens:

```
.
     \sffamily Hallo \sample \\
 \ttfamily Hallo \sample \normalfont \\
     \bfseries Hallo \sample \normalfont \\
     \itshape Hallo \sample
```
#### *. Format and Font*

Hallo H<sub>2</sub>C-C≡C-CH=CH<sup>+</sup> + CrO<sub>4</sub><sup>2-</sup>  $\frac{X}{Y}$  2.5 Cl<sup>-•</sup> + 3<sup>1</sup>/<sub>2</sub> Na · OH<sub>(aq)</sub> + A<sup>n</sup> L<sup>N</sup>EX 2<sup>2</sup> name Hallo  $\text{H}_{2}\text{C}-\text{C}\text{=} \text{C}-\text{CH}^{\text{-}}\text{CH}^{\text{+}}+\text{CrO}_{4}^{\text{2-}}$   $\frac{\text{x}}{\overline{\text{y}}}$  $\frac{X}{Y}$  2.5 Cl<sup>-•</sup> + 3<sup>1</sup>/<sub>2</sub> Na · OH<sub>(aq)</sub> + A<sup>n</sup> L<sup>A</sup>F<sub>2</sub>  $\epsilon$ name **Hallo**  $H_2C-C=CC-CH=CH^+ + CrO_4^{2-} \frac{x}{y}$  $\frac{\mathbf{x}}{\mathbf{y}}$  **2.5 Cl<sup>-•</sup>** + 3 $\frac{1}{2}$  Na · OH<sub>(aq)</sub> +  $\mathbf{A}^{\text{n}}$  LHEX 2 $\epsilon$ **name** *Hallo*  $H_2C-C \equiv C-CH = CH^+ + CrO_4^2 - \frac{x}{\sqrt{2}}$  $\frac{x}{y}$  2.5 Cl<sup>-•</sup> + 3<sup>1</sup>/<sub>2</sub> Na · OH<sub>(aq)</sub> + A<sup>n</sup> EIEX 2<sub> $\epsilon$ </sub> *name*

As you can see most features adapt to the surrounding font.

If you want to change the default format you need to use this option:

format =  $\langle$ anything>  $\rightarrow$  Adds arbitrary code before the output of  $\langle$ ch.

```
 \definecolor{newblue}{rgb}{.1,.1,.5}\chemsetup[chemformula]{format=\color{
    newblue}\sffamily}
   \sffamily Hallo \sample \\
   \ttfamily Hallo \sample \normalfont \\
    \bfseries Hallo \sample \normalfont \\
   \itshape Hallo \sample
Hallo H<sub>2</sub>C-C=C-CH=CH<sup>+</sup> + CrO<sub>4</sub><sup>2-</sup> \frac{x}{y}\frac{x}{y} 2.5 Cl<sup>-•</sup> + 3<sup>1</sup>/<sub>2</sub> Na · OH<sub>(aq)</sub> + A<sup>n</sup> ET<sub>E</sub>X 2\varepsilonname
Hallo H_2C-C\equiv C-CH=CH^+ + CrO_4^2 - \frac{X}{Y}\frac{x}{y} 2.5 Cl<sup>-•</sup> + 3<sup>1</sup>/<sub>2</sub> Na · OH<sub>(aq)</sub> + A<sup>n</sup>
                                                                                                                      name
LATEX ε
Hallo H_2C-C \equiv C-CH = CH^+ + CrO_4^{2-} \equiv \frac{x}{V}\frac{x}{y} 2.5 Cl<sup>-+</sup> + 3\frac{1}{2} Na \cdot OH<sub>(aq)</sub> + A<sup>n</sup>
                                                                                                                        name
LATEX ε
Hallo H_2C-C \equiv C-CH = CH^+ + CrO_4^{-2-} \frac{x}{\sqrt{v}}\frac{X}{Y} 2.5 Cl<sup>-•</sup> + 3<sup>1</sup>/<sub>2</sub> Na · OH<sub>(aq)</sub> + A<sup>n</sup>
                                                                                                                 name
LATEX ε
```
You can also specifically change the fontfamily, fontseries and fontshape of the output.

font-family =  $\langle$  family>  $\rightarrow$  Changes the fontfamily of the output with  $\{$ ontfamily{ $\langle$  family>} selectfont.

font-series =  $\langle$ series>  $\rightarrow$  Changes the fontseries of the output with  $\{$ ontseries $\{\langle$ series> $\rangle$ selectfont.

font-shape = <shape> *→*Changes the fontshape of the output with \fontshape{<shape>}\selectfont .

```
 \chemsetup[chemformula]{font-series=bx}
```

```
 Hallo \sample \\
```
.

.

```
 \sffamily Hallo \sample \normalfont \\
```

```
 \chemsetup[chemformula]{font-family=lmr,font-series=m} Hallo \sample \normalfont
 \lambda\lambda
```

```
.
      \itshape Hallo \sample
```
#### *. Usage In Math Equations*

 $\text{Hallo } H_2C - C \equiv C - CH = CH^+ + CrO_4^2 \quad \frac{X}{Y}$  $\frac{\mathbf{x} - \mathbf{x}}{\mathbf{y}}$  **2.5 Cl<sup>-+</sup>** + 3<sup>1</sup>/<sub>2</sub> Na  $\cdot$  OH<sub>(aq)</sub> +  $\frac{A^n}{\text{name}}$  BTEX 2 $\epsilon$  $H_{2}H_{2}C-C=CC-CH=CH^{+} + CrO_{4}^{2-} \frac{X}{Y}$  $\frac{\mathbf{x} - \mathbf{y}}{\mathbf{y}}$  **2.5 Cl<sup>-+</sup>** + 3<sup>1</sup>/<sub>2</sub> Na  $\cdot$  OH<sub>(aq)</sub> +  $\frac{\mathbf{A}^n}{n}$  LTEX 2 $\epsilon$ Hallo  $\text{H}_2\text{C}-\text{C}$ =C-CH=CH<sup>+</sup> + CrO $_4^{2-}$   $\frac{\text{x}}{\text{y}}$  $\frac{\text{x}}{\text{y}}$  2.5 Cl<sup>-+</sup> + 3<sup>1</sup>/<sub>2</sub> Na · OH<sub>(aq)</sub> + A<sup>n</sup> IAT<sub>E</sub>X 2<sub>*ε*</sub> *Hallo*  $H_2C-C \equiv C - CH = CH^+ + CrO_4^2 - \frac{x}{y}$  $\frac{x}{y}$  2.5 Cl<sup>-</sup> + 3<sup>1</sup>/<sub>2</sub></del> *Na* · *OH*<sub>(*aq*)</sub> +  $A^n$ <sup>*n*</sup> *ETEX* 2 $\varepsilon$ 

If you're using X¤ETEX or LuaLTEX and have loaded fontspec<sup>32</sup> you have the possibilty to set the font with it:

font-spec = {<font>} or with options

font-spec = {[<options>]<font>}

.

$$
\frac{\text{chemsetup[chemformulal}\{font-specific= {Linux Biolinum 0}\} \ \ \text{sample }\ \ \text{chemsetup[chemformulal}\{font-specific= {[Color=darkgray]Augie}\} \ \ \text{sample }\ \ \text{chemsetup[chemformulal}\{font-specific= {[Color=darkgray]Augie}\} \ \ \text{sample }\ \ \text{chemsetup[chemformulal}\{font-specific= {Latin Modern Sans}\} \ \ \text{sample }\ \ \text{chemsetup[chemformulal}\{font-specific= {Latin Modern Sans}\} \ \ \text{sample }\ \ \text{chmsetup[chemformulal}\{font-specific= {Eathergraphy Decoration}\} \ \ \text{sample }\ \ \text{chmsetup[chemformulal}\{font-specific= {Eathergraphy Decoration}\} \ \ \text{sample }\ \ \text{H}_{2}C-C=C-CH=CH^{+}+CrO_{4}^{2-} \ \ \text{R}_{2}^{2}\ \ \text{name}\ \ \text{name}\ \ \text{box}\ \ \text{box}\ \ \text{name}\ \ \text{name}\ \ \text{box}\ \ \text{box}\ \ \text{box}\ \ \text{name}\ \ \text{box}\ \ \text{box}\ \ \text{box}\ \ \text{box}\ \ \text{box}\ \ \text{box}\ \ \text{box}\ \ \text{box}\ \ \text{box}\ \ \text{box}\ \ \text{box}\ \ \text{box}\ \ \
$$

# **. Usage In Math Equations**

The \ch command can be used inside math equations. It recognizes \\ and  $\&$  and passes them on. However, you can't use the optional arguments of  $\setminus \{$  inside  $\setminus$  ch.

<sup>&</sup>lt;sup>32</sup> CTAN: fontspec

```
 \begin{align}
 \chich\{ H2O & ->[a] H2SO4 \\
     Cl2 & ->[x][y] CH4
  }
 \end{align}
 \begin{align*}
\chich\{RNO2 <->[ + e - ] RN02^{\frown}[-.]\setminus\ RNO2^{-.} &<=>[ + e- ] RNO2^2-
 }
 \end{align*}
                                                                                                    H_2O \longrightarrow H_2SO_4\left(1\right)Cl_2 \xrightarrow{X} CH_4\left( 2\right)RNO<sub>2</sub> \xrightarrow{+ e^-} RNO<sub>2</sub><sup>-</sup>
                                                                                              RNO_2^{-} \leftarrow \leftarrow \leftarrow RNO_2^{2-}
```
# **. Further Examples**

.

<span id="page-61-0"></span>.

.

This section presents some examples of a possible usage.

```
 \begin{reaction}[Synthese von Alkanen]
 !(Synthesegas)( $n$ CO + $(2n+1)$ H2 ) ->[\SI{200}{\celsius}][\[CoNi\]] C_{$n$}
H_{$2n+2$} + $n$ H2O
 \end{reaction}
                        n \text{ CO} + (2n+1) \text{ H}_2 \xrightarrow{\text{200 °C}} \text{C}_n \text{H}_{2n+2} + n \text{ H}_2 \text{O} {12}
                             Synthesegas
```

```
 \begin{reactions*}
 "a)" && CH4 + Cl2 &-> CH3Cl + HCl && "{\small Chlormethan/Methylchlorid}"
\lambda\lambda "b)" && CH3Cl + Cl2 &-> CH2Cl2 + HCl && "{\small Dichlormethan/Methylenchlorid
}" \\
 "c)" && CH2Cl2 + Cl2 &-> CHCl3 + HCl && "{\small Trichlormethan/Chloroform}"
\lambda "d)" && CHCl3 + Cl2 &-> CCl4 + HCl && "{\small Tetrachlormethan/
Tetrachlorkohlenstoff}"
 \end{reactions*}
  a) CH_4 + Cl_2 \longrightarrow CH_3Cl + HClChlormethan/Methylchlorid
  b) CH_3Cl + Cl_2 \longrightarrow CH_2Cl_2 + HClDichlormethan/Methylenchlorid
  c) CH_2Cl_2 + Cl_2 \longrightarrow CHCl_3 + HCl Trichlormethan/Chloroform
  d) CHCl_3 + Cl_2 \longrightarrow CCl_4 + HClTetrachlormethan/Tetrachlorkohlenstoff
```

```
\chemsetup[ox]{parse=false}\ch{"\ox{\delm,C}" -{} "\ox{\delp,M}" \qquad ( <-> "\
ox{\delta}, C<sup>"</sup> -{} "\ox{\delm,Br}" )} \\
 \ch[adduct-space=0pt]{X. + .Y <=> X-Y + Bindungsenergie} \\
```

```
.
     \ch[name-format=\normalsize]{!(\State{H}{f}\qquad)() !(\textcolor{red}{??})( CH
    4\gas{}{} ) + !(\num{0})( 2 O2\gas{} ) -> !(\num{-94.3})( CO2\gas{} ) + !(\num
     {-57.9})(H20\lg d) + !(\num{-192.1})( "\State{H}" )}
```
#### *. Further Examples*

$$
\begin{array}{ll}\n\delta_{-} & \delta_{+} \\
\text{C}-\text{M} & \left( \iff \text{C}-\text{Br} \right) \\
\text{X} \cdot + \cdot \text{Y} \iff \text{X}-\text{Y} + \text{ Bindungsenergie} \\
& \text{CH}_4(\text{g}) + 2\,\text{O}_2(\text{g}) \longrightarrow \text{CO}_2(\text{g}) + \text{H}_2\text{O}(\text{l}) + \Delta H^{\circ} \\
& \Delta_f H^{\circ} & \text{??} & 0 & -94.3 & -57.9 & -192.1\n\end{array}
$$

.

. \begin{reactions\*} CH3MgBr + "\ox\*{1,Cu}" X &-> "\glqq" CH3 "\ox\*{1,Cu}\grqq" + MgBrX "\qquad X  $\sim$ \$=\$ $\sim$ Br, I, CN" \\ 2 MeLi + CuI &-> !(Dimethylcuprat~(Gilmann-Cuprat))( Me2CuLi ) + Li \end{reactions\*}  $CH_3MgBr + Cu^IX \longrightarrow MgCu^{I^*} + MgBrX$   $X = Br, I, CN$  $2 \text{ Meli} + \text{CuI} \longrightarrow \text{Me}_2\text{CuLi}$ Dimethylcuprat (Gilmann-Cuprat) + Li

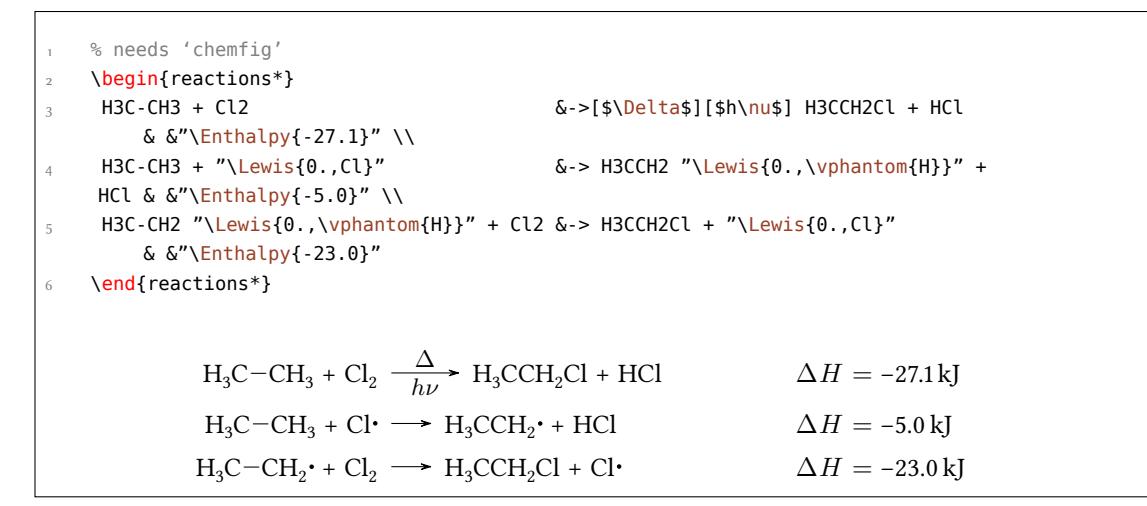

The following example shows how the cancelling of compounds could be done.<sup>33</sup>

. % needs 'cancel' \begin{align\*} \ch{\cancel{HCOOH\aq} + H2O\lqd{} &<=> H3O^+\aq{} + \cancel{HCOO^-\aq}} \\ \ch{\cancel{HCOO^-\aq} + H2O\lqd{} &<=> \cancel{HCOOH\aq} + OH^-\aq}\\[-1ex] \cline{1-2}  $\ch{H20\lg{d}} + H20\lg{d}$  & =>  $H30^+\ag{d} + 0H^-\ag{}$  \end{align\*}  $\text{HCOOH}(\overline{aq}) + \text{H}_2\text{O}(l) \implies \text{H}_3\text{O}^+(\text{aq}) + \text{HCOO}^-(\overline{aq})$  $\text{HCOO}^-(\text{aq}) + \text{H}_2\text{O(l)} \longrightarrow \text{HCOOH}^+(\text{aq}) + \text{OH}^-(\text{aq})$  $H_2O(l) + H_2O(l) \implies H_3O^+(aq) + OH^-(aq)$ 

<sup>&</sup>lt;sup>33</sup> Inspired by a question on TeX.SE: http://tex.stackexchange.com/q/30118/5049

# **Part IV. ghsystem**

# **. Setup**

.

All of GHSYSTEM's options belong to the module ghsystem. This means they can be setup with

```
 \chemsetup[ghsystem]{<options>} or
```
\chemsetup{ghsystem/<option1>,ghsystem/<option2>}

# **. Get Hazard and Precautionary Statements**

# **.. Simple Statements**

The general usage is simple: you use the command

### \ghs\*[<options>]{<type>}{<number>}

There are three types available: h, euh and p. The {<type>} argument is case insensitive, so just type them in as you like.

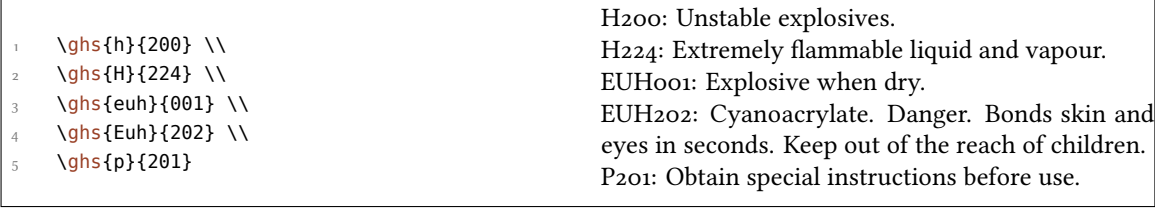

The starred version hides the identifier and only gives the statement. If you want to hide the statement itself instead you can use the option:

hide = true|false

There is an option to customize the output, too.

space = <space command> → Space between <type> and <number>.

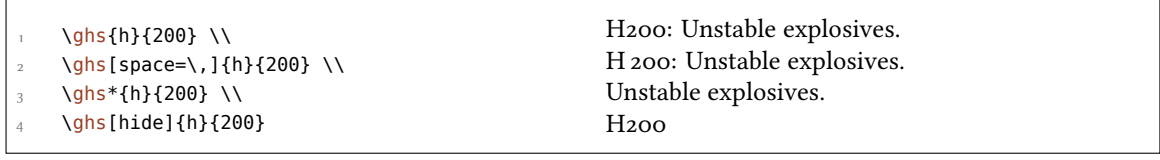

### **34.2. Statements with Placeholders**

Some of the statements contain placeholders. They can be one of the following:

- *• <state route of exposure if it is conclusively proven that no other routes of exposure cause the hazard>*
- *• <state specific effect if known>*
- *• <or state all organs affected, if known>*
- *• <name of sensitising substance>*

Except the last one which needs to be filled in, they are hidden per default. They can be made visible with the option

fill-in <sup>=</sup> true|false *→* Show placeholders. Default = false

```
.
    \{\alpha h\}{340} \\
    \{\phi\}\ \\ghs[fill-in]{h}{340} \\
    \{ghs\} {360} \\
    \ghs[fill-in]{h}{360} \\
    \ghs{h}{370} \\
    \ghs[fill-in]{h}{370} \\
    \ghs{euh}{208} \\
     \ghs[fill-in]{euh}{208}
  H340: May cause genetic defects.
  H340: May cause genetic defects. <state route of exposure if it is conclusively proven that no other
  routes of exposure cause the hazard>
  H360: May damage fertility or the unborn child.
  H: May damage fertility or the unborn child. <state specific effect if known> <state route of
  exposure if it is conclusively proven that no other routes of exposure cause the hazard>
  H370: Causes damage to organs.
  H370: Causes damage to organs <or state all organs affected, if known>. <state route of exposure if
  it is conclusively proven that no other routes of exposure cause the hazard>
  EUH208: Contains <name of sensitising substance>. May produce an allergic reaction.
  EUH<sub>208</sub>: Contains <name of sensitising substance>. May produce an allergic reaction.
```
These placeholders can be replaced with one of these options:

exposure = <text> *→* exposure placeholder

```
effect = <text> → effect placeholder
```
organs = <text> *→* organ placeholder

```
substance = <text> → substance placeholder
```

```
\ghs[exposure=This is how you get exposed.]{h}{340} \\
```

```
\ghs[effect=These are the effects.]{h}{360} \\
```

```
\ghs[organs=to this organ]{h}{370} \\
```

```
 \ghs[substance=substance]{euh}{208}
```
.

H340: May cause genetic defects. This is how you get exposed. H360: May damage fertility or the unborn child. These are the effects. H370: Causes damage to this organ. EUH208: Contains substance. May produce an allergic reaction.

# 34.3. Statements with Gaps

.

.

.

Some of the statements have gaps that can be filled.

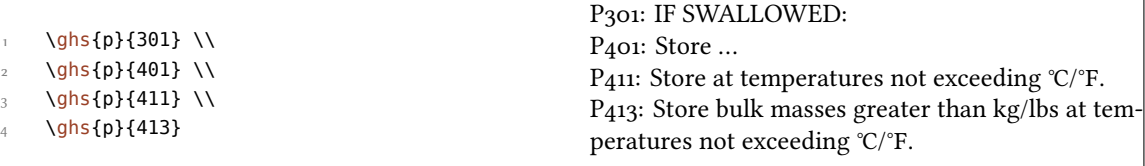

These gaps can be filled using these options:

 $text = text$  $dots = <$ text> C-temperature = <num> F-temperature = <num>  $kg$ -mass =  $\leq$ num>  $\text{ls-mass} = \text{5}$ 

```
.
    \ghs[text=contact physician!]{p}{301} \\
    \gtrsimghs[dots=here]{p}{401} \\
    \ghs[C-temperature=50, F-temperature=122]{p}{411} \\
     \ghs[kg-mass=5.0, lbs-mass=11, C-temperature=50, F-temperature=122]{p}{413}
  P301: IF SWALLOWED: contact physician!
  P<sub>401</sub>: Store here
  P411: Store at temperatures not exceeding 50 °C/122 °F.
  P413: Store bulk masses greater than 5.0 kg/11 lbs at temperatures not exceeding 50 °C/122 °F.
```
# **.. Combined Statements**

There are some combinations of statements. They are input with a  $+$  between the numbers:

```
\ghs{p}{235+410} \\
  \ghs{p}{301+330+331}
P_{235} + P<sub>410</sub>: Keep cool. Protect from sunlight.
P301 + P330 + P331: IF SWALLOWED: rinse mouth. Do NOT induce vomitting.
```
Note that you can only get combinations that officially exist. *You can't combine freely*.

# **. Pictograms**

# 35.1. The Pictures

The GHS defines a number of pictograms:

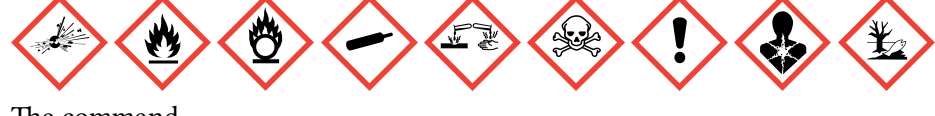

The command

\ghspic[<options>]{<name>}

loads them. Table 4 shows all available pictograms and their names. To be more precise: it shows the names to use with the \ghspic command. The file names are ghsystem\_<name>.<filetype> where  $\le$  filetype> is eps, pdf, jpg or png, see also section  $35.2$ .

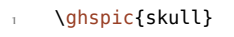

.

If you don't like the default size you can change it using this option:

scale =  $\times$ factor>  $\rightarrow$  Scales the pictogram. Default = 1

The pictures are actually quite large. The default setting scales them by a factor of  $\frac{1}{20}$ .

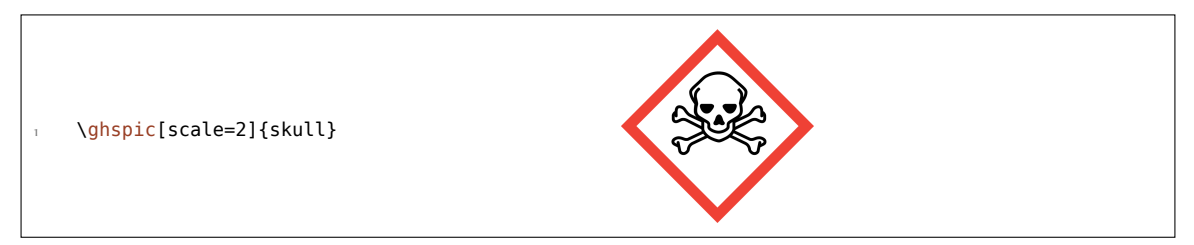

If you want to use some specific \includegraphics options, e.g. if you want to rotate the pictogram for some reason, use this option:

includegraphics = {<includegraphics keyvals>}

. \ghspic[includegraphics={angle=90}]{skull}

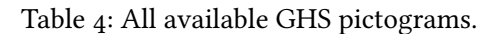

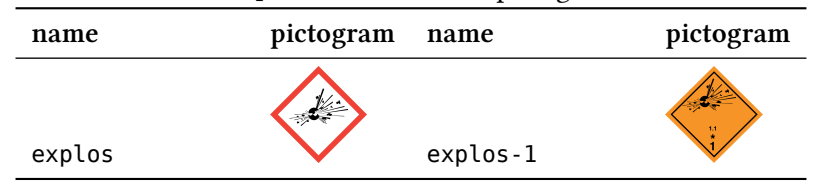

*. Pictograms*

| name            | pictogram | name            | pictogram |
|-----------------|-----------|-----------------|-----------|
| explos-2        |           | explos-3        |           |
| explos-4        | 1.4       | explos-5        | 1.5       |
| explos-6        | 1.6       |                 |           |
| flame           |           | flame-2-white   |           |
| flame-2-black   |           | flame-3-white   |           |
| flame-3-black   |           | $flame-4-1$     |           |
| $flame-4-2$     |           | flame-4-3-white |           |
| flame-4-3-black |           | flame-5-2-white |           |
| flame-5-2-black |           |                 |           |
| $flame-0$       |           | $flame-0-5-1$   |           |
| bottle          |           | bottle-2-black  |           |
| bottle-2-white  |           |                 |           |
| acid            |           | $acid-8$        |           |
| skull           |           | skull-2         |           |

*. Available Languages*

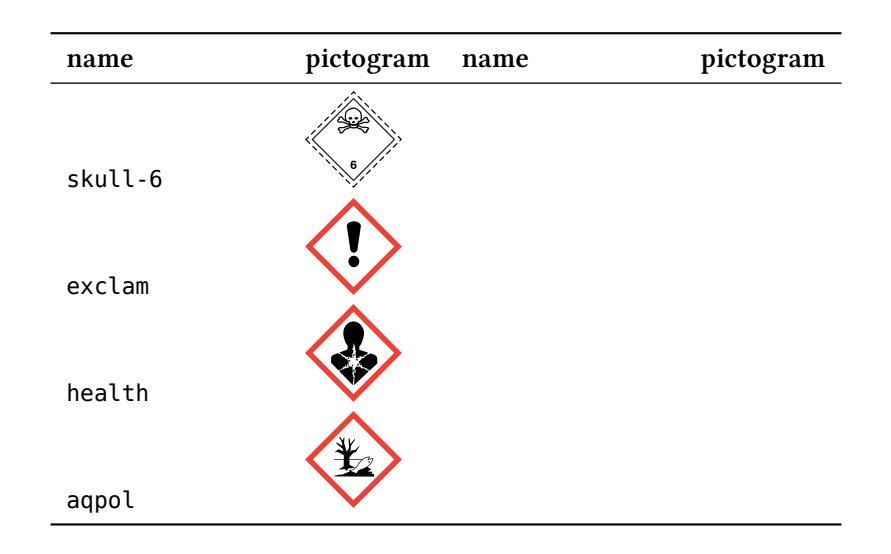

### **35.2. Picture Type Depending on Engine**

As you probably know you can't use every picture type with every compiler engine. pdfT<sub>E</sub>X in *dvi* mode *needs* eps pictures while pdfTEX in PDF mode, XATEX and LuaTEX convert eps pictures into pdf files, given they have the rights to write in the directory the pictures are saved in.

However, the latter can include jpg and png without any problems, while pdfT<sub>F</sub>X in *DVI* mode can't.

To resolve this *ghsystem* tests which engine is used and if pdTEX which mode is used and then chooses either eps or pdf for the pictograms. You are free to choose the picture type yourself with the option

 $pic-type = eps|pdf|jpg|png$ 

# **. Available Languages**

Right now the H and P statements are only available in English, German or Italian. The package adapts the package option german but does not (yet) recognize language settings by babel<sup>34</sup> or polyglossia.<sup>35</sup>

You can also choose the language explicitly.

```
language = english|german|italian
```
.

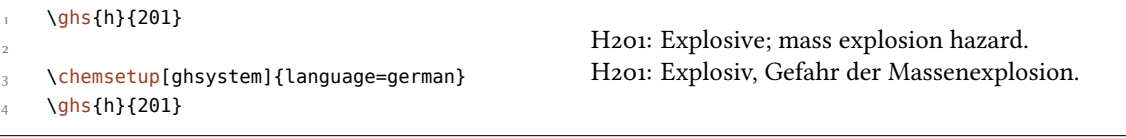

I will add other languages some time in future. This may take a while, though. If you would be willing to contribute and write the statements of another language please feel free to contact me.<sup>36</sup> I would provide you with a template file, a *PDF* containing the official translations, and help to all your questions.

<sup>&</sup>lt;sup>34</sup> CTAN: babel <sup>35</sup> CTAN: polyglossia <sup>36</sup> contact@mychemistry.eu

# **. List of All Statements**

If for some reason you want to list all sentences you can use

\ghslistall[<options>]

This command has a number of options to customize the table, which is created with the longtable environment of the longtable package.

table-head-number = <text> *→* Default = Identifier

table-head-text = <text> *→* Default = Statement

table-next-page =  $\texttt{} \rightarrow \text{Default} = \text{continues}$  on next page

table-caption =  $\text{check} \rightarrow \text{As} \text{check}$  in \caption{ $\text{check}$ >}. Default = All H, EUH, and P Statements.

table-caption-short =  $\text{check} \rightarrow \text{As} \text{~short}$  in \caption[ $\text{~short}$ ]{ $\text{~text>}$ }.

table-label =  $\text{check} \rightarrow \text{The label to refer to the table with } \ref{ and similar commands. Default = }$ tab:ghs-hp-statements

table-row-sep =  $\langle$ dim>  $\rightarrow$  The separation of the table rows. A T<sub>E</sub>X dimension. Default = 3pt

- table-rules = <u>default</u>|booktabs|none → The style of the horizontal rules in the table. default uses \hline, booktabs uses \toprule, \midrule or \bottomrule, resp. This option needs the booktabs $3^7$ package which you have to load yourself then. Default = default
- table-top-head-rule <sup>=</sup> default|booktabs|none *→* Change top rule explicitly. Default = default
- table-head-rule <sup>=</sup> default|booktabs|none *→* Change rule below head explicitly. Default = d[e](#page-69-0)fault

table-foot-rule <sup>=</sup> default|booktabs|none *→* Change foot rule explicitly. Default = default

table-last-foot-rule = default|booktabs|none  $\rightarrow$  Change last foot rule explicitly. Default = default

The code below shows how table 5 was created:

\ghslistall[fill-in,table-rules=booktabs]

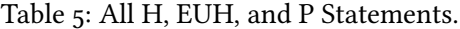

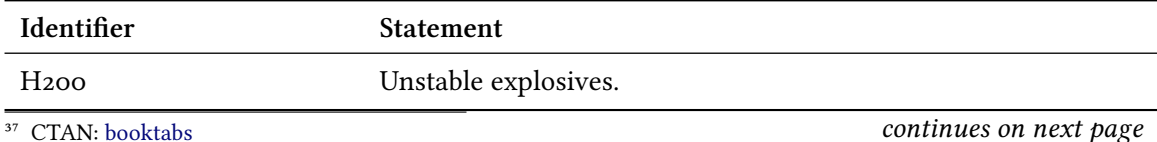

<span id="page-69-0"></span>

.

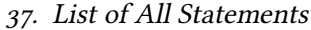

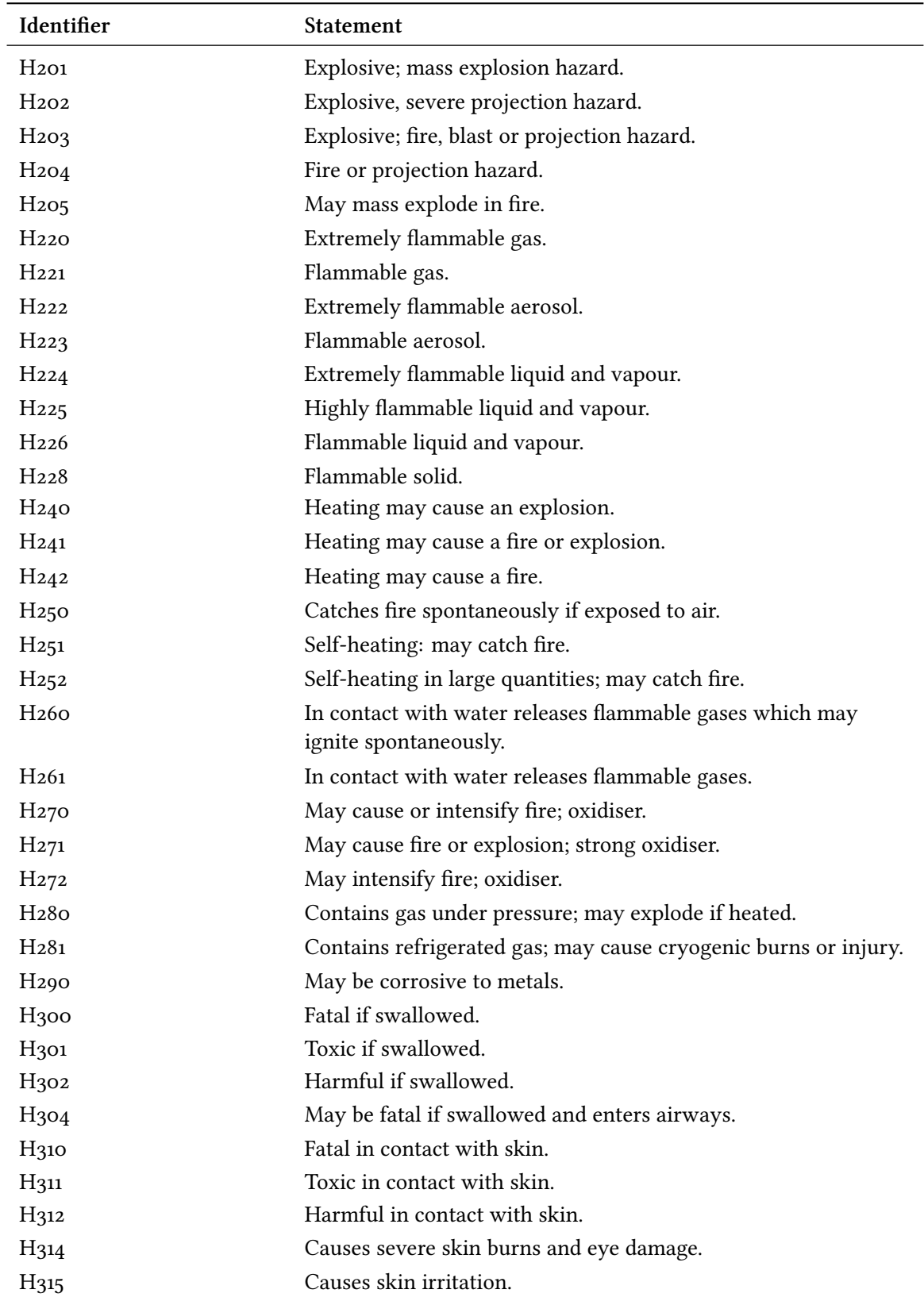

*continues on next page*

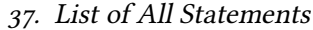

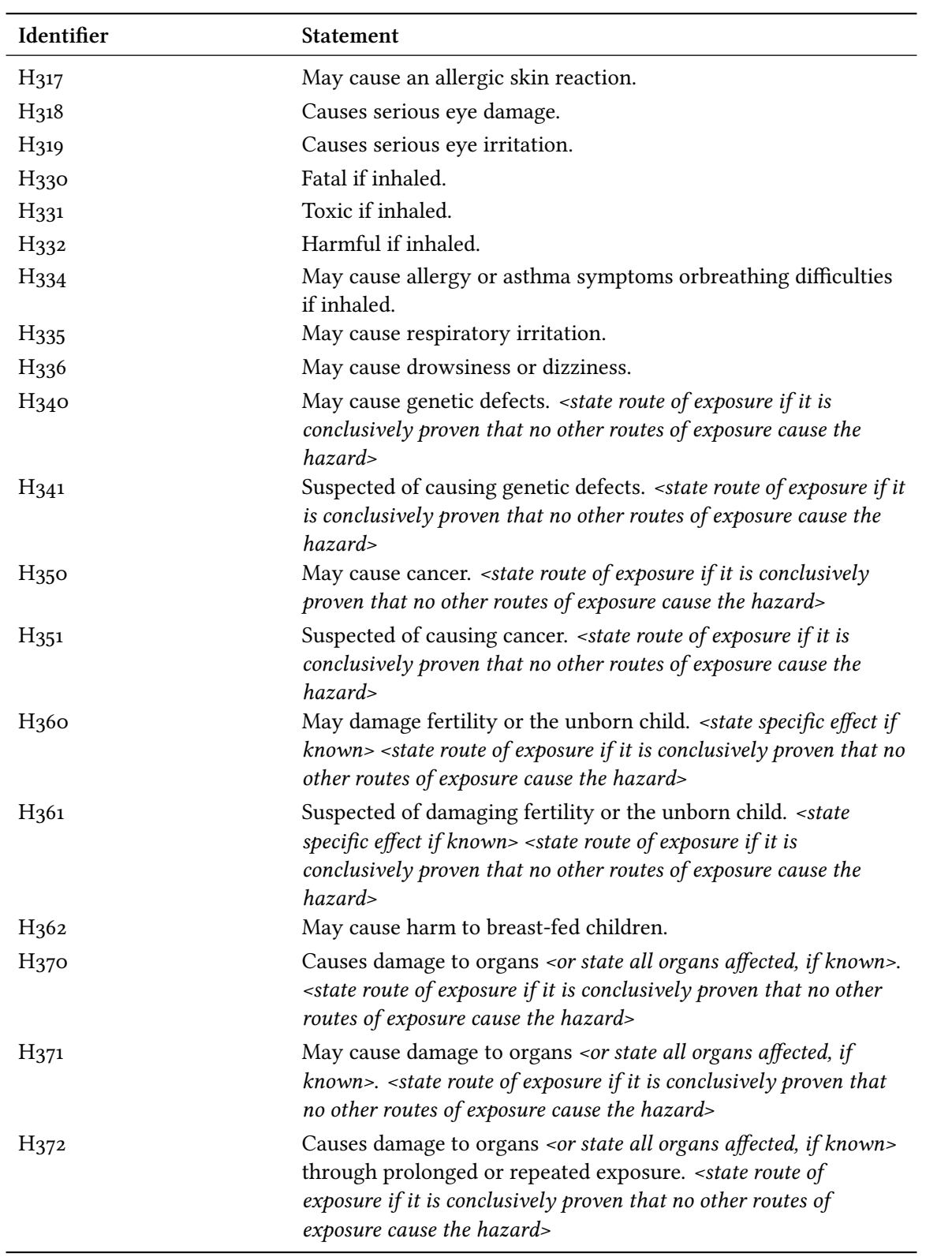

*continues on next page*
# *. List of All Statements*

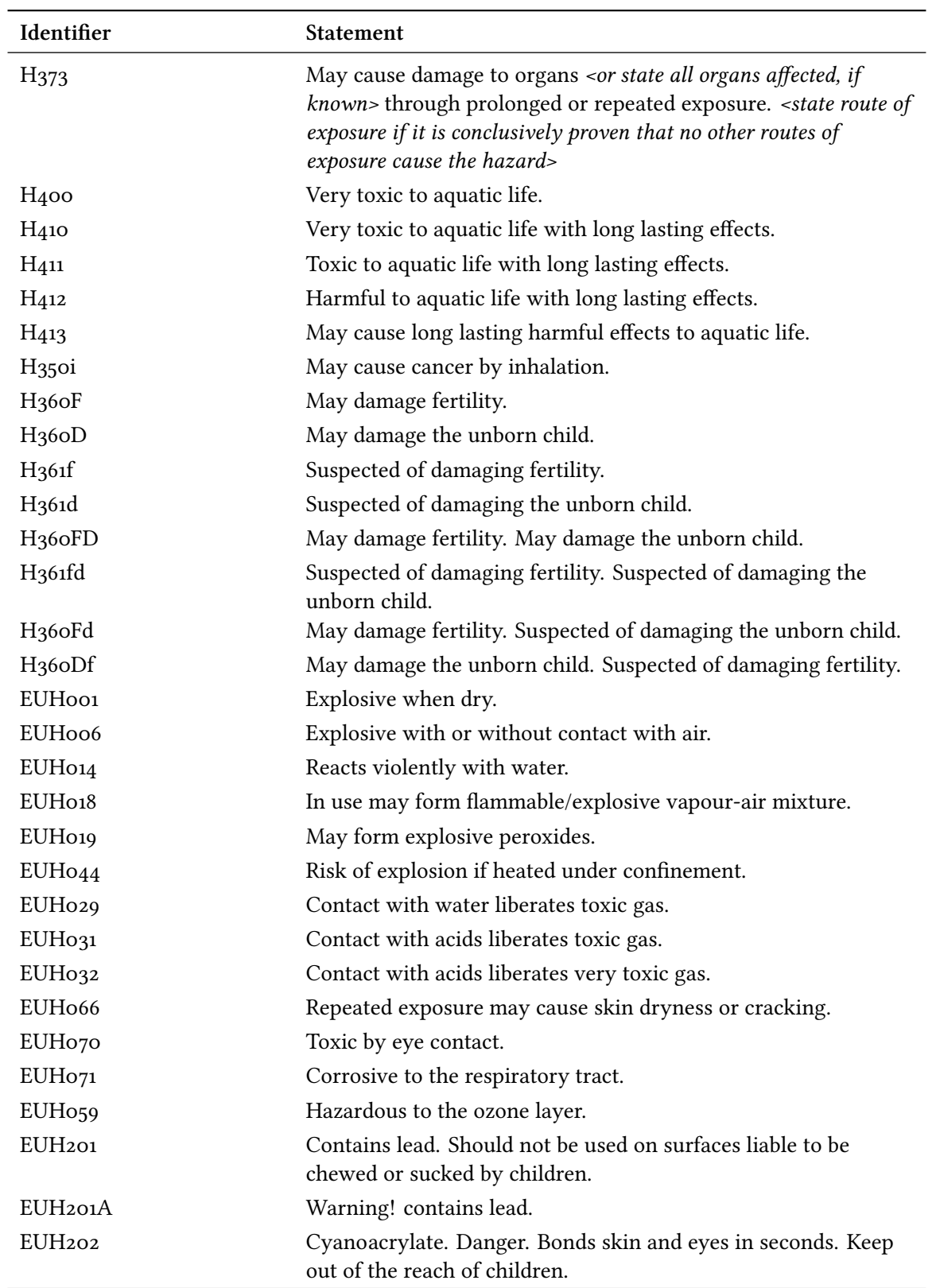

# *. List of All Statements*

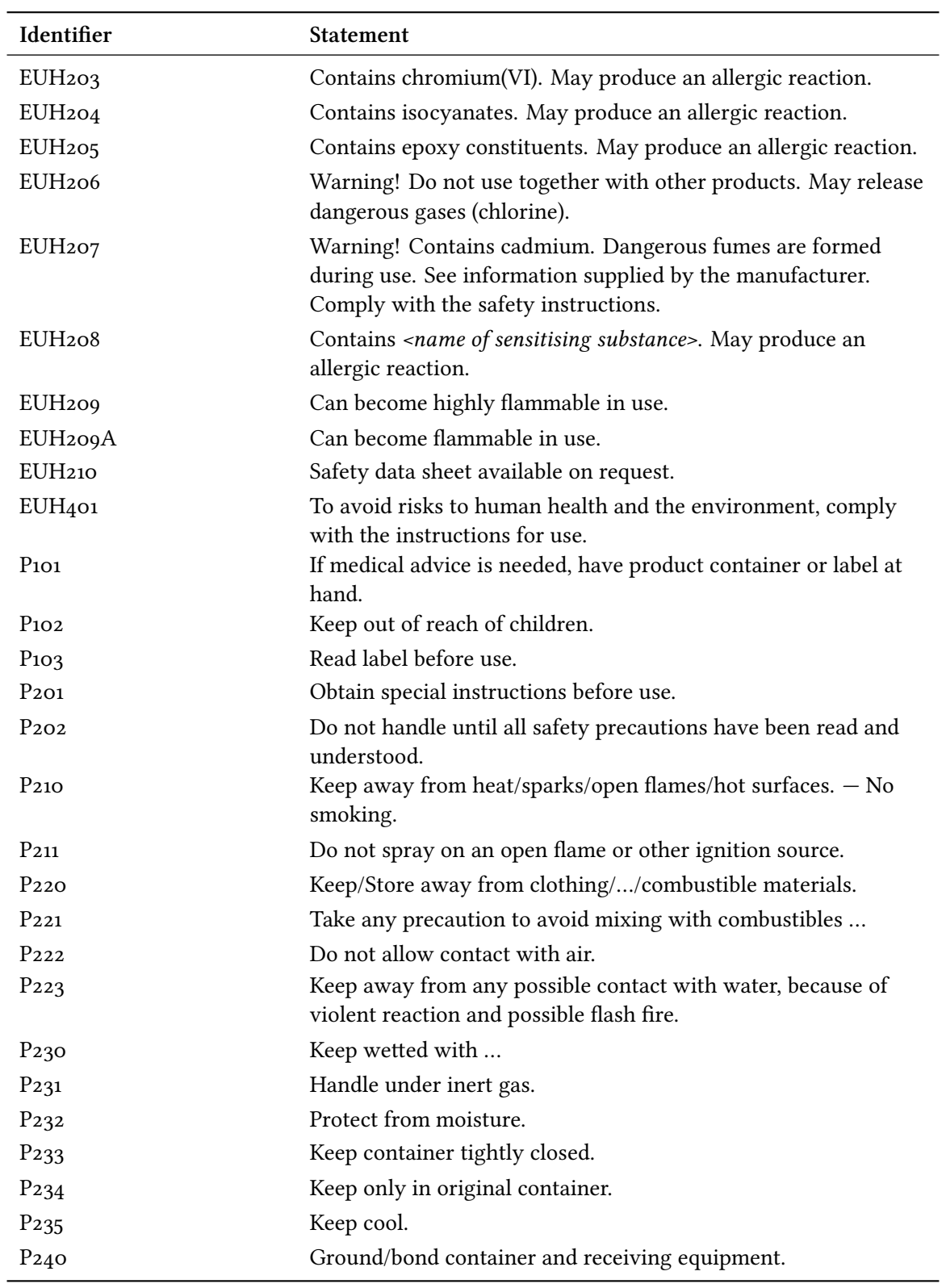

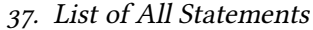

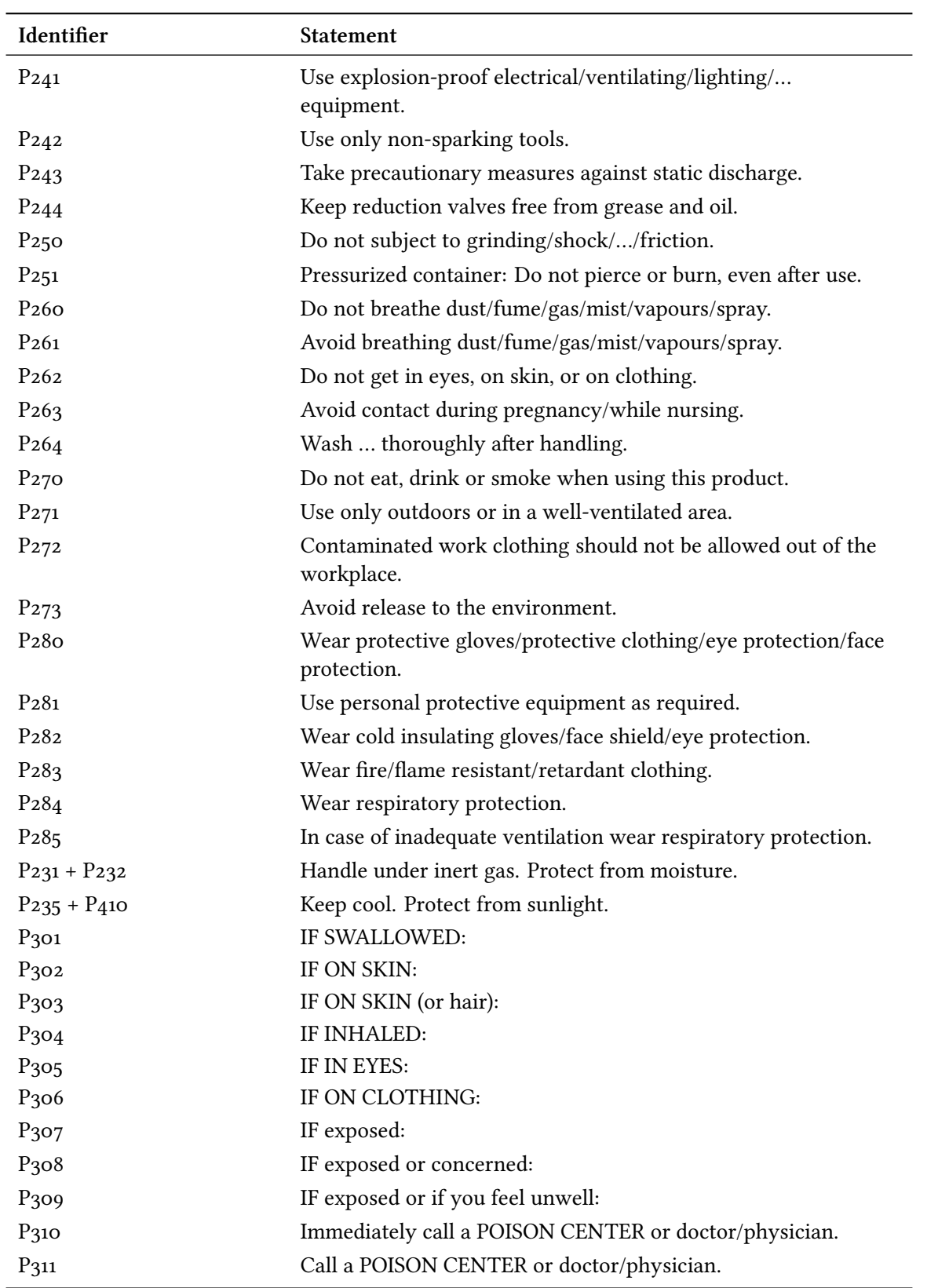

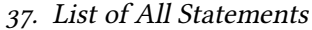

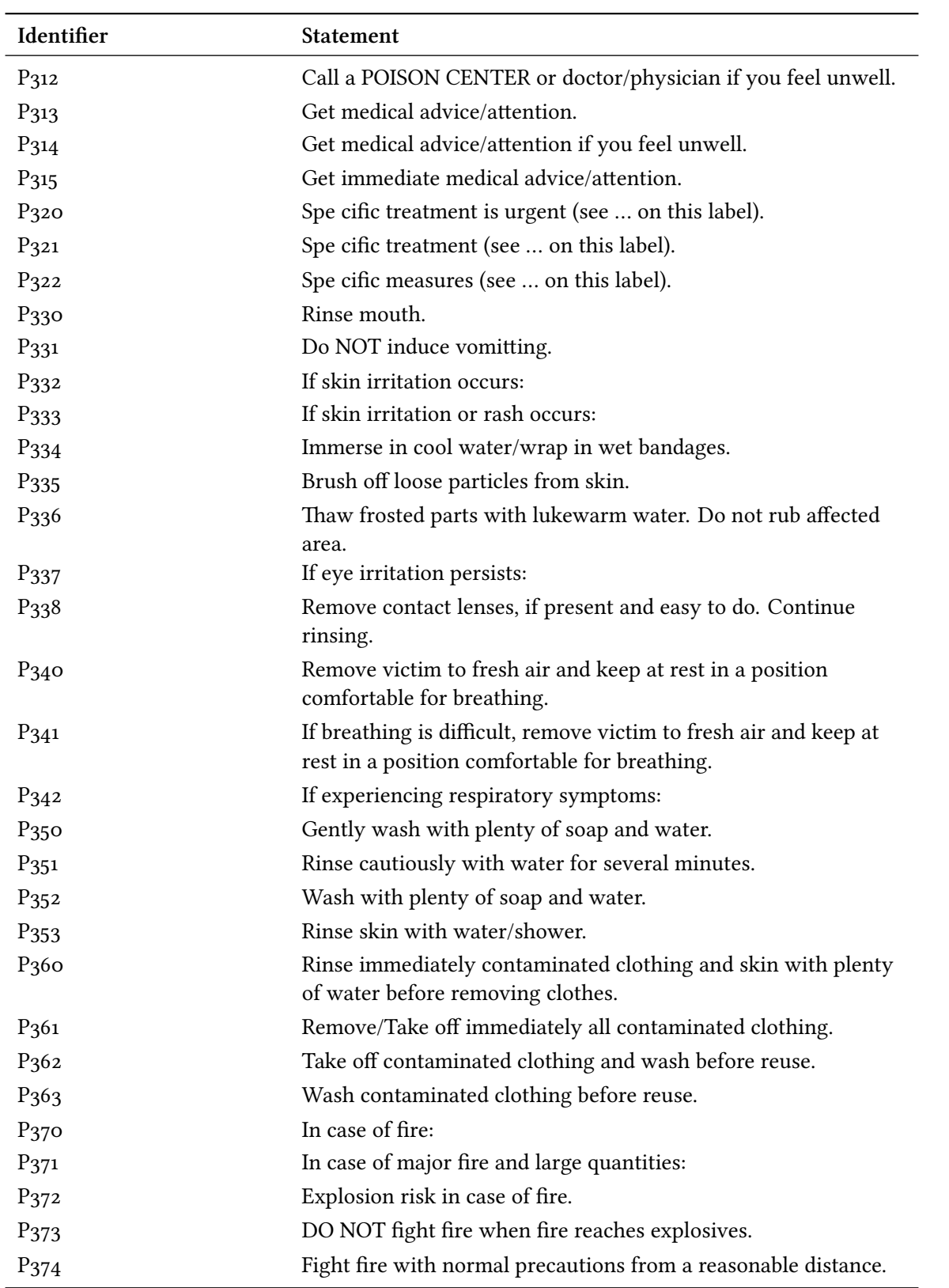

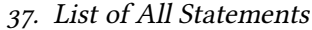

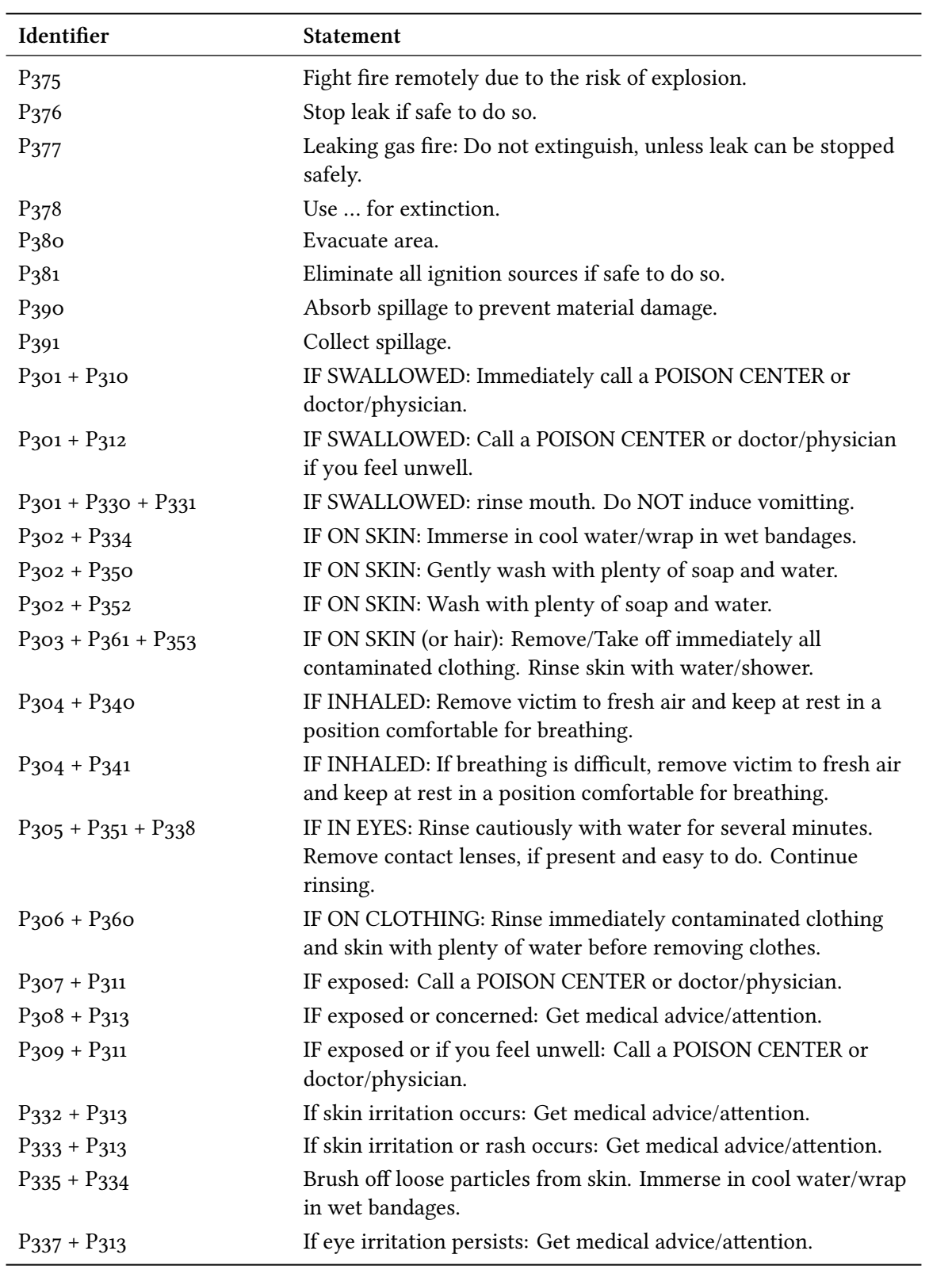

# *. List of All Statements*

<span id="page-77-0"></span>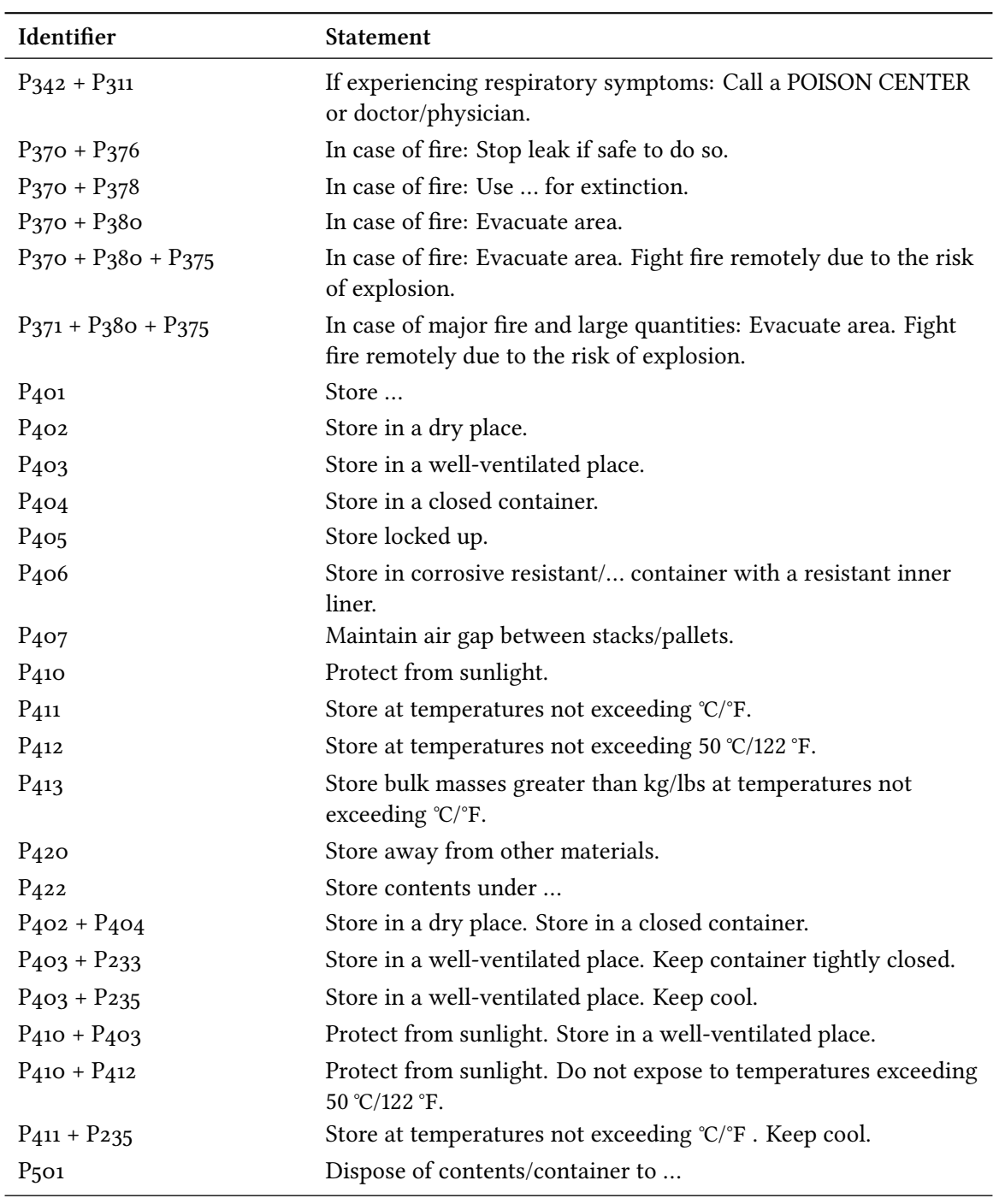

# <span id="page-78-0"></span>**Part V. Appendix**

# **Overview: Options and Customization**

## **Options**

In the table below all options provided by *chemmacros* for customization are listed. All options that belong to a module can be set with

\chemsetup[<module>]{<keyval>} or

\chemsetup{<module>/<keyval>}.

Some options can be set without value. Then the underlined value is used. The options belonging to the modules chemformula and ghsystem are not listed here.

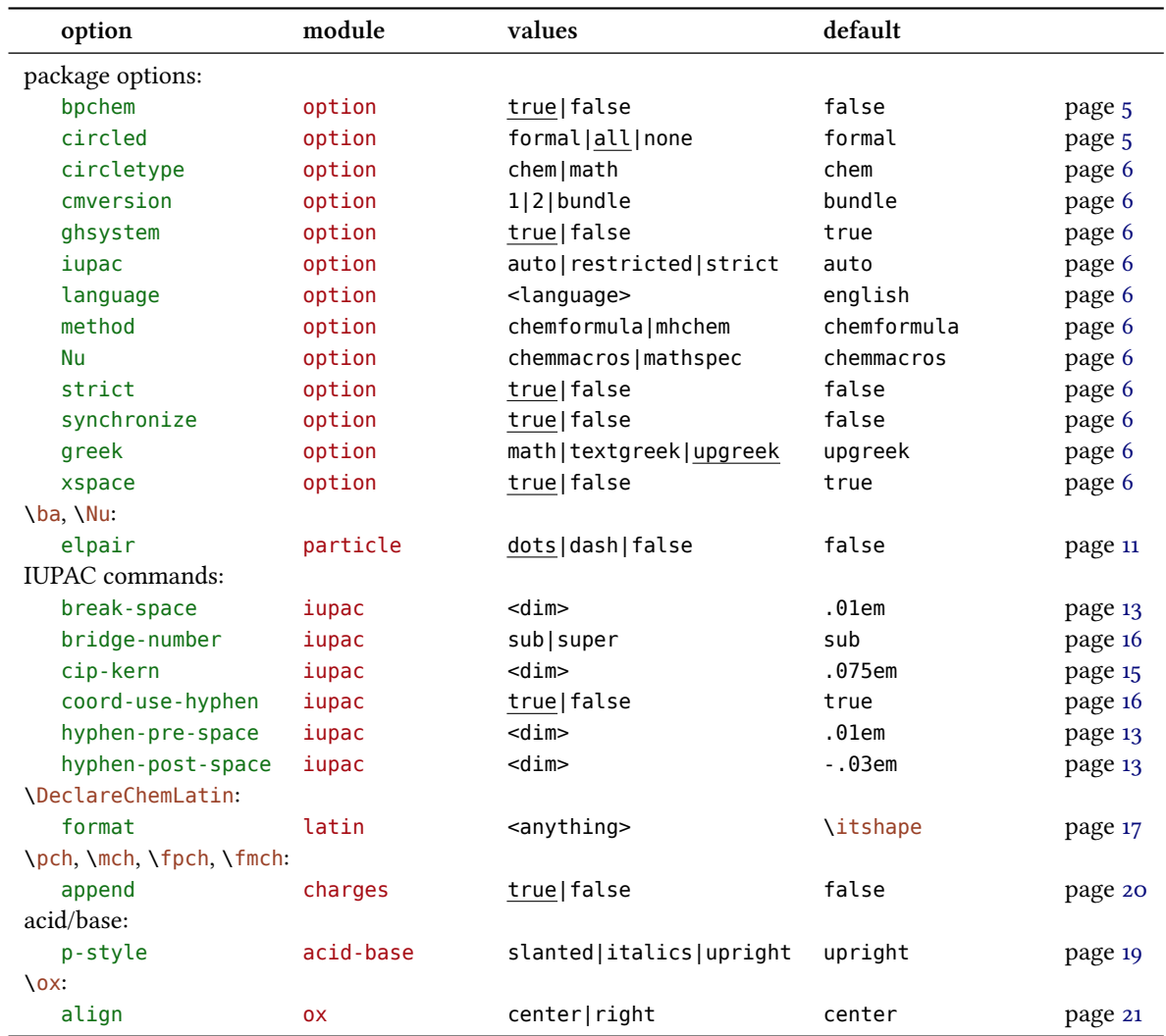

#### *Overview: Options and Customization*

<span id="page-79-0"></span>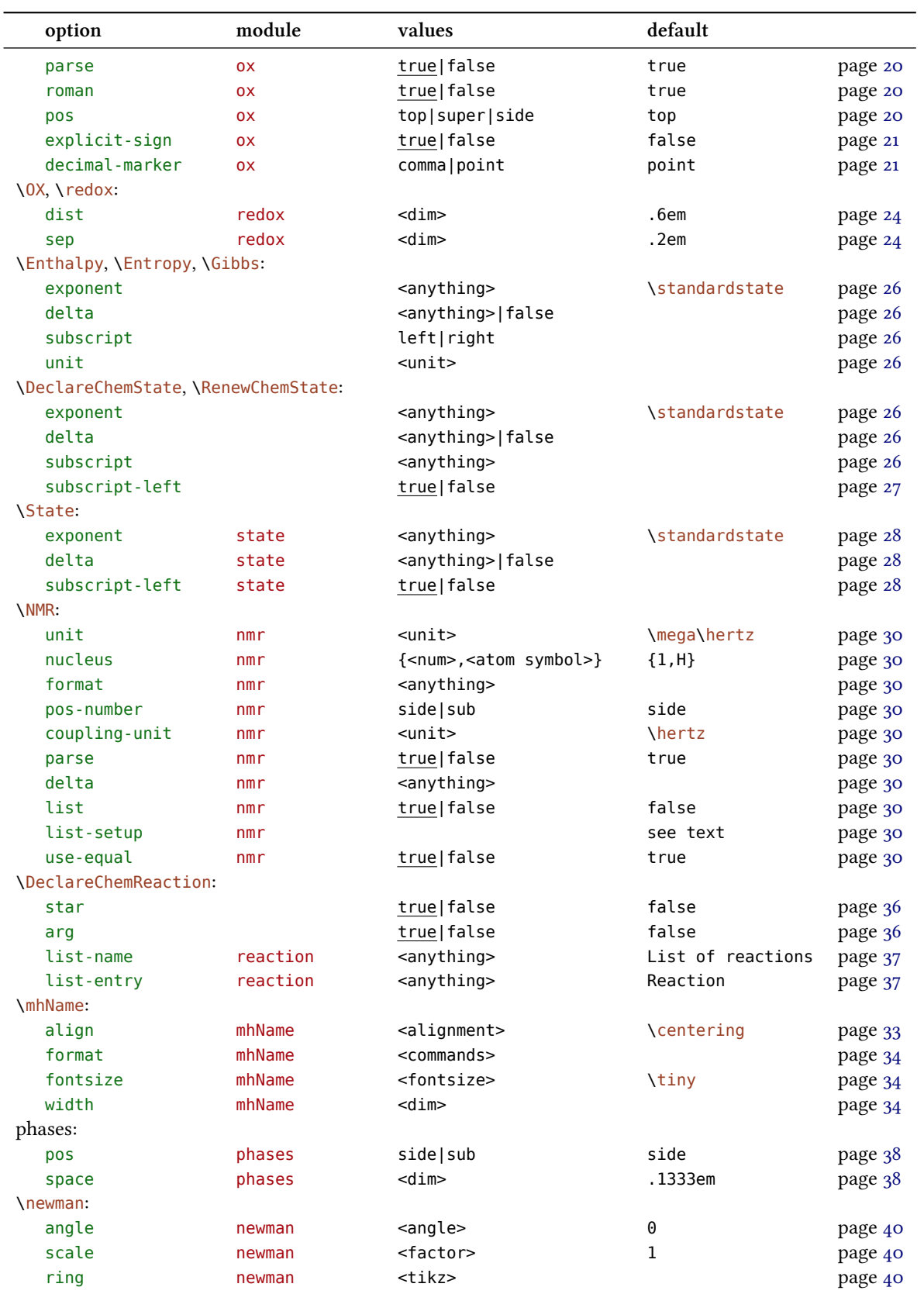

#### *Overview: Options and Customization*

<span id="page-80-0"></span>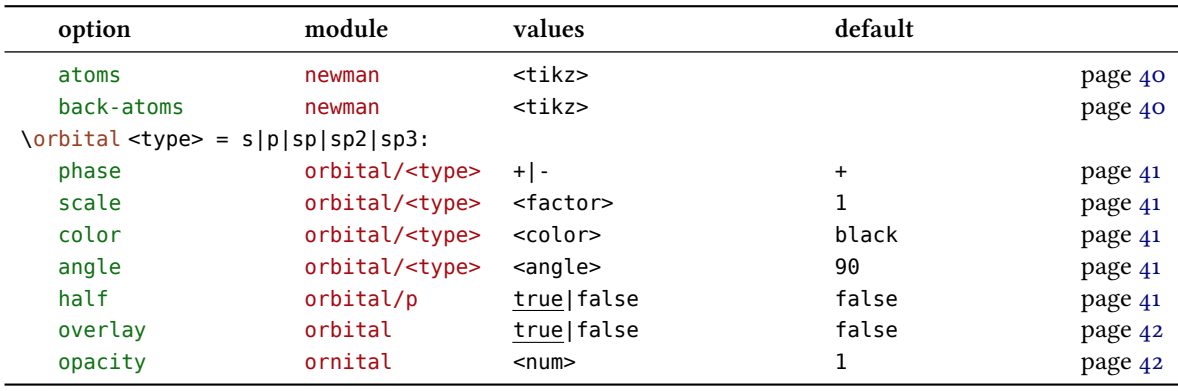

## **Commands**

ite a number of commands has been presented with which the possibilities of *chemmacros* c[an](#page-40-1) be expanded. They are listed below for a quick overview.

\DeclareChemArrow *→* Define new arrow, see page .

\RenewChemArrow *→* Redefine existing arrow.

\DeclareChemBond *→* Define a bond, see page .

\RenewChemBond *→* Redefine a bond.

\DeclareChemBondAlias *→* Declare an alias t[o an](#page-48-0) existing bond.

\DeclareChemIUPAC *→* Define new IUPAC command, see page .

\RenewChemIUPAC *→* Redefine IUPAC command.

\DeclareChemLatin *→* Define new latin phrases, see page .

\RenewChemLatin *→* Redefine latin phrases.

\DeclareChemNMR *→* Define new NMR command, see page .

\RenewChemNMR *→* Redefine NMR command.

\DeclareChemParticle *→* Define new particle, see page .

\RenewChemParticle *→* Redefine particle.

\DeclareChemPhase *→* Define new phases command, se[e p](#page-10-0)age .

\RenewChemPhase *→* Redefine phases command.

\DeclareChemReaction *→* Define new reaction environment,s[ee](#page-38-1) page .

\DeclareChemState *→* Define new state command, see page .

\RenewChemState *→* Redefine state command.

# **Suggestions and Bug Reports**

Feedback on *chemmacros*, *chemformula* and *ghsystem* is highly appreciated and welcome! Especially *chemformula* and *ghsystem* are still in beta testing phase so even if I repeat myself: feedback is highly welcome.

If you have suggestions for macros, missing features etc., please don't hesitate to contact me. If you recognize any errors, be it chemical ones, wrong documentation and the like, I'd be grateful about a short email.<sup>38</sup>

If you find any bugs, it would be best, if you'd send me a minimal example, with which I can reproduce the bug. You can also submit an issue on https://bitbucket.org/cgnieder/chemmacros/ instead.

Many thanks to a[ll t](#page-81-0)he people who already provided me with feedback, especially (in alphabetical order):

- *•* Peter Cao
- *•* Christina Lüdigk
- *•* Dr. Paul King
- Jonas Rivetti (Special thanks for his translation of the hazard and precautionary statements into Italian!)
- *•* Christoph Schäfer
- *•* Timo Stein

# **References**

- [Coh+08] E. Richard Cohan, Tomislav Cvitaš, Jeremy G. Frey, Bertil Holmström, Kozo Kuchitsu, Roberto Marquardt, Ian Mills, Franco Pavese, Martin Quack, Jürgen Stohner, Herbert L. Strauss, Michio Takami, and Anders J Thor. *"Quantities, Symbols and Units in Physical Chemistry", IUPAC Green Book.* 3rd Edition. 2nd Printing. IUPAC & RSC Publishing, Cambridge, 2008.
- [Con+o5] Neil G. Connelly, Ture Damhus, Richard M. Hartshorn, and Alan T. Hutton. *"Nomenclature of Inorganic Chemistry", IUPAC Red Book*. IUPAC & RSC Publishing, Cambridge, 2005. ISBN: 0-85404-438-8.
- [Eur12] United Nations Economic Commission for Europe. *GHS Implementation*. Mar. 20, 2012. *url*: http://www.unece.org/trans/danger/publi/ghs/implementation\_e.html (visited on  $o_3/2o/2o_12$ ).
- [Theo8] The European Parliament and The Council of the European Union. *Regulation (EC) No / [of the European Parliament and of the Council. on classification, labelling and](http://www.unece.org/trans/danger/publi/ghs/implementation_e.html) packaging of substances and mixtures, amending and repealing Directives //EEC* and 1999/45/EC, and amending Regulation (EC) No 1907/2006. Dec. 16, 2008.

<span id="page-81-0"></span><sup>&</sup>lt;sup>38</sup> contact@mychemistry.eu

# **Index**

Section titles are indicated **bold**, packages sans serif, commands \brown, options green and modules (only *chemmacros*) red.

## **Symbols**

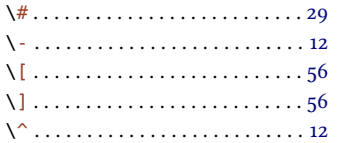

## **A**

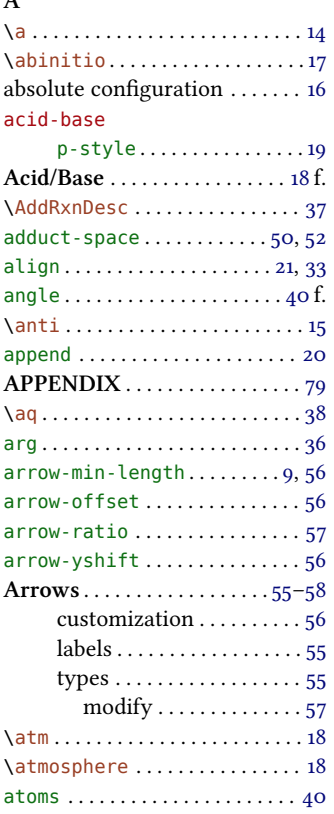

## **B**

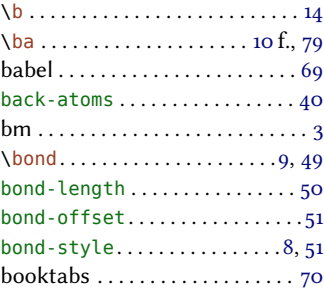

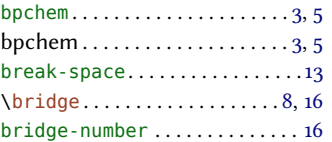

#### **C**

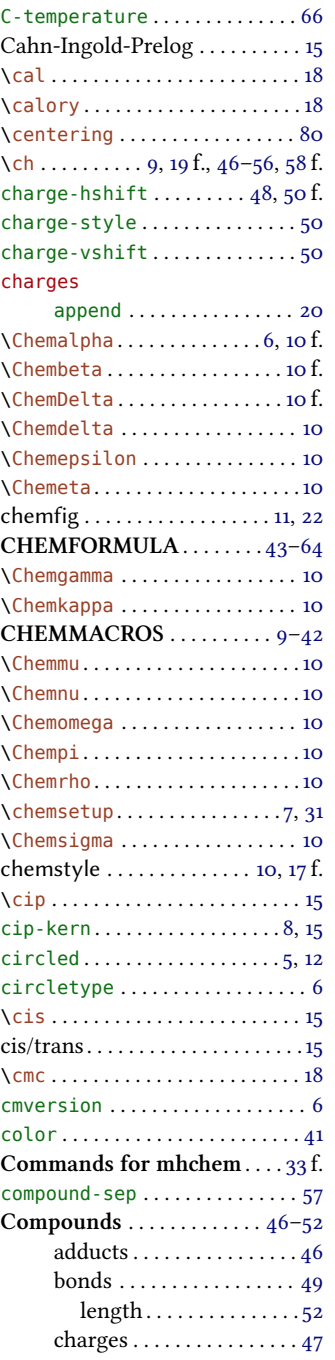

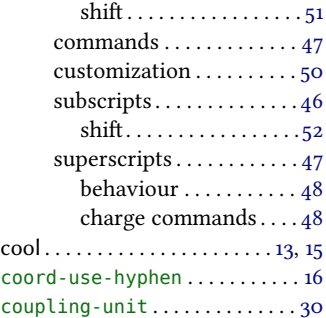

#### **D**

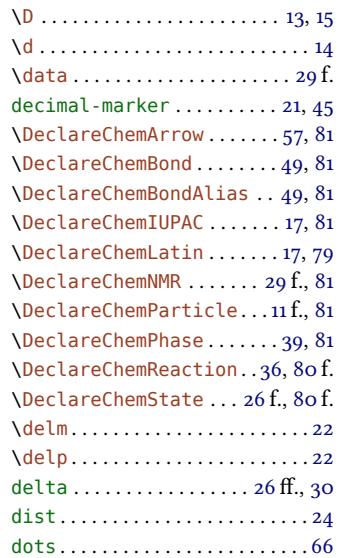

#### **E**

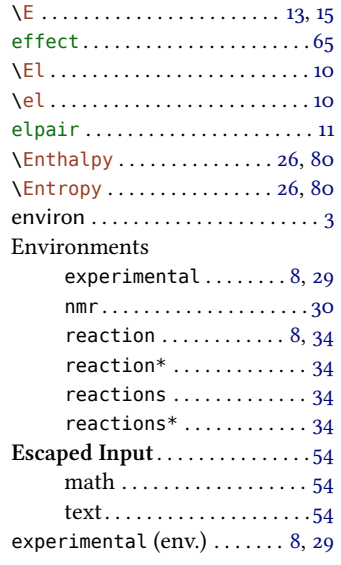

#### *INDEX*

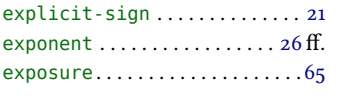

#### **F**

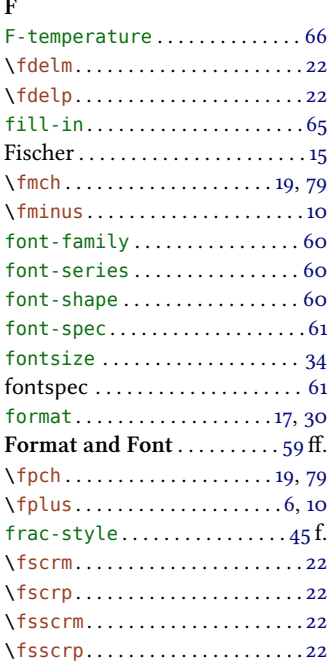

#### **G**

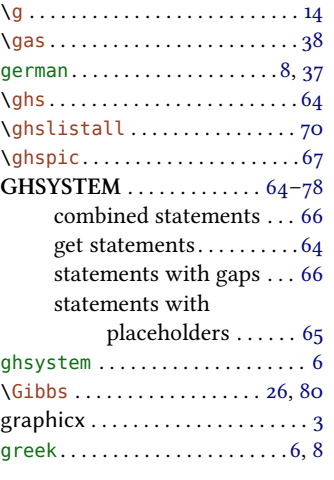

#### **H**

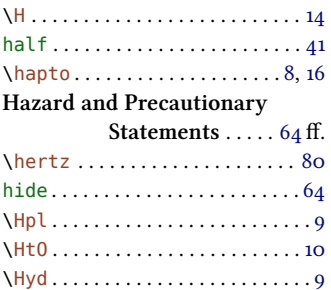

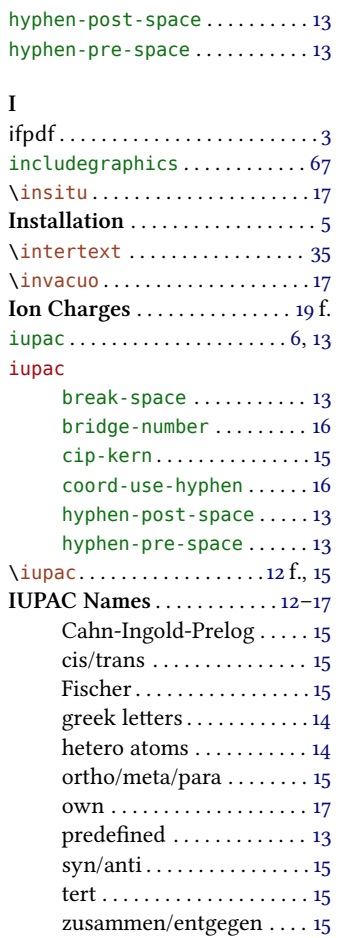

## **J**

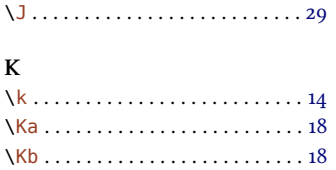

kg-mass . . . . . . . . . . . . . . . . . . . . \Kw . . . . . . . . . . . . . . . . . . . . . . . . .

#### **L**

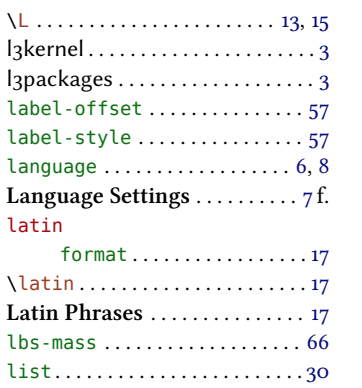

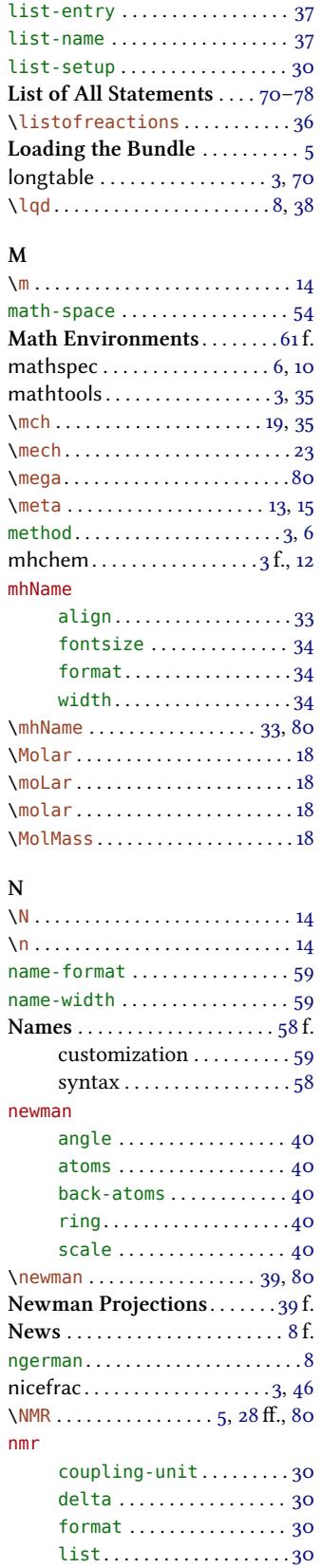

#### *INDEX*

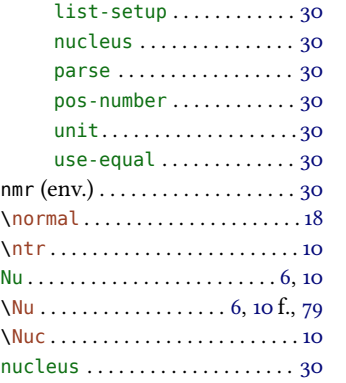

## **O**

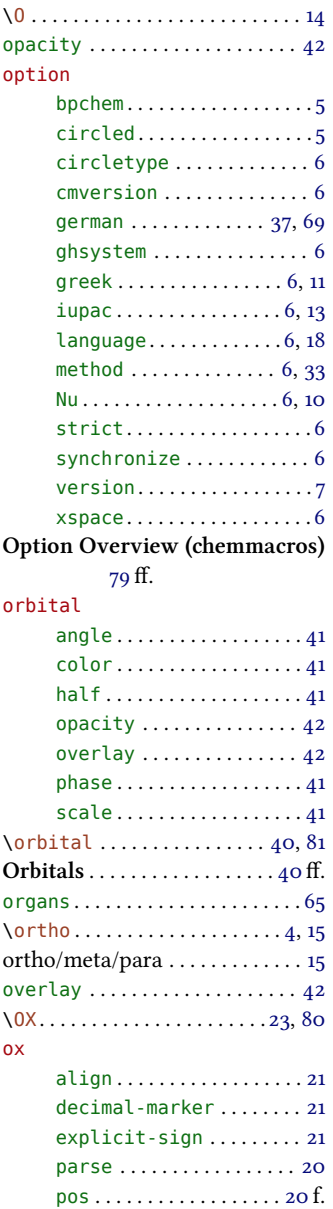

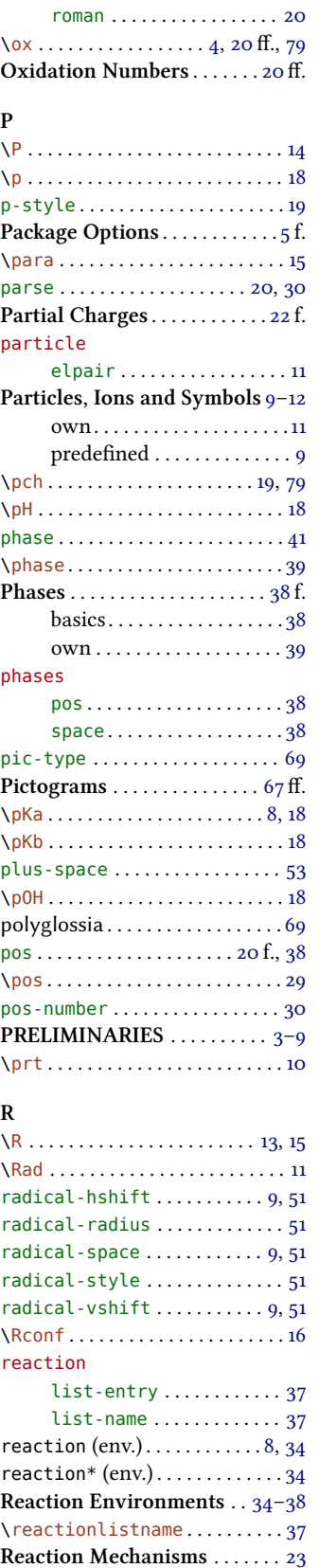

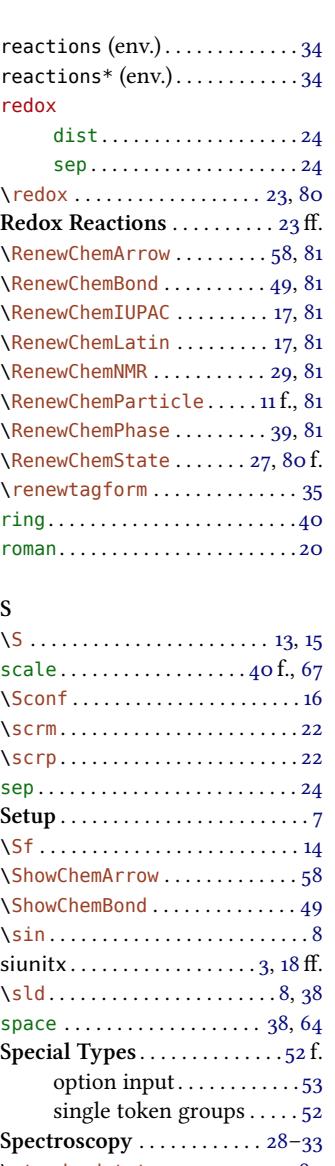

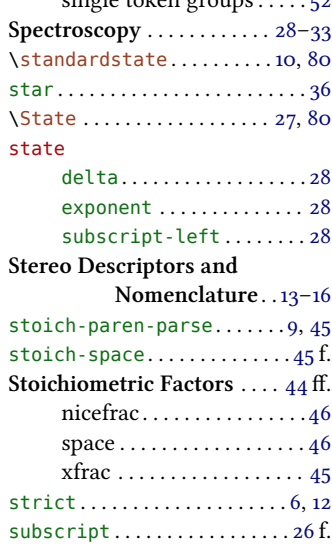

 $subscript-tleft$ ...........  $27f$ .

#### *INDEX*

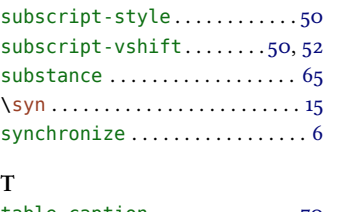

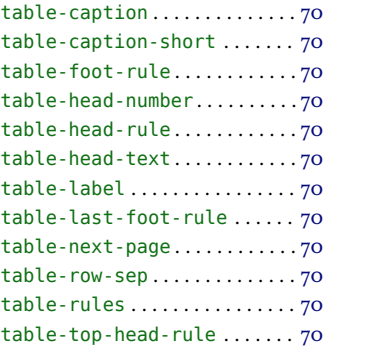

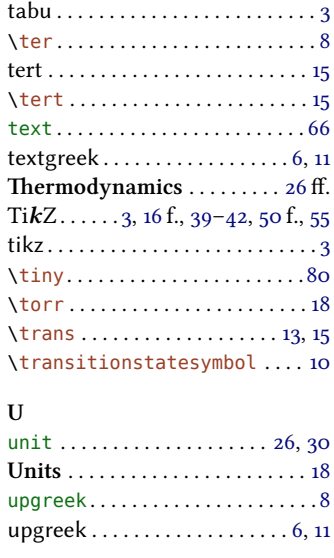

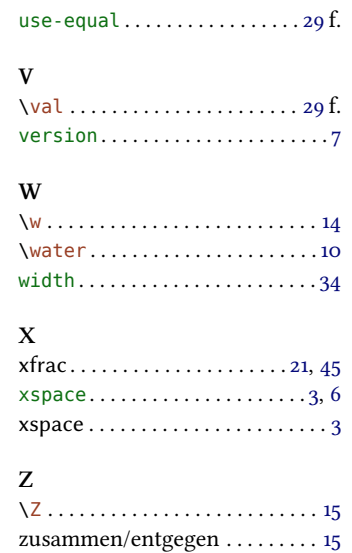